# TEX20/TEX20 Pro/TEX20S/TEX20T/ TEX20 Exp/TEX20 Elite/TEX10/TEX10 Pro/TEX10S/TEX10T/TEX10 Exp/TEX10 Elite/TE X/TE X Lite

# **Diagnostic Ultrasound System**

**Operator's Manual** 

[Advanced Volume]

© 2022 Shenzhen Mindray Bio-medical Electronics Co., Ltd. All Rights Reserved. The issue date of this Operator's Manual is 2022-10.

# **Intellectual Property Statement**

SHENZHEN MINDRAY BIO-MEDICAL ELECTRONICS CO., LTD. (hereinafter referred to as Mindray) owns the intellectual property rights to this Mindray product and this manual. This manual may refer to information protected by copyright or patents and does not convey any license under the patent rights or copyright of Mindray or of others.

Mindray intends to maintain the contents of this manual as confidential information. Disclosure of the information in this manual in any manner whatsoever without the written permission of Mindray is strictly forbidden.

Release, amendment, reproduction, distribution, rental, adaptation, translation or any other derivative work of this manual in any manner whatsoever without the written permission of Mindray is strictly forbidden.

# **IMPORTANT**

- No part of this manual may be copied or reprinted, in whole or in part, without written permission.
- The contents of this manual are subject to change without prior notice and without our legal obligation.

# **About This Manual**

This operator's manual describes the operating procedures for this diagnostic ultrasound system. To ensure safe and correct operation, carefully read and understand the manual before operating the system.

When operating the system, refer to the following manuals:

- Operator's Manual [Basic Volume]
   Describes the basic functions and operations of the system, safety precautions, exam modes, imaging modes, preset, maintenance and acoustic output, etc.
- Operator's Manual [Acoustic Power Data and Surface Temperature Data]
   Contains data tables of acoustic output for transducers.

### **Software Interfaces in this Manual**

Depending on the software version, preset settings and optional configuration, the actual interfaces may be different from those in this manual.

### NOTE:

The functions described in this manual are not provided for all systems sold in all regions. The functions available depend on the specific system purchased.

All the menus and screens in this manual take the system in full configuration as an example.

# **Meaning of Signal Words**

In this manual, the signal words **DANGER**, **WARNING**, **CAUTION**, **NOTE** and **TIP** are used regarding safety and other important instructions. The signal words and their

meanings are defined as follows. Please understand their meanings clearly before reading this manual.

| Signal word                                                                                             | Meaning                                                                                                    |
|----------------------------------------------------------------------------------------------------|----------------------------------------------------------------------------------------------------|
| <u></u> ∆ DANGER                                                                                        | Indicates an imminently hazardous situation that, if not avoided, will result in death or serious injury.  |
| <b>MARNING</b>                                                                                          | Indicates a potentially hazardous situation that, if not avoided, could result in death or serious injury. |
| Indicates a potentially hazardous situation that, if not avoided, m result in minor or moderate injury. |                                                                                                    |
| NOTE                                                                                                    | Indicates a potentially hazardous situation that, if not avoided, may result in prop-erty damage.          |
| TIP                                                                                                    | Important information that helps you to use the system more effectively.                                   |

# **Conventions**

In this manual, the following conventions are used to describe the buttons on the control panel, items in the menus, buttons in the dialog boxes and some basic operations:

- [Items in menu or buttons in dialog box]: square brackets indicate items in menus, on the soft menu or buttons in dialog boxes.
- Tap [Items or Buttons]: tap the corresponding item on the screen.
- [Items in menu] > [Items in submenu]: select a submenu item following the path.

# **Meaning of Safety Symbols**

| Symbol      | Description                               |
|-------------|-------------------------------------------|
| $\triangle$ | General warning, caution, risk of danger. |

# **Contents**

|     | Intellectual Property Statement        |  |
|-----|----------------------------------------|--|
|     | IMPORTANT I                            |  |
|     | About This Manual I                    |  |
|     | Software Interfaces in this Manual I   |  |
|     | Meaning of Signal Words I              |  |
|     | Conventions II                         |  |
|     | Meaning of Safety Symbols II           |  |
| 1 ( | Overview of Measurements1 - 1          |  |
|     | 1.1 Measurement Preset                 |  |
|     | 1.2 Measurement Menu 1 - 2             |  |
|     | 1.3 Measurement, Calculation and Study |  |
|     | 1.4 Measurement Caliper                |  |
|     | 1.5 Results Window                     |  |
|     |                                        |  |
|     | 1.5.1 Results Display                  |  |
|     | E                                      |  |
|     | 1.5.3 Results Window Assignment        |  |
|     | 1.6 Cross-window Measurement           |  |
| 2 ( | General Measurement2 - 1               |  |
|     | 2.1 2D General Measurements            |  |
|     | 2.1.1 Depth2 - 1                       |  |
|     | 2.1.2 Distance                         |  |
|     | 2.1.3 Distance P-L                     |  |
|     | 2.1.4 Angle                            |  |
|     | 2.1.5 Area & Circumference             |  |
|     | 2.1.6 Volume                           |  |
|     | 2.1.7 Double Dist                      |  |
|     | 2.1.8 Parallel                         |  |
|     | 2.1.9 Curve Length                     |  |
|     | 2.1.10 Ratio (D)                       |  |
|     | 2.1.11 Ratio (A)                       |  |
|     | 2.1.12 B-Profile                       |  |
|     | 2.1.13 B-Hist                          |  |
|     | 2.1.14 Color Vel Profile               |  |
|     | 2.1.15 Volume Flow                     |  |
|     | 2.1.16 IMT                             |  |
|     | 2.1.17 Strain                          |  |
|     | 2.1.18 Strain Ratio                    |  |
|     | 2.1.19 Strain Hist                     |  |
|     | 2.1.20 Smart Caliper                   |  |
|     | 2.1.21 Smart Trace                     |  |
|     | 2.2 M General Measurements             |  |
|     | 2.2.1 Distance                         |  |

|     | 2.2.2 Time                           |      |          |     |   |
|-----|--------------------------------------|------|----------|-----|---|
|     | 2.2.3 Slope                          |      |          |     |   |
|     | 2.2.4 Velocity                       |      |          |     |   |
|     | 2.2.5 HR                             |      |          |     |   |
|     | 2.2.6 HR (R-R)                       | 2    | -        | 12  | 2 |
|     | 2.3 Doppler General Measurements     | 2    | -        | 13  | 3 |
|     | 2.3.1 Time                           | 2    | -        | 13  | 3 |
|     | 2.3.2 HR                             |      |          |     |   |
|     | 2.3.3 HR (R-R)                       |      |          |     |   |
|     | 2.3.4 D Velocity                     | 2    | -        | 13  | 3 |
|     | 2.3.5 Acceleration                   |      |          |     |   |
|     | 2.3.6 D Trace                        |      |          |     |   |
|     | 2.3.7 PS/ED                          |      |          |     |   |
|     | 2.3.8 Volume Flow                    |      |          |     |   |
|     | 2.3.9 Velocity Ratio                 |      |          |     |   |
|     | 2.3.10 VTI Ratio                     |      |          |     |   |
|     | 2.4 References                       | 2    | -        | 19  | ) |
| 3 / | Abdomen                              | 3    | 3 -      | - 1 | l |
|     | 3.1 Basic Measurement Procedures     |      | 3.       | _ 1 | 1 |
|     | 3.2 Abdomen Measurement Tools        |      |          |     |   |
|     | 3.2.1 2D Mode                        |      |          |     |   |
|     | 3.2.2 Doppler Mode                   |      |          |     |   |
|     | • •                                  |      |          |     |   |
| 4 ( | Obstetrics                           |      |          |     |   |
|     | 4.1 Basic Measurement Procedures     |      |          |     |   |
|     | 4.2 Obstetric Measurement Tools      | •••• | 4 -      | - 1 | Ĺ |
|     | 4.2.1 2D Mode                        |      | 4 -      | - ] | Ĺ |
|     | 4.2.2 M Mode                         |      |          |     |   |
|     | 4.2.3 Doppler Mode                   |      |          |     |   |
|     | 4.3 Multi-Fetus Exam                 |      | 4 .      | - 8 | 3 |
|     | 4.4 GA                               |      | 4 -      | - 8 | 3 |
|     | 4.4.1 Clinical GA                    |      | 4 -      | - 8 | 3 |
|     | 4.4.2 Ultrasound GA                  |      | 4 .      | - 9 | ) |
|     | 4.5 Obstetric Formula                | 4    | -        | 10  | ) |
|     | 4.5.1 GA and FG Formulae             | 4    | -        | 11  | 1 |
|     | 4.5.2 Fetal Weight Formulae          | 4    | -        | 14  | 1 |
|     | 4.5.3 Weight Percentile for Age      | 4    | -        | 15  | 5 |
|     | 4.6 References                       | 4    | -        | 15  | 5 |
| 5 ( | Cardiology                           | 4    | <b>.</b> | . 1 | 1 |
|     | 5.1 Basic Measurement Procedures     |      |          |     |   |
|     | 5.1 Basic Measurement Flocedures     |      |          |     |   |
|     | 5.2.1 2D Mode                        |      |          |     |   |
|     | 5.2.1 ZD Mode                        |      |          |     |   |
|     | 5.2.3 Doppler Mode                   |      |          |     |   |
|     | 5.2.4 TDI Cardiac Measurements Tools |      |          |     |   |
|     |                                      |      |          |     |   |
|     | 5.3 Measurement Tool Operations      |      |          |     |   |
|     | 5.3.1 MV ALL                         |      |          |     |   |
|     | 3.2.4 AUIOEF PIUS                    | ``   | _        | 11  | • |

|       | 5.3.3 AutoEF                                     | 5 - 14 |
|-------|--------------------------------------------------|--------|
|       | 5.4 Study Tool Operations                        | 5 - 16 |
|       | 5.4.1 Left Ventricular Function                  | 5 - 16 |
|       | 5.4.2 Left Ventricular Mass (LV Mass)            | 5 - 27 |
|       | 5.4.3 Mitral Valve Area (MVA)                    | 5 - 29 |
|       | 5.4.4 AVA (VTI)                                  |        |
|       | 5.4.5 LA Vol                                     |        |
|       | 5.4.6 LV Tei Index                               |        |
|       | 5.4.7 RVSP (Right Ventricular Systolic ure)      |        |
|       | 5.4.8 PAEDP (Pulmonary Artery End Diastolic ure) |        |
|       | 5.4.9 RVIMP (RV Tei Index)                       |        |
|       | 5.4.10 Qp/Qs                                     |        |
|       | 5.4.11 PISA                                      |        |
|       | 5.4.12 TDI Mode                                  |        |
|       | 5.5 References                                   | 5 - 39 |
| 6 Va  | ascular                                          | 6 - 1  |
|       | 6.1 Basic Measurement Procedures                 | 6 - 1  |
|       | 6.2 Measurement Tools                            | 6 - 1  |
|       | 6.2.1 2D Mode                                    | 6 - 1  |
|       | 6.2.2 Doppler Mode                               |        |
|       | 6.3 Study Tool Operations                        |        |
|       | 6.3.1 IMT                                        |        |
|       | 6.3.2 ABI                                        |        |
|       | 6.4 References                                   | 6 - 7  |
| 7 TT. | rology                                           | 7 1    |
|       |                                                  |        |
|       | 7.1 Basic Measurement Procedures                 |        |
|       | 7.2 Urology Measurement Tools                    |        |
|       | 7.2.1 2D Mode                                    |        |
|       | 7.2.2 Doppler Mode                               |        |
|       | 7.3 References                                   | / - 4  |
| 8 G   | ynecology                                        | 8 - 1  |
|       | 8.1 Basic Measurement Procedures                 | 8 - 1  |
|       | 8.2 Gynecology Measurement Tools                 | 8 - 1  |
|       | 8.3 References                                   | 8 - 5  |
| 0 Sn  | nall Parts                                       | 0 _ 1  |
|       | 9.1 Basic Measurement Procedures                 |        |
|       |                                                  |        |
|       | 9.2 Small Parts Measurement Tools                |        |
|       | 9.2.1 2D Mode                                    |        |
|       | 9.2.2 Doppler Mode                               |        |
|       | 9.3 References                                   | 9 - 3  |
| 10 P  | Pediatrics                                       | 10 - 1 |
|       | 10.1 Basic Measurement Procedures                | 10 - 1 |
|       | 10.2 Pediatrics Measurement Tools                | 10 - 1 |
|       | 10.2.1 HIP                                       | 10 - 1 |
|       | 10.2.2 HIP-Graf                                  | 10 2   |

| 10.2.3 d/D                        | 10 - 3 |
|-----------------------------------|--------|
| 10.3 References                   | 10 - 3 |
| 11 Emergency&Critical             | 11 - 1 |
| 11.1 Basic Measurement Procedures | 11 - 1 |
| 11.2 EM Measurement Tools         | 11 - 1 |
| 12 Nerve                          | 12 - 1 |
| 12.1 Basic Measurement Procedures | 12 - 1 |
| 12.2 Nerve Measurement Tools      | 12 - 1 |
| 13 Report                         | 13 - 1 |
| 13.1 Viewing Reports              | 13 - 1 |
| 13.1.1 To View Current Reports    | 13 - 1 |
| 13.1.2 To View History Reports    | 13 - 3 |
| 13.2 Obstetric Exam Report        | 13 - 3 |
| 13.2.1 Fetal Biophysical Profile  | 13 - 3 |
| 13.2.2 Comparison Bar             | 13 - 4 |
| 13.2.3 Z-Score                    | 13 - 4 |
| 13.2.4 Fetal Growth Curve         | 13 - 4 |
| 13.2.5 Fetus Compare              | 13 - 5 |
| 13.3 Report Setting               | 13 - 5 |
| 13.4 Printing Reports             | 13 - 7 |
| 13.5 Save/Load Report             | 13 - 7 |
| 13.5.1 Save report                | 13 - 7 |
| 13.5.2 Export report              |        |
| 13.5.3 Load Report                | 13 - 8 |

# 1 Overview of Measurements

There are two kinds of measurement tools.

- General tools: basic measurement tools in General Measurement, such as the "distance" and "Area."
- Application tools: the measurement tools in Application Measurement. These items are
  classified and combined in clinical application packages such as Abdomen, Obstetric, etc. For
  example, HC (head circumference) in the Obstetric measurements is one of the application
  tools.

### TIP:

- Most application tools use the general measurement method while measuring, e.g., an "Area" tool is used when measuring the HC. Only the application measurement results are recorded in the report.
- The measurement tools listed in this manual are configured in the system. The application measurement packages provided in this system are generally different combinations of measurement tools.

Please observe the following precautions to ensure patient and operator safety when using this system.

# **A**CAUTION

- Select the proper patient image and measurement tools. Only qualified professionals can decide the appropriate measurements and results.
- Confine measurement calipers to the actual Region of Interest (ROI).
   Measurements that extend beyond the ROI will be incorrect.
- Before examining a new patient, it is necessary to end the current scan and delete the patient information and data. Failure to do so will result in new patient data being combined with the previous patient's data.
- When the system is turned OFF or end the exam, all unsaved data are lost.
- Changing modes during a measurement will delete the Basic Measurement data.
- Tap [Freeze] to unfreeze the image during a measurement will clear the Basic Measurement data.
- Tap [Clear All] will clear the measurement caliper and all data in the result window, such as comments and body marks.
- In dual-B imaging mode, the measurement results of the merged image can be inaccurate. Therefore, the results are provided for reference only, not for confirming diagnoses.

Operator's Manual

- The quality of the extended image constructed in iScape (panoramic imaging) is dependent on the skill of the operator. Extra attention should be paid during the iScape measurement since the results could be inaccurate.
- Ensure that measurement data correctly corresponds to the fetus during the Obstetric Measurement.
- Fully understand the functionality of this system by referring to the Operator's Manual - Basic Volume.
- When the result of auto trace does not match the image exactly, perform the measurement manually.

# 1.1 Measurement Preset

Before measuring, preset the following parameters:

- Measurement Parameters Preset
- Obstetric Preset
- General Measurement Preset
- Application Measurement Preset
- Report Preset

For detailed information about Measurement Preset, see Basic Manual.

# 1.2 Measurement Menu

Tap [Measure] to enter the Basic 2D/Advanced 2D measurement.

The Basic and Advanced measurement menus are different. For more information on the measurement menu, see "2 General Measurement" and the specified advanced measurement chapters.

The measurement menus are shown in the following figures:

1 - 2 Operator's Manual

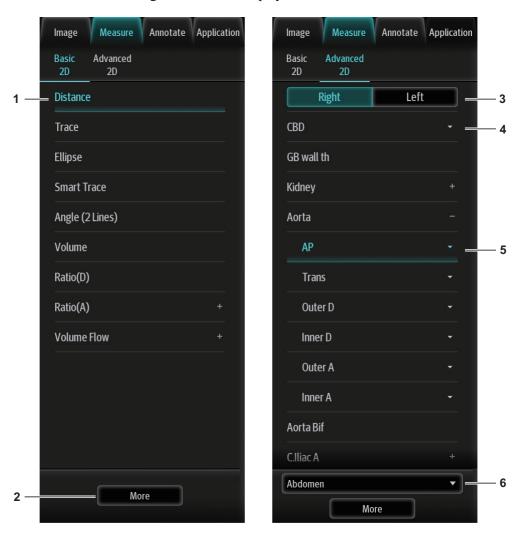

Figure 1-1 Screen display for measurement

| 1. | Measurement tools (main menu)    |  |  |
|----|----------------------------------|--|--|
| 2. | Fine tuning                      |  |  |
|    | Magnifier                        |  |  |
|    | Shadow                           |  |  |
|    | Display/Hide measurement results |  |  |
|    | Edit Measurement                 |  |  |
| 3. | Measurement loction              |  |  |
| 4. | Method selecting                 |  |  |
| 5. | Measurement tools (sub menu)     |  |  |
| 6. | Measurement Library              |  |  |

### TIP:

• The order of the measurement items can be preset.

Operator's Manual

• A measurement tool can be activated by tapping the item on the touch screen. It is described as "Select ... in the measurement menu" in the following procedures.

### **Measurement Location**

The location buttons are used to select the measurement locations.

- Side (Left/Right): belongs to items (e.g., kidney) that contain measurements of left/right side parameters respectively.
- Location (Prox./Mid./Dist.): belongs to items (e.g., vascular) that contain measurements of Proximal, Middle or Distal parameters.
- Location (Far/near): belongs to items (e.g., carotid) that contain measurements of anterior or posterior parameters.
- Pole (U/M/L): belongs to items (e.g., some abdomen vessels) that contain measurements of upper, middle or lower parameters.

### **Measurement Tool**

Tap the item on the touch screen to select the tool.

### TIP:

A performed application item/tool is marked with a " " " (If one or some items in a submenu (extended menu) of a study are already performed, this study will be marked as measured.)

### **Measurement Mode**

Tap the mode tab to switch to other measurement menus available for other modes.

### **Measurement Library Switching**

During application measurement, tap the library drop-down list to select from the available measurement libraries under the current probe of the current exam mode.

### **Measurement Method**

Some measurement tools have multiple methods to select.

Tap drop-down list to select the method.

### Select Frame

Drag the review progress to select the image frame for measurement.

# 1.3 Measurement, Calculation and Study

There are three kinds of measurement items.

### Measurement

Results of measurements are directly obtained via the measurement tools, which are indicated by "" in the preset screen.

For example, "Distance" in the 2D general measurement or "HC" in the OB measurement.

On the touch screen, measurement tools are displayed using square button.

### Calculation

Results of calculations are automatically derived by the system using other measured or calculated values as parameters, they are indicated by "iii" in the preset screen.

1 - 4 Operator's Manual

For example, EFW (Estimated Fetal Weight) in the OB measurement.

If all measurements related to a calculation tool are completed, the system will automatically calculate the result. If some measurement tools are performed again, the system will automatically update the calculation result using the latest measurement results.

On the touch screen, calculation tools are displayed using square button.

### Study

A group of measurements and/or calculations for a specific clinical application, which are indicated by "\begin{align\*}" in the preset screen.

For example, AFI in the OB measurement.

Fold/unfold the study to hide/show the measurement or calculation items included.

On the touch screen, study items are displayed with an arrow indicating the tools to be selected.

# 1.4 Measurement Caliper

A measurement caliper is a graphic consisting of several points and a straight line or curve drawn on the ultrasound image.

### Fixed/Active End

The ends of calipers can be active or fixed. The active end is called a Cursor.

### **Caliper Color**

An active caliper appears green, while a fixed one appears white in the system default preset.

### **Caliper End Symbols**

8 symbols are used as caliper ends, as shown in the figure below.

### TIP:

The cursor type can be preset between Symbol and Number.

# 1.5 Results Window

The measurement window displays the conducted measurement's result and the engaging measurement in real time.

# 1.5.1 Results Display

- When viewing the results: If the results window is full, the oldest value will be replaced according to the "first in, first out" rule.
  - A maximum of 16 results can display in the results window and a maximum of two graphical results windows can display in the screen.
- To identify the measurement results, symbols or numbers are used in the numerical results window (B-histogram, B-profile) while "No:1" or "No:2" is used in the graphical results window.
- The result displays as digits when the value obtained is within the clinical range. If the value display is abnormal, perform the measurement again.

# 1.5.2 Moving the Results Window

To move the results window:

- 1. Place the cursor on the results window title.
- 2. Move the cursor to place the results window in the desired position.

# 1.5.3 Results Window Assignment

An application measurement result can be assigned to a general measurement item from the results window. The application item can be an existing item in the system or a new user-defined one.

### NOTE:

Re-assignment for the assigned general result is not available.

### Assigning an Existing Application Item

Perform the following procedure:

1. Tap a general measurement value in the results window. The matching list appears as shown below.

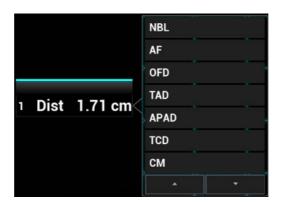

Application items that meet the following requirements are displayed:

- Contained in the current application package.
- The item to be assigned and the assigner should use the same general measurement tool for the result.

Application items in the current measurements that use the "Distance" method are listed as shown above.

- 2. Select an application item from the list.
- 3. The assigned value displays in the results window and is saved in the exam report.

### Assigning a New Application Item

When no (desired) item displays in the matching list, you can create a new application item. Perform the following procedure:

- 1. Select [New] at the bottom of the matching list.
- 2. The following dialog box appears, type in the new name.

1 - 6 Operator's Manual

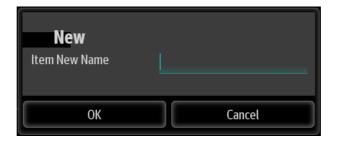

3. Click [Confirm] to assign the general result to the new item.

### **Exiting Result Assignment**

Click other area or select [Cancel] in the matching list to exit.

### **Auto-Spectrum Calculation Assignment**

Like a general measurement result, you can assign the auto-spectrum calculation results to an application item, using the same steps as described above.

### NOTE:

The application item to assign should be an item using D trace in the current application package.

# 1.6 Cross-window Measurement

For linear probing, cross-window measurement is available in dual-B mode when the left and right windows are imaging with the same probe, depth and invert mode.

Under Free Xros M mode (option), you can perform cross-window measurement of time and HR.

Operator's Manual

This page intentionally left blank.

# **2** General Measurement

There are 2D (B/Color/Power), M and Doppler (PW/CW) basic measurement tools.

# 2.1 2D General Measurements

# 2.1.1 **Depth**

Sectoral surface probe: the depth is the distance from the center of the sector to the cursor.

Convex array or linear array probe: the depth is the distance from the transducer surface to the measuring cursor in the direction of the ultrasonic wave.

### TIP:

The real-time depth displays in the results window only before the cursor is ed to fix the starting point. The history value of the depth is not displayed in the results window.

Perform the following procedure:

- 1. Select [Depth] in the measurement menu.
  - The cursor appears on the screen.
- 2. Move the cursor to the desired point.
- 3. Tap the measurement point and the result displays in the results window.

### 2.1.2 Distance

Measures the distance between two points on the image.

Perform the following procedure:

- 1. Select [Distance] in the measurement menu.
  - The cursor appears on the screen.
- 2. Move the cursor to the starting point.
- 3. Tap the cursor to set the starting point.
- 4. Move the cursor to the end point.
  - Tap [Clear Item] to cancel setting the starting point.
  - Tap [Update] to switch between the fixed end and the active end of the caliper.
- 5. Tap to set the end point and the result displays in the results window.

### 2.1.3 Distance P-L

Measures the distance between two parallel line segments.

Perform the following procedure:

1. Select [Distance P-L] in the measurement menu.

The cursor appears on the screen.

- 2. Move the cursor to the starting point.
- 3. Tap the cursor to set the starting point.
- 4. Move the cursor to the end point.
  - Tap [Clear Item] to cancel setting the starting point.
  - Tap [Update] to switch between the fixed end and the active end of the caliper.
- 5. Tap to set the end point and the result displays in the results window.

# 2.1.4 Angle

Measures the angle of two crossing planes on the image and the range is: 0° to 180°.

Perform the following procedure:

1. Select [Angle(2L)] / [Angle(3P)] in the measurement menu.

The cursor appears on the screen.

2. Set two line segments as described in section 2.1.2.

The angle appears in the results window after setting the line segments.

### 2.1.5 Area & Circumference

Measures the area and circumference of a closed region on the image. Four measurement methods are available:

- Ellipse: fix an ellipse region by two equal-cut perpendicular axes.
- Trace: fix a closed region by free tracing.
- Spline: fix a spline curve by a series of points (12 points at most).
- Cross: fix a closed region with two axes perpendicular to each other. The starting point and the end point of the axes can both be fixed freely.

These four methods are also applicable to other measurement items and will not be repeated when mentioned below.

### **Ellipse**

Perform the following procedure:

1. Select [Ellipse] in the measurement menu.

The cursor appears on the screen.

- 2. Tap the cursor to set the starting point of the first axis of the ellipse.
- 3. Move the cursor to position the end point of the first axis of the ellipse.
  - Tap [Update] to switch between the fixed end and the active end of the first axis.
  - Tap [Clear Item] to cancel the start point of the first axis.
- 4. Tap to set the end point of the first axis of the ellipse.

The second axis appears on the screen.

5. Moving the cursor will increase or decrease the ellipse from the fixed axis. Move the cursor to trace the area of interest as closely as possible.

Or, Tap the [Update] or [Clear Item] to return to the step before setting the first axis.

6. Tap the cursor to anchor the ellipse region.

The measurement result will be displayed in the results window.

2 - 2 Operator's Manual

### **Trace**

Perform the following procedure:

1. Select [Trace] in the measurement menu.

The cursor appears on the screen.

- 2. Move the cursor to an area of interest.
- 3. Tap to fix the starting point.
- 4. Move the cursor along the target to trace the outline of the target.
- 5. Tap the cursor and the trace line will be closed with a straight line connecting the start and end points.

The trace will also be closed when the cursor is very near to the starting point.

### **Spline**

Perform the following procedure:

1. Select [Spline] in the measurement menu.

The cursor appears on the screen.

- 2. Move the cursor to an area of interest.
- 3. Tap the cursor to set the first reference point of the spline.
- 4. Move the cursor along the area of interest and tap the cursor to anchor the second reference point.
- 5. Move the cursor again and a spline defined by three points of the first and second reference points and the active cursor appears on the screen.
- 6. Move the cursor along the edge of the target and set more reference points (12 at most) to make the spline approach the target region as closely as possible.

To correct a previous point, tap [Clear Item].

7. Tap the cursor twice to anchor the last reference point.

The spline is fixed and the results display in the results window.

### **Cross**

Perform the following procedure:

1. Select [Cross] in the measurement menu.

The cursor appears on the screen.

- 2. Move the cursor to an area of interest.
- 3. Tap the cursor to fix the starting point of the first axis.
- 4. Move the cursor to position the end point of the first axis and then tap the screen.
  - Tap [Update] to switch between the start point and the end point of the first axis.
  - Tap [Clear Item] to cancel setting the starting point of the first axis.
- 5. Tap the cursor to set the end point of the first axis. The second axis (perpendicular to the first axis) of the cross appears on the screen.
- 6. Move to fix the starting point of the second axis.
- 7. Move the cursor to the end point of the second axis.
  - Tap [Update] to switch between the start point and the end point of the first axis.
  - Tap [Clear Item] to cancel setting the starting point of the first axis.
- 8. Tap the cursor to set the end point of the second axis and fix the region.

The results appear in the result window.

### **2.1.6 Volume**

Measures the volume of the target object.

### Volume (3 Dist.)

For calculating the object's volume with 3 axes of two images scanned in the plane perpendicular to each other in B Mode. The calculation formula is as follows:

$$Volume(cm^3) = \frac{\pi}{6} \times D1(cm) \times D2(cm) \times D3(cm)$$

Where D1, D2 and D3 are the length of three axes of the target object.

Perform the following procedure:

1. Select [Volume] in the measurement menu.

The cursor appears on the screen.

2. Here D1, D2 and D3 are the lengths of three axes of the target object.

For detailed procedures, see "2.1.2 Distance".

Generally D1, D2 and D3 should belong to different scanning planes.

### Volume (Ellipse)

To calculate the object's volume by its horizontal section area. The calculation formula is as follows:

Volume(cm<sup>3</sup>)=
$$\frac{\pi}{6} \times a(cm) \times b^{2}(cm)$$

Where  $\alpha$  is the length of the major axis of the ellipse while b the minor.

Perform the following procedure:

1. Select [Volume (Ellipse)] in the measurement menu.

The cursor appears on the screen.

- 2. The procedure is similar to that of Ellipse in the area measurement.
- 3. For details, see "2.1.5 Area & Circumference".

### Volume (Ellipse Dist.)

To calculate the object's volume by its horizontal and vertical section area. The calculation formula is as follows:

$$Volume(cm^3) = \frac{\pi}{6} \times a(cm) \times b(cm) \times m(cm)$$

Here a, b and m indicate the length of the major, minor and the third axis of the ellipse respectively. Perform the following procedure:

1. Select [Volume (E+ Dist.)] in the measurement menu.

The cursor appears on the screen.

2. Use the Ellipse method to measure the vertical section area.

The procedure is similar to that of Ellipse in the Area measurement, see "2.1.5 Area & Circumference" for details.

2 - 4 Operator's Manual

- 3. Unfreeze the image. Rescan the area of interest perpendicular to the previous image.
- 4. Measure the length of the third axis with the Distance measurement method, see "2.1.2 Distance" for detailed procedures.

### 2.1.7 Double Dist.

Measures the lengths of line segments A and B perpendicular to each other.

Perform the following procedure:

- 1. Select [Double Dist.] in the measurement menu.
  - The cursor appears on the screen.
- 2. Move the cursor to the measurement starting point.
- 3. Tap the cursor to set the starting point of the first line segment.
- 4. Move the cursor to position the end point of the first axis and then tap the screen.
  - [Update] to switch between the start point and the end point of the first axis.
  - [Clear Item] to cancel setting the starting point of the first axis.
- 5. Tap the cursor to set the starting point of the first line segment. The second line segment perpendicular to the fixed line segment appears on the screen.
- 6. Move the cursor to the starting point of the second line segment.
- 7. Tap the cursor to set the starting point of the second line segment. Or, tap [Update] or [Clear Item] to return to the last step.
- 8. Move the cursor to the end point of the second line segment. Then
  - Tap [Update] to switch between the starting point and the end point of the second axis.
  - Tap [Clear Item] to cancel setting the starting point of the second axis.
- 9. Tap the cursor to confirm the end point of the second line segment.

### 2.1.8 Parallel

Measures the distance between every two line segments of five parallel line segments, namely, four distances in total.

Perform the following procedure:

- 1. Select [Parallel] in the measurement menu.
  - Two lines perpendicular to each other appear on the screen. The intersection is the starting point of the line segment.
- 2. Tap to change the angle of the lines and tap the cursor to confirm.
- 3. Move the cursor to the starting point of the line segment.
- 4. Tap the cursor to confirm the starting point and the first line.
- 5. Move the cursor and tap the cursor to confirm the other four parallel lines when the last parallel line is set and the end point of the line that is perpendicular to the five parallel lines is confirmed.

During the measurement, tap the cursor twice to set the last parallel line and complete the measurement.

# 2.1.9 Curve Length

Measures the length of a curve on the image. Measurement methods available include Trace and Spline.

### **Trace**

Perform the following procedure:

- 1. Select [Trace Len] in the measurement menu.
  - The cursor appears on the screen.
- 2. Move the cursor to an area of interest.
- 3. Tap the cursor to fix the starting point.
- 4. Tap the cursor to anchor the end point of the trace line.

### **Spline**

Perform the following procedure:

- 1. Select [Trace Len (Spline)] in the measurement menu.
  - The cursor appears on the screen.
- 2. Move the cursor to an area of interest.
- 3. Tap the screen to fix the starting point.
- 4. Move along the target and tap to anchor the second, third, fourth, etc., points.
  - A maximum of 12 points can be anchored.
  - To correct a previous point, tap [Clear Item].
- 5. Tap the screen twice to set the end point of the spline.

# 2.1.10 Ratio (D)

Measures the lengths of two line segments and then calculates their ratio.

Perform the following procedure:

- 1. Select [Ratio (D)] in the measurement menu. The cursor appears on the screen.
- 2. Measure the length of the two line segments, see "2.1.2 Distance" for detailed procedures.

The results display in the results window after the measurement of the second line is completed.

# 2.1.11 Ratio (A)

Measures the area of two closed regions and then calculates their ratio. The methods are Ellipse, Trace, Cross and Spline.

Perform the following procedure:

- 1. Select [Ratio (A)] in the measurement menu.
  - The cursor appears on the screen.
- 2. Measure the area of the two closed regions; you may select different measurement methods for each region, see "2.1.5 Area & Circumference" for details.

Under elastography imaging mode, in B+E dual display mode, click [Sync] on the touch screen to On. Measurements on either of the two windows will be displayed in the other window.

# 2.1.12 B-Profile

Measures the gray distribution of ultrasonic echo signals on a line.

2 - 6 Operator's Manual

### TIP:

The following operations are performed on Freeze images by default.

Perform the following procedure:

1. Select [B-Profile] in the measurement menu.

The cursor appears on the screen.

2. Set a line segment, see "2.1.2 Distance" for detailed procedures.

The result is shown in the figure below:

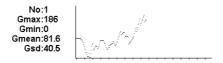

### Where

- No: The number of the graph. Value: 1 or 2. The last two results will be displayed on the screen.
- Gmax: The maximum gray.
- Gmin: The minimum gray.
- Gmean: The average gray.
- Gsd: The variance of gray.

### 2.1.13 B-Hist.

Function: measures and counts the gray distribution of ultrasonic echo signals within a closed region. The methods to set a closed region are Ellipse, Trace, Spline and Rect. (Rectangle).

### TIP:

The following operations are performed on Freeze images by default.

### **B-Hist.** (Rectangle)

Rect. sets a rectangle with two points on the cross.

Perform the following procedure:

1. Select [B-Hist. (Rectangle)] in the measurement menu.

The cursor appears on the screen.

- 2. Move the cursor to the first vertex of the rectangle, tap the screen.
- 3. Move the cursor to the second vertex of the rectangle, tap the screen. The result is shown in the following figure:

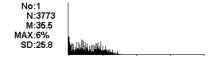

### Where

- Horizontal axis: The gray of the image
- The vertical axis: The gray distribution percentage.
- No: The number of the graph. The last two results will be displayed on the screen.

- N: The total pixel number in the area to be measured.
- M:  $M = \sum Di / N$ ;
- MAX: MAX = the pixel number in the maximum gray/ $N \times 100\%$
- SD: Standard deviation. SD =  $(\sum Di^2/N (\sum Di/N)2)^{1/2}$

Di: the gray at each pixel point

 $\sum$ Di: the total grays of all pixels.

### B-Hist. (Ellipse/Trace/Spline)

For detailed procedures, see "2.1.5 Area & Circumference".

### 2.1.14 Color Vel Profile

### TIP:

- This measurement item is meant for a general estimation, not for accurate measurement.
- The following operations are performed on Freeze images by default.

Measures the velocity of blood flow on the Color Mode image.

Perform the following procedure:

1. Select [Color Vel Profile] in the measurement menu.

The cursor appears on the screen.

- 2. Tap to move the cursor to the point to be measured for blood flow velocity.
- 3. Tap the cursor to fix the point, a floating line is displayed in the direction parallel to the ultrasonic wave beam at that point.

The compensation angle is currently  $0^{\circ}$ . You can change the angle  $(0^{\circ}-80^{\circ})$  by tapping the line to align the floating line in the same direction as the blood flow at the point to be measured.

4. Tap the cursor to set the direction of the blood flow.

The result displays in the results window.

### 2.1.15 Volume Flow

Measures blood flow through a vascular cross section per unit time.

For details, see "2.3.8 Volume Flow".

### 2.1.16 IMT

IMT (Intima-Media Thickness) measures the distance between LI (Lumen-Intima) and MA (Media-Adventia).

### TIP:

The IMT should be performed on frozen images.

### 2.1.17 Strain

Support making measurement and calculation of the strain in a region.

### TIP:

Only elastography imaging supports this function. For details, see Basic Volume.

2 - 8 Operator's Manual

Perform the following procedure:

- 1. Under Strain Elasto Mode, acquire the image and freeze. Select [Strain] in the measurement menu.
- 2. Adjust the circle size by dragging the frame after select [Strain (Circle)]. Set the shell thickness and select whether to turn on the shadow function.
  - In B+E dual display Mode, tap [Sync] on the touch screen to On. Measurements on either
    of the two windows will be displayed in the other window.
  - Use [Shell Thick] to set the mass shell size.
     After the strain is measured, select the [Shell Thick] to be more than 0 mm. The system extends from lesion A automatically according to the shell thick value.
- 3. Perform measurements.

You may select different measurement methods for each region. For details, see "2.1.11 Ratio (A)".

### 2.1.18 Strain Ratio

Measures the strain ratio in the image, strain ratio = strain (normal tissue)/strain (lesion).

### TIP:

- The Strain Ratio should be performed on frozen images.
- Only elastography imaging supports this function. For details, see *Basic Volume*.

In the image, the region selected from lesions is defined as A, and the region selected from normal tissue is defined as B, where A' is the region extended from lesions and shell thick. Refers to the thickness of the mass shell.

Tissue strain is related to forces on the probe and tissue depth. It is recommended to use regions of the same depth and same area for comparison.

Perform the following procedure:

- 1. Under elastography imaging mode, acquire the image and freeze. Select [Strain Ratio] in the measurement menu.
- 2. Adjust the circle size by dragging the frame after select [Strain Ratio (Circle)].
- 3. Set the shell thickness and select whether to turn on the shadow function.
  - In B+E dual display Mode, tap [Sync] on the touch screen to On. Measurements on either
    of the two windows will be displayed in the other window.
  - Use [Shell Thick] to set the mass shell size.
- 4. Perform measurements.

You may select different measurement methods for each region. For details, see "2.1.11 Ratio (A)".

After the strain ratio is measured, select the [Shell Thick] to be more than 0 mm. The system extends from lesion A automatically according to the shell thick value. The results window will display the results: B/A', B/Shell, A/Shell.

# 2.1.19 Strain Hist

### TIP:

The Strain-Hist should be performed on frozen images.

Displays the strain ratio using the histogram, strain ratio = strain (normal tissue)/strain (lesion). Perform the following procedure:

- 1. Under elastography imaging mode, acquire the image and freeze. Select [Strain-Hist (Ellipse)] or [Strain-Hist (Trace)] in the measurement menu.
- 2. Set the shell thickness and select whether to turn on the shadow function.
  - In B+E dual display mode, tap [Sync] on the touch screen to On. Measurements on either
    of the two windows will be displayed in the other window.
  - Use [Shell Thick] to set the mass shell size.
- 3. Perform measurements.

You can select between ellipse or trace method. For details, see "2.1.13 B-Hist.".

After the Strain-Hist. is measured, select the [Shell Thick] to be more than 0 mm. The histogram will display data for A as well as A'.Elas.

# 2.1.20 Smart Caliper

This function is used to automatically recognize and measure the long axis and short axis of the target area under breast or thyroid exam mode.

Perform the following procedure:

- 1. Select an appropriate probe and exam mode.
- 2. Adjust the imaging parameters to optimize the image in B mode.
- 3. Freeze the image and select the measurement results under [Smart Caliper].
- 4. Tap the cursor, the long and short axis distance of the target area is automatically measured and then displayed in the measurement result window.

# 2.1.21 Smart Trace

This function is used to semi-automatically recognize the target boundary, trace the target contour, and then calculate the length of the long and short axis, area of the enclosed region, and boundary circumference.

Perform the following procedure:

- 1. Freeze the image and select [Smart Trace] in the Basic Measurement tab.
- 2. Move the cursor to the ROI.
- 3. Tap the cursor to confirm the measurement starting point.
- 4. Move the cursor to trace along the target boundary.

During tracing, rollback the cursor to delete the trace line, or tap the cursor the confirm the boundary tracing key point. The faster you move the cursor, the larger the cursor will become, and the recognizing area will enlarge at the same time.

5. Double tap the cursor to complete tracing, and the trace line will automatically close.

When the cursor is close to the measurement starting point, the trace line will automatically close also.

# 2.2 M General Measurements

### 2.2.1 Distance

Measures the distance between two points on the M Mode image.

2 - 10 Operator's Manual

Perform the following procedure:

1. Select [Distance] in the measurement menu.

Two dotted lines perpendicular to each other appear on the screen.

- 2. Move the crossing point of the dotted lines to the measurement starting point and tap the screen.
- 3. Move the crossing point to the end point. The crossing point can then only be moved in a vertical direction.
  - Tap [Update] to switch between the fixed end and active end of the caliper.
  - Tap [Clear Item] to cancel setting the starting point.
- 4. Tap the cursor to set the end point.

### 2.2.2 Time

Measures the time interval between two points on the M Mode image.

Perform the following procedure:

1. Select [Time] in the measurement menu.

Two dotted lines perpendicular to each other appear on the screen.

- 2. Move the crossing point of the dotted lines to the measurement starting point and tap the screen.
- 3. Move the crossing point to the measurement end point.

The crossing point can only be moved in a horizontal direction.

- Tap [Update] to switch between the fixed end and active end of the caliper.
- Tap [Clear Item] to cancel setting the starting point.
- 4. Tap the cursor to set the end point.

# 2.2.3 **Slope**

Measures the distance and time between two points on the M Mode image and calculates the slope between the two points.

Perform the following procedure:

- 1. Select [Slope] in the measurement menu. Two dotted lines perpendicular to each other appear on the screen.
- 2. Move the crossing point of the dotted lines to the measurement starting point and tap the screen.
- 3. Move the crossing point to the measurement end point.

The crossing point is connected to the starting point by a dashed line.

- Tap [Update] to switch between the fixed end and active end of the caliper.
- Tap [Clear Item] to cancel setting the starting point.
- 4. Tap the cursor to set the end point.

# 2.2.4 Velocity

Measures the distance and time between two points on the M Mode image and then calculates the average velocity between the two points.

Perform the following procedure:

1. Select [Velocity] in the measurement menu.

Two dotted lines perpendicular to each other appear on the screen.

- 2. Move the crossing point of the dotted lines to the measurement starting point and tap the screen
- 3. Move the crossing point to the end point. The crossing point can then only be moved in a vertical direction.
  - Tap [Update] to switch between the fixed end and active end of the caliper.
  - Tap [Clear Item] to cancel setting the starting point.
- 4. Tap the cursor to set the end point.

## 2.2.5 HR

Measures the time interval of n ( $n\le 8$ ) cardiac cycles on the M Mode image and calculates the heart rate

The number of cardiac cycles "n" can be preset, see Basic Volume for details.

# **ACAUTION**

During the measurement, the number of cardiac cycles between the measurement start and end points must be exactly the same as preset. Otherwise, misdiagnosis may occur.

Perform the following procedure:

- 1. Select [HR] in the measurement menu.
  - Two dotted lines perpendicular to each other appear on the screen.
- 2. Select n cardiac cycles.

The HR result in the results window displays the measured heart rate value and the preset number of cardiac cycles, as shown in the figure below.

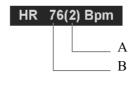

| A | Number of Cardiac Cycles |
|---|--------------------------|
| В | Heart Rate               |

# 2.2.6 HR (R-R)

Measures the time interval between the R peaks of n ( $n\le8$ ) cardiac cycles on the ECG image and calculates the heart rate.

The number of cardiac cycles "n" can be preset, see Basic Volume for details.

# **ACAUTION**

During the measurement, the number of cardiac cycles between the measurement start and end points must be exactly the same as preset. Otherwise, misdiagnosis may occur.

Perform the following procedure:

2 - 12 Operator's Manual

1. Select [HR (R-R)] in the measurement menu.

Two dotted lines perpendicular to each other appear on the screen.

- 2. Move the cursor onto the starting R peak point and tap the screen.
- 3. Move the cursor onto the end R peak point and tap the screen.

# 2.3 Doppler General Measurements

### 2.3.1 Time

Measures the time interval between two points on the Doppler image.

The operations are similar to the Time measurement in M Mode, see "2.2.2 Time" for details.

### 2.3.2 HR

Function: measures the time interval between n ( $n\le 8$ ) cardiac cycles on the Doppler Mode image and calculates the number of heart beats per minute (BPM).

The operations are similar to the Heart Rate measurement in M Mode, see "2.2.5 HR" for details.

# 2.3.3 HR (R-R)

Measures the time interval between R peaks of n ( $n \le 8$ ) cardiac cycles on the ECG image and calculates the number of heart beats per minute (BPM).

The operations are similar to the Heart Rate (R-R) measurement in M Mode, see "2.2.6 HR (R-R)" for details.

# 2.3.4 D Velocity

Measures the velocity, ure gradient and correction angle of a certain point on the Doppler spectrum.

### TIP:

The real-time velocity displays in the results window only before fixing the starting point. The history value of the velocity is not displayed in the results window.

Perform the following procedure:

1. Select [Vel.] in the measurement menu.

The cursor appears on the screen.

- 2. Move the cursor to the point to be measured for velocity.
- 3. Tap the cursor and the result displays in the results window.

### 2.3.5 Acceleration

Measures the velocities of two points and their time interval on the Doppler image, and calculates the acceleration, ure gradient, velocity difference and correction angle.

Perform the following procedure:

1. Select [Acceleration] in the measurement menu.

The cursor appears on the screen.

- 2. Move the cursor to the first point to be measured for velocity.
- 3. Tap the cursor to fix the first point.

- 4. Move the cursor to the second point to be measured for velocity.
- 5. Tap the cursor to fix the second point. The results display in the results window.

### 2.3.6 D Trace

Measures clinical indices using spectral Doppler tracing. Measurement methods available are Trace, Auto, Spline, and 2 PT (Two Points).

A sketch of a Doppler spectrum is shown below:

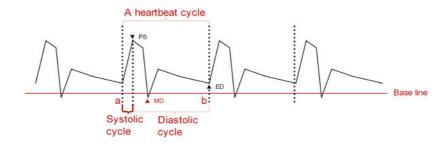

### NOTE:

When doing D trace, please set systolic starting time as the starting point and diastolic ending time as end point. That is, by tracing the Doppler spectrum from systolic to diastolic to calculate indices.

Perform the following procedure:

- Select [D Trace] in the measurement menu.
   The cursor appears on the screen.
- 2. Move the cursor to the starting point to be measured and tap the cursor to fix the point.
- 3. Move the cursor around the object.
  - Move the cursor right: draw a trace line overlapping the spectrum as much as possible.
  - Move the cursor left to correct the trace line already drawn.
- 4. Trace the end point to be measured and tap the cursor to fix the point.

### **Result parameters**

The results obtained from D trace are:

| Parameters | Descriptions           |                                                                         |
|------------|------------------------|-------------------------------------------------------------------------|
| PS         | Peak Systolic Velocity | The highest velocity of the red blood cells crossing the sample volume. |
| ED         | End-Diastolic Velocity | Measures the blood velocity at the end of the cardiac cycle.            |
| MD         | Min-Diastolic Velocity | Minimum absolute Velocity in the diastolic cycle.                       |

2 - 14 Operator's Manual

| Parameters              | Descriptions           |                                                                                                    |
|-------------------------|------------------------|----------------------------------------------------------------------------------------------------|
| Average velocity        |                        | The average flow velocity in the whole traced Doppler spectrum.  TAMAX (Time Averaged Maximum Velocity):  TAMAX( $cm/s$ )= $\int_{Ta}^{Tb}V(t)dt/(T_b-T_a)$ Where V(t) is the maximum velocity  TAMEAN (Time Averaged Mean Velocity): Obtained by auto-spectrum calculation.      |
|                         |                        | TAMEAN $(cm/s) = \int_{T_a}^{T_b} V(t) dt / (T_b - T_a)$                                                                                                    |
|                         |                        | Where V(t) is the mean velocity.                                                                                                    |
| PPG                     | Peak ure Gradient      | The corresponding pressure gradient of the peak systolic velocity. PPG (mmHg) = $4 \times PS$ (m/s) <sup>2</sup>                                                                                                    |
| Average ure<br>Gradient |                        | The average ure gradient in the whole traced Doppler spectrum.  MPG: Maximum pressure Gradient.  MPG( $mmHg$ ) = $\int_{T_a}^{T_b} 4(V(t))^2 dt / (T_b - T_a)$                                                                                                    |
|                         |                        | Where V(t) is the peak systolic velocity.  MMPG: Mean velocity Mean ure Gradient. (Obtained during auto-spectrum calculation.) $MMPG(mmHg) = \int_{T_a}^{T_b} 4(V(t))^2 dt / (T_b - T_a)$                                                                                         |
|                         |                        | Where V(t) is the mean systolic velocity.                                                                                                    |
| VTI                     | Velocity-Time Integral | Velocity-time integral. The integral of the product of Doppler instantaneous velocity and the total time interval. $VTI(m) = \int_{T_a}^{T_b} V(t) dt$                                                                                                    |
| AT                      | Acceleration Time      | The time of the blood velocity accelerating from the end of diastole to the systolic peak. This is usually the time interval between the end of the first cardiac cycle and the peak of the next cardiac cycle. Choose the first peak when two peaks exist in the systolic cycle. |
| DT                      | Deceleration Time      | Deceleration Time.                                                                                                    |
| HR                      | Heart Rate             | Calculates the heart rate per minute by measuring the time interval of one cardiac cycle.                                                                                                    |
| S/D                     | /                      | PS/ED<br>S/D (No unit) = PS (m/s) / ED (m/s)                                                                                                    |
| D/S                     | /                      | ED/PS. D/S (No unit) = ED (m/s) / PS (m/s)                                                                                                    |
| PI                      | Pulsative Index        | Pulsatility index. PI (No unit) =  (PS (m/s) - ED (m/s)) / TAMAX (m/s)                                                                                                    |

| Parameters | Descriptions    |                                                                                                    |
|------------|-----------------|----------------------------------------------------------------------------------------------------|
| RI         | Resistive Index | Resistance index.RI (No unit) =  (PS (m/s) - ED (m/s)) / PS (m/s)                                                                                                    |
| θ          | /               | The correction angle is the spectrum angle during measurement, which is a result obtained from a non D trace measurement tool and is usually displayed together with the spectral measurement results.  |
| PV         | Peak Velocity   | The peak velocity in systolic or diastolic cycles (with no difference), which is the highest velocity of the red blood cells that cross the sample volume. It can be used to examine the venous vessel. |

### NOTE:

- In the formulae above, T means time, the unit is s; V means the velocity at each point during T, the unit is cm/s; a is the traced starting point, while b is the traced end point.
- The above parameters are all the information obtained in D trace, while in application the system only displays part of them according to the operation and preset.

The measurement method varies according to the result selected.

### **2 PT**

Measures the velocity, pressure gradient and correction angle between two points on the Doppler spectrum.

Perform the following procedure:

- 1. Select items using the [2 PT] method in the measurement menu, the cursor displays as a large "+."
- 2. Move the cursor to the starting point to be measured and tap the cursor to fix the point.
- 3. Move the cursor to the end point to be measured and tap the cursor to fix the point.

### **Spline**

Perform the following procedure:

- 1. Select items using the [Spline] method from the measurement menu.
- 2. Move the cursor to the starting point to be measured and tap the cursor to fix the point.
- 3. Move the cursor along the edge of the desired region. Continue to fix the second, third, etc., point (50 points at most) of the spectrum.
- 4. Tap the cursor twice to anchor the last reference point. Or the measurement ends automatically when there are 50 reference points.

### **Trace**

Perform the following procedure:

- 1. Select items using the [Manual] method from the measurement menu.
  - The cursor appears on the screen.
- 2. Move the cursor to the starting point to be measured, and tap the cursor to fix the starting point.
- 3. Move the cursor around the object to draw a trace line overlapping the spectrum as much as possible
- 4. Tap the cursor to anchor the end point of the trace line.

2 - 16 Operator's Manual

### **Auto**

Perform the following procedure:

- 1. Select items using the [Auto] method from the measurement menu.
  - The cursor appears on the screen.
- 2. Move the cursor to the starting point to be measured, and tap the cursor to fix the starting point.
- 3. Move the cursor to anchor the end point of the trace line, and tap the cursor.

The system will draw a trace line overlapping the spectrum automatically, and recognize a complete cardiac cycle to calculate.

### **Auto-Spectrum Calculation**

You can also acquire the above results by auto calculation, which calculates the recent cardiac cycles.

Perform the following procedure:

- 1. Tap [Auto Calc] in the PW image menu to activate it.
  - The system traces automatically and displays the results on the screen.
- 2. Tap [Auto Calc. Param.] in the PW image menu. You can select the parameters to be calculated.
- 3. Tap [Auto Cardiac Cycle] in the PW image menu. You can select the cycle number to be calculated.
- 4. If necessary, you can edit the LOVT spectrum manually:
  - a. Freeze the image.
  - b. Activate the cursor.
  - c. Move the cursor to the spectrum tracing line and tap the cursor.
  - d. Move the cursor to trace a line, the calculation results display in real time.

### 2.3.7 PS/ED

Measures the Peak Systolic (PS) velocity and End Diastolic (ED) velocity on the Doppler spectrum, and calculates their resistance index (RI), S/D and correction angle.

Perform the following procedure:

- 1. Select [PS/ED] in the measurement menu.
  - The cursor appears on the screen.
- 2. Move the cursor to the Systolic Peak and tap the cursor to fix the point.
- 3. Move the cursor to the Diastolic End and tap the cursor to fix the point.

### 2.3.8 Volume Flow

Measures blood flow through a vascular cross section per unit time.

Perform the following procedure:

- 1. Select [Volume Flow] in the measurement menu. The submenu displays.
  - Tap [Vas. Area] to select the method for calculating the area: dist. or trace.
  - Tap [PW Scope] to select the scope to be traced.
- 2. Measure the vascular area.

3. Tap [TAMEAN] or [TAMAX] to calculate the volume flow.

| Item     |       | Description                                         | Methods or formulae                                                                                    |
|----------|-------|-----------------------------------------------------|----------------------------------------------------------------------------------------------------|
| Vas Area | Dist. | Obtain the area by measuring the vascular diameter. | Vas. Area = $\pi \times \text{Vas Diam (cm)}^2/4$                                                      |
|          | Trace | Obtain the area using the trace method.             | Area in 2D General Measurements                                                                        |
| TAMEAN   |       | Vol Flow(Area) - TAMEAN                             | Vol Flow(A) (ml/min) =  Vas<br>TAMEAN (cm/s)  $\times$ Vas. Area<br>(cm <sup>2</sup> ) $\times$ 60 (s) |
|          |       |                                                     | Vas. TAMEAN - Time Averaged<br>Mean Velocity, obtained from the<br>Vas. Trace measurement.             |
| TAMAX    |       | Vol Flow(Area) - TAMAX                              | Vol Flow(A) (ml/min) =  Vas<br>TAMAX (cm/s)  × Vas Area (cm <sup>2</sup> )<br>× 60 (s)                 |
|          |       |                                                     | Vas. TAMAX - Time Averaged<br>Maximum Velocity, obtained from<br>the Vas. Trace measurement.           |

# 2.3.9 Velocity Ratio

Measures two D velocity values on one or two spectrums and calculate the ratio to analyze the flow information.

Perform the following procedure:

- Select [Ratio (Vel)] in the measurement menu.
   The cursor appears on the screen.
- 2. Move the cursor and tap the cursor to obtain two velocity values.
- The system calculates the ratio automatically.
   Where

### 2.3.10 VTI Ratio

Measures two VTI values on the spectrum and calculate the ratio.

Perform the following procedure:

- Select [Ratio (VTI)] in the measurement menu.
   The cursor appears on the screen.
- 2. Move the cursor to obtain VTI1 and VTI2 values using the D trace method.
- The system calculates the ratio automatically.
   Where

$$VTI Ratio(Nounit) = VTI 1(cm) / VTI 2(cm)$$

2 - 18 Operator's Manual

# 2.4 References

### 3 Dist. Volume

Emamian, S.A., et al., "Kidney Dimensions at Sonography: Correlation With Age, Sex, and Habitus in 665 Adult Volunteers," American Journal of Radiology, January, 1993, 160:83-86.

### HR (M general measurement)

Dorland's Illustrated Medical Dictionary, ed. 27, W. B. Sanders Co., Philadelphia, 1988, p. 1425.

### PG

Powis, R., Schwartz, R. Practical Doppler Ultrasound for the Clinician. Williams & Wilkins, Baltimore, Maryland, 1991, p. 162.

### Acceleration

Starvos, A.T., et.al. "Segmental Stenosis of the Renal Artery Pattern Recognition of Tardus and Parvus Abnormalities with Duplex Sonography." Radiology, 184:487-492,1992.

Taylor, K.W., Strandness, D.E. Duplex Doppler Ultrasound. Churchill-Livingstone, New York, 1990.

### **PPG**

Yoganathan, Ajit P., et al., "Review of Hydrodynamic Principles for the Cardiologist:Applications to the Study of Blood Flow and Jets by Imaging Techniques," Journal of the American College of Cardiology, 1988, Vol. 12, pp. 1344-1353

### **MPG**

Yoganathan, Ajit P., et al., "Review of Hydrodynamic Principles for the Cardiologist: Applications to the Study of Blood Flow and Jets by Imaging Techniques," Journal of the American College of Cardiology, 1988, Vol. 12, pp. 1344-1353

### **VTI**

Degroff, C. G. Doppler Echocardiography. Third Edition. Lippincott-Raven, Philadelphia, 1999, p. 102-103

### RI

Burns, P.N., "The Physical Principles of Doppler and Spectral Analysis," Journal of Clinical Ultrasound, November/December 1987, Vol. 15, No. 9, p. 586

### PΙ

Burns, Peter N., "The Physical Principles of Doppler and Spectral Analysis," Journal of Clinical Ultrasound, November/December 1987, Vol. 15, No. 9, p. 585

### S/D

Ameriso S, et al., "Pulseless Transcranial Doppler Finding in Takayasu's Arteritis," J Clin Ultrasound, September 1990; 18:592-6

### D/S

Ameriso S, et al., "Pulseless Transcranial Doppler Finding in Takayasu's Arteritis," J Clin Ultrasound, September 1990; 18:592-6

### **Volume Flow(Diam)-TAMAX**

Burns, P.N., "The Physical Principles of Doppler and Spectral Analysis," Journal of Clinical Ultrasound, November/December 1987, 15(9):587.

# Volume Flow(Area)-TAMAX

Burns, P.N., "The Physical Principles of Doppler and Spectral Analysis," Journal of Clinical Ultrasound, November/December 1987, 15(9):587.

2 - 20 Operator's Manual

# 3 Abdomen

# 3.1 Basic Measurement Procedures

- 1. Enter the patient information.
- 2. Perform the scanning to acquire the desired image.
- 3. Enter the Application Measurement.
- 4. Select the measurement tool from the measurement menu to start the measurement.
  - For measurement tools, see "3.2 Abdomen Measurement Tools".
  - For measurement methods, see "2 General Measurement".

The system calculates and displays the results after the measurement tools have been completed.

# 3.2 Abdomen Measurement Tools

### 3.2.1 2D Mode

#### Measurement

| Tools         | Descriptions               | Methods or formulae                 |
|---------------|----------------------------|-------------------------------------|
| Renal L       | Renal Length               | Distance in 2D General Measurements |
| Renal H       | Renal Height               |                                     |
| Renal W       | Renal Width                |                                     |
| Cortex        | Renal Cortical Thickness   |                                     |
| Adrenal L     | Adrenal Length             |                                     |
| Adrenal H     | Adrenal Height             |                                     |
| Adrenal W     | Adrenal Width              |                                     |
| CBD           | Common bile duct           |                                     |
| Portal V Diam | Portal Vein Diameter       |                                     |
| CHD           | Common hepatic duct        |                                     |
| GB L          | Gallbladder Length         |                                     |
| GB H          | Gallbladder Height         |                                     |
| GB wall th.   | Gallbladder wall thickness |                                     |
| Panc. duct    | Pancreatic duct            |                                     |
| Panc. head    | Pancreatic head            |                                     |

| Tools                      | Descriptions                      | Methods or formulae                                                                                                    |
|----------------------------|-----------------------------------|----------------------------------------------------------------------------------------------------|
| Panc. body                 | Pancreatic body                   | Distance in 2D General Measurements                                                                                                |
| Panc. tail                 | Pancreatic tail                   |                                                                                                    |
| Spleen L                   | Spleen Length                     | The system automatic calculates Spleen Vol.                                                                                        |
| Spleen W                   | Spleen Width                      | value.                                                                                                    |
| Skin-L.Capsule Dist.       | /                                 | π                                                                                                    |
| Spleen H                   | Spleen Height                     | Spleen Vol = $\frac{11}{6}$ × Spleen L × Spleen W × Spleen H                                                                       |
| Spleen Area                | /                                 | Area in 2D General Measurements                                                                                                    |
| Spleen V Diam              | Spleen vein Diam                  | Distance in 2D General Measurements                                                                                                |
| Spleen A Diam              | Spleen artery Diam                |                                                                                                    |
| Aorta Diam. H              | Aorta Diameter Height             |                                                                                                    |
| Aorta Diam. W              | Aorta Diameter Width              |                                                                                                    |
| Aorta Aneurysm H           | Aorta Aneurysm Height             |                                                                                                    |
| Aorta Aneurysm W           | Aorta Aneurysm Width              |                                                                                                    |
| Aorta Aneurysm L           | Aorta Aneurysm Length             |                                                                                                    |
| Aorta Bif.                 | Aorta Bifurcation                 |                                                                                                    |
| Iliac Diam.                | Iliac Diameter                    |                                                                                                    |
| Hepatic Lesion1-3, d1-3    | /                                 |                                                                                                    |
| Hepatic Cyst1-3, d1-3      | /                                 |                                                                                                    |
| Renal Cyst1-3, d1-3        | /                                 |                                                                                                    |
| Renal Lesion1-3, d1-3      | /                                 |                                                                                                    |
| Pre-BL L                   | Pre-void Bladder Length           |                                                                                                    |
| Pre-BL H                   | Pre-void Bladder Height           |                                                                                                    |
| Pre-BL W                   | Pre-void Bladder Width            |                                                                                                    |
| Post-BL L                  | Post-void Bladder Length          |                                                                                                    |
| Post-BL H                  | Post-void Bladder Height          |                                                                                                    |
| Post-BL W                  | Post-void Bladder Width           |                                                                                                    |
| Ureter                     | /                                 |                                                                                                    |
| Hepatic Lesion1~3<br>Elas. | Hepatic Lesion1~3<br>Elastography | Elastography in 2D General Measurements                                                                                            |
| LSM                        | Liver Stiffness<br>Measurement    |                                                                                                    |
| Free Fluid                 | Free Fluid Status                 | Tick the organs or tissues containing free fluid. Choose from: Hepat (Hepatic); Spln (Splenic); Card (Cardiac); Pelv (Pelvis); N/A |

Operator's Manual

## Calculation

| Tools        | Descriptions               | Methods or formulae                                                                                            |
|--------------|----------------------------|----------------------------------------------------------------------------------------------------|
| Aorta Sten D | Aorta Stenosis<br>Diameter | Aorta Stenosis D (No unit) = (Normal Diam. (cm) - Resid Diam. (cm)) / Normal Diam. (cm) × 100%                 |
|              |                            | Stenosis D (No unit) =   (D1-D2) / MAX(D1, D2) *100%                                                           |
|              |                            | Where D1 and D2 refer to the measured Aorta diameter, and MAX (D1, D2) represents the larger value of the two. |
| Aorta Sten A | Aorta Stenosis Area        | Stenosis A (No unit) =   (A1-A2) / MAX (A1, A2)  *100%                                                         |
|              |                            | Where A1 and A2 refer to the measured Aorta area, and MAX (A1, A2) represents the larger value of the two.     |
| Renal Vol.   | Renal Volume               | Renal L, Renal H and Renal W                                                                                   |
|              |                            | NOTE:                                                                                                    |
|              |                            | The left and right sides respectively need to be measured.                                                     |
| Pre-BL Vol.  | Pre-void Bladder           | Pre-BL L, Pre-BL H and Pre-BL W                                                                                |
|              | Volume                     | NOTE:                                                                                                    |
|              |                            | The Mictur.Vol is displayed in the report if the Post-BL Vol is measured.                                      |
| Post-BL Vol. | Post-void Bladder          | Post-BL L, Post-BL H and Post-BL W                                                                             |
|              | Volume                     | NOTE:                                                                                                    |
|              |                            | The Mictur.Vol is displayed in the report if the Pre-BL Vol is measured.                                       |
| Mictur. Vol. | Micturated Volume          | Pre-BL Vol. and Post-BL Vol.                                                                                   |
|              |                            | NOTE:                                                                                                    |
|              |                            | The Post-BL Vol. and Mictur. Vol. are calculated automatically, the Post-BL Vol. is displayed in the report.   |

# Study

| Tools             | Methods or formulae                                  |  |
|-------------------|------------------------------------------------------|--|
| Spleen            | Spleen L, Spleen W, Spleen H, Spleen Area            |  |
| Aorta Aneu-rysm   | Aorta Aneurysm H, Aorta Aneurysm W, Aorta Aneurysm L |  |
| Hepatic Lesion1-3 | Hepatic Lesion1-3 d1-3                               |  |
| Hepatic Cyst1-3   | Hepatic Cyst1-3 d1-3                                 |  |
| Renal Cyst1-3     | Renal Cyst1-3 d1-3                                   |  |
| Renal Lesion1-3   | Renal Lesion1-3 d1-3                                 |  |

| Tools                       | Methods or formulae                                              |
|-----------------------------|------------------------------------------------------------------|
| Kidney                      | Renal L, Renal H and Renal W                                     |
| Adrenal                     | Adrenal L, Adrenal H and Adrenal W                               |
| Bladder                     | Pre-BL L, Pre-BL H, Pre-BL W, Post-BL L, Post-BL H and Post-BL W |
| Hepatic Lesion1~3 ElasRatio | Elastography ratio in 2D General Measurements                    |

# 3.2.2 Doppler Mode

## Measurements

| Tools        | Descriptions               | Methods or formulae                             |
|--------------|----------------------------|-------------------------------------------------|
| Ren. A Org.  | Renal Artery Origin        | D trace in General D measurements               |
| Arcuate A    | Arcuate Artery             |                                                 |
| Segment A    | Segmental Artery           |                                                 |
| Interlobar A | Interlobar Artery          |                                                 |
| Renal A      | Renal Artery               |                                                 |
| M Renal A    | Main Renal Artery          |                                                 |
| Renal V      | Renal Vein                 |                                                 |
| Aorta        | /                          |                                                 |
| Celiac Axis  | /                          |                                                 |
| SMA          | Superior Mesenteric Artery |                                                 |
| IMA          | Inferior Mesenteric Artery | D trace and PS/ED in 2D General<br>Measurements |
| C Hepatic A  | Common Hepatic Artery      | D trace in General D measurements               |
| Hepatic A    | Hepatic Artery             |                                                 |
| Splenic A    | Splenic Artery             |                                                 |
| IVC          | Inferior Vena Cava         |                                                 |
| IVC Reflux   | Inferior Vena Cava Reflux  | Time in M General Measurements                  |
| Portal V     | Portal Vein                | D trace in General D measurements               |
| M Portal V   | Main Portal Vein           |                                                 |
| Hepatic V    | Hepatic Vein               |                                                 |
| Lt Hepatic V | Left Hepatic Vein          |                                                 |
| Rt Hepatic V | Right Hepatic Vein         |                                                 |
| M Hepatic V  | Middle Hepatic Vein        |                                                 |
| Splenic V    | Splenic Vein               |                                                 |
| SMV          | Superior Mesenteric Vein   |                                                 |
| IMV          | Inferior Mesenteric Artery | Distance in 2D General<br>Measurements          |

3 - 4 Operator's Manual

## Calculation

| Tools  | Descriptions                                                        | Methods or formulae                                       |
|--------|---------------------------------------------------------------------|-----------------------------------------------------------|
| RAR    | Ratio of Renal Artery PS the<br>Abdominal Aorta PS                  | RAR (no unit) =  Renal A PS (cm/s)/<br>Aorta PS (cm/s)    |
| SMA/Ao | Ratio of Superior Mesenteric<br>Artery PS and Abdominal Aorta<br>PS | SMA/Ao (no unit) =  SMA PS (cm/s)/<br>Aorta PS (cm/s)     |
| CA/Ao  | Ratio of Celiac Axis PS and<br>Abdominal Aorta PS                   | CA/Ao (no unit) =  Celiac Axis PS (cm/s)/ Aorta PS (cm/s) |

This page intentionally left blank.

# 4 Obstetrics

Obstetric measurements are used to estimate the GA and EDD and calculate the growth indices, including the EFW. The growth estimate is determined by the growth curve and fetal biophysical profile.

# **ACAUTION**

Ensure the system date is correct, otherwise the GA and EDD calculated will be wrong.

## 4.1 Basic Measurement Procedures

- 1. Enter the patient information.
- 2. Perform the scanning to acquire the desired image.
- 3. Enter the Application Measurement.
- 4. Select the measurement tool from the measurement menu to start the measurement.
  - For measurement tools, see "3.2 Abdomen Measurement Tools".
  - For measurement methods, see "2 General Measurement".

The system calculates and displays the results after the measurement tools have been completed.

## 4.2 Obstetric Measurement Tools

#### NOTE:

• If the results of the calculation items of CI, FL/BPD, FL/AC, HC/AC and FL/HC exceed the clinical range, the result value displays as "value\*."

## 4.2.1 2D Mode

#### Measurement

| Tools | Descriptions             | Methods or formulae                                                     |
|-------|--------------------------|-------------------------------------------------------------------------|
| GS    | Gestational Sac Diameter | Distance in 2D General                                                  |
| YS    | Yolk Sac                 | Measurements                                                            |
| CRL   | Crown Rump Length        | Dist (same as Distance in 2D<br>General Measurements), Trace,<br>Spline |

| Tools      | Descriptions                          | Methods or formulae                                                                                                    |
|------------|---------------------------------------|----------------------------------------------------------------------------------------------------|
| NT         | Nuchal Translucency                   | Distance in 2D General<br>Measurements                                                                                                    |
| BPD        | Biparietal Diameter                   | Distance in 2D General                                                                                                    |
| OFD        | Occipital Frontal Diameter            | Measurements                                                                                                    |
| FL         | Femur Length                          | The system automatic calculates GA value.                                                                                                    |
| НС         | Head Circumference                    | Circumference in 2D General<br>Measurements                                                                                                    |
|            |                                       | NOTE:                                                                                                    |
|            |                                       | Head Circumference: in the HC measurement, if the measurement cursor of BPD appears on the screen, then the measurement starting point will be automatically positioned at the measurement cursor starting point of the last BPD. If you use "Ellipse" to measure the HC, the measurement cursor of the last BPD will be the first axis of the ellipse in the default status. |
| AC         | Abdominal Circumference               | Circumference in 2D General Measurements.                                                                                                    |
| IT         | Intracranial Translucency             | Distance in 2D General                                                                                                    |
| TAD        | Abdominal Transversal<br>Diameter     | Measurements                                                                                                    |
| APAD       | Anteroposterior Abdominal<br>Diameter |                                                                                                    |
| TCD        | Cerebellum Diameter                   |                                                                                                    |
| Cist Magna | Cist Magna                            |                                                                                                    |
| LVW        | Lateral Ventricle Width               |                                                                                                    |
| HW         | Hemisphere Width                      |                                                                                                    |
| OOD        | Outer Orbital Diameter                |                                                                                                    |
| NBL        | Nasal Bone Length                     |                                                                                                    |

4 - 2 Operator's Manual

| Tools        | Descriptions                                          | Methods or formulae                                                       |
|--------------|-------------------------------------------------------|---------------------------------------------------------------------------|
| IOD          | Inter Orbital Diameter                                | Distance in 2D General                                                    |
| HUM          | Humerus Length                                        | Measurements                                                              |
| Ulna         | Ulna Length                                           |                                                                           |
| RAD          | Radius Length                                         |                                                                           |
| Tibia        | Tibia Length                                          |                                                                           |
| FIB          | Fibula Length                                         |                                                                           |
| CLAV         | Clavicle Length                                       |                                                                           |
| Vertebrae    | Length of Vertebrae                                   |                                                                           |
| MP           | Middle Phalanx Length                                 |                                                                           |
| Foot         | Foot Length                                           | The GA is calculated automatically after foot measurements are completed. |
| Ear          | Ear Length                                            | Distance in 2D General                                                    |
| APTD         | Anteroposterior trunk diameter                        | Measurements                                                              |
| TTD          | Transverse trunk diameter                             |                                                                           |
| FTA          | Fetal Trunk Cross-sectional<br>Area                   | Area in 2D General Measurements                                           |
| THD          | Thoracic Diameter                                     | Distance in 2D General<br>Measurements                                    |
| HrtC         | Heart Circumference                                   | Area in 2D General Measurements                                           |
| TC           | Thoracic circumference                                |                                                                           |
| Umb. VD      | Umbilical Vein Diameter                               | Distance in 2D General                                                    |
| F-kidney     | Fetal kidney Length                                   | Measurements                                                              |
| Mat. Kidney  | Matrix Kidney Length                                  |                                                                           |
| Cervix L     | Cervical Length                                       |                                                                           |
| AF           | Amniotic Fluid                                        |                                                                           |
| NF           | Nuchal Fold                                           |                                                                           |
| Orbit        | Orbit                                                 |                                                                           |
| PL Thickness | Placental Thickness                                   |                                                                           |
| Sac Diam1    | Gestational Sac Diameter 1                            |                                                                           |
| Sac Diam2    | Gestational Sac Diameter 2                            |                                                                           |
| Sac Diam3    | Gestational Sac Diameter 3                            |                                                                           |
| AF1          | Amniotic Fluid 1                                      |                                                                           |
| AF2          | Amniotic Fluid 2                                      |                                                                           |
| AF3          | Amniotic Fluid 3                                      |                                                                           |
| AF4          | Amniotic Fluid 4                                      |                                                                           |
| LVIDd        | Left Ventricular Internal<br>Diameter at End-diastole |                                                                           |

| Tools        | Descriptions                                                                                             | Methods or formulae                    |
|--------------|----------------------------------------------------------------------------------------------------|----------------------------------------|
| LVIDs        | Left Ventricular Internal<br>Diameter at End-systole                                                     | Distance in 2D General<br>Measurements |
| LV Diam.     | Left Ventricular Diameter                                                                                |                                        |
| LA Diam.     | Left Atrium Diameter                                                                                     |                                        |
| RVIDd        | Right Ventricular Internal<br>Diameter at End-diastole                                                   |                                        |
| RVIDs        | Right Ventricular Internal<br>Diameter at End-systole                                                    |                                        |
| RV Diam.     | Right Ventricular Diameter                                                                               |                                        |
| RA Diam.     | Right Atrium Diameter                                                                                    |                                        |
| IVSd         | Interventricular Septal<br>Thickness at End-diastole                                                     | Distance in 2D General<br>Measurements |
| IVSs         | Interventricular Septal<br>Thickness at End-systole                                                      |                                        |
| IVS          | Interventricular Septal<br>Thickness                                                                     |                                        |
| LV Area      | Left Ventricular Area                                                                                    |                                        |
| LA Area      | Left Atrium Area                                                                                         |                                        |
| RV Area      | Right Ventricular Area                                                                                   |                                        |
| RA Area      | Right Atrium Area                                                                                        |                                        |
| Ao. Diam.    | Aorta Diameter                                                                                           |                                        |
| MPA Diam.    | Main Pulmonary Artery<br>Diameter                                                                        |                                        |
| LVOT Diam.   | Left Ventricular Outflow Tract<br>Diameter                                                               |                                        |
| RVOT Diam.   | Right Ventricular Outflow<br>Tract Diameter                                                              |                                        |
| Facial Angle | Angle of the two lines: one from fetus nasal base to forehead and the other from nasal base to ear base. | Angle in 2D General Measurements       |
| HrtA         | Heart area                                                                                               | Area in 2D General Measurements        |
|              |                                                                                                    | ļ                                      |

4 - 4 Operator's Manual

| Tools                    | Descriptions                       | Methods or formulae                                                         |
|--------------------------|------------------------------------|-----------------------------------------------------------------------------|
| MV Diam(Z-Score)         | Mitral Valve diameter              | Distance in 2D General                                                      |
| PV Diam(Z-Score)         | Pulmonary Valve Diameter           | Measurements                                                                |
| Ao. Asc. Diam(Z-Score)   | Ascending Aorta Diameter           |                                                                             |
| Ao. Desc. Diam(Z-Score)  | Descending Aorta Diameter          |                                                                             |
| Duct. Art. Diam(Z-Score) | Ductus Arteriosus Diameter         |                                                                             |
| TV Diam(Z-Score)         | Tricuspid Valve Diameter           |                                                                             |
| LPA Diam(Z-Score)        | Left Pulmonary Artery<br>Diameter  |                                                                             |
| RPA Diam(Z-Score)        | Right Pulmonary Artery<br>Diameter |                                                                             |
| AV Diam(Z-Score)         | Aorta Valve Diameter               |                                                                             |
| IVC Diam(Z-Score)        | Inferior Vena Cava Diameter        |                                                                             |
| MPA Diam(Z-Score)        | /                                  |                                                                             |
| RV Diam(Z-Score)         | /                                  |                                                                             |
| LV Diam(Z-Score)         | /                                  |                                                                             |
| RV Area(Z-Score)         | /                                  |                                                                             |
| LV Area(Z-Score)         | /                                  |                                                                             |
| RVIDd(Z-Score)           | /                                  |                                                                             |
| lVIDd(Z-Score)           | /                                  |                                                                             |
| UT L                     | Uterine Length                     | Distance, Trace and Spline in 2D<br>General Measurements                    |
| UT H                     | Uterine Height                     | Distance in 2D General                                                      |
| UT W                     | Uterine Width                      | Measurements                                                                |
| Endo.                    | Endometrium Thickness              |                                                                             |
| AC (c)                   |                                    | Cross for area in 2D General<br>Measurements<br>$AC(c) = \pi(TAD + APAD)/2$ |

# Calculation

| Tools            | Descriptions                  | Methods or formulae                                                                                  |
|------------------|-------------------------------|----------------------------------------------------------------------------------------------------|
| Mean Sac<br>Diam | Mean Gestational Sac Diameter | The average value of three sac diameters                                                             |
| AFI              |                               | Measure the maximum AFs of the four amniotic fluid pockets of pregnant woman.  AFI = AF1+AF2+AF3+AF4 |

| Tools       | Descriptions             | Methods or formulae                                                                             |
|-------------|--------------------------|-------------------------------------------------------------------------------------------------|
| EFW         | Estimated Fetal Weight 1 | EFW is calculated by the default EFW                                                            |
| EFW2        | Estimated Fetal Weight 2 | formula, based on multiple measured parameters. The formula can be reselected in the OB report. |
| HC/AC       | /                        | HC/AC                                                                                           |
| FL/AC       | /                        | FL/AC×100                                                                                       |
| FL/BPD      | /                        | FL/BPD ×100%                                                                                    |
| AXT         | /                        | $APTD \times TTD$                                                                               |
| CI          | /                        | BPD/OFD ×100%                                                                                   |
| FL/HC       | /                        | FL/AC×100                                                                                       |
| HC(c)       | /                        | $HC(c) = 2.325 \times (BPD^2 + OFD^2)^{1/2}$                                                    |
| HrtC/TC     | /                        | HrtC/TC                                                                                         |
| TCD/AC      | /                        | TCD/AC                                                                                          |
| LVW/HW      | /                        | LVW/HW × 100%                                                                                   |
| LVD/RVD     | /                        | LV Diam/RV Diam                                                                                 |
| LAD/RAD     | /                        | LA Diam/RA Diam                                                                                 |
| AoD/MPAD    | /                        | Ao Diam/MPA Diam                                                                                |
| LAD/AoD     | /                        | LA Diam/Ao Diam                                                                                 |
| UT Vol.     | UT Volume                | UT L, UT H, UT W                                                                                |
| Uterus Body | /                        | UT L,UT H, UT W Uterus Body (cm) = UT L (cm) + UT H (cm) + UT W (cm)                            |
| UT-L/ CX-L  | /                        | UT L, Cervix L<br>UT-L/CX-L (No unit) = UT L (cm) /<br>Cervix L (cm)                            |

# Study

| Tools  | Methods or formulae                                                                     |
|--------|-----------------------------------------------------------------------------------------|
| AFI    | AF1, AF2, AF3, AF4                                                                      |
|        | AFI=AF1+AF2+AF3+AF4                                                                     |
| Uterus | UT L, UT H, UT W, Endo                                                                  |
|        | NOTE:                                                                                   |
|        | If the Uterus and Cervix L has been measured, the system also calculates the UT-L/CX-L. |

4 - 6 Operator's Manual

# 4.2.2 M Mode

## Measurement

| Tools          | Descriptions                                          | Methods or formulae                     |
|----------------|-------------------------------------------------------|-----------------------------------------|
| OB_FHR(M)      | Fetal Heart Rate                                      | Heart Rate in M General<br>Measurements |
| LVIDd          | Left ventricular short-axis diameter at end diastole  | Distance in 2D General<br>Measurements  |
| LVIDs          | Left ventricular short-axis diameter at end systole   |                                         |
| RVIDd          | Right ventricular short-axis diameter at end diastole |                                         |
| RVIDs          | Right ventricular short-axis diameter at end systole  |                                         |
| IVSd           | interventricular septal thickness at end diastole     |                                         |
| IVSs           | interventricular septal thickness at end systole      |                                         |
| RVIDd(Z-Score) | 1                                                     |                                         |
| LVIDd(Z-Score) | /                                                     |                                         |

# 4.2.3 Doppler Mode

## Measurement

| Tools           | Descriptions           | Methods or formulae                                                                                                    |
|-----------------|------------------------|----------------------------------------------------------------------------------------------------|
| Umb A           | Umbilical Artery       | D trace in General D measurements                                                                                                    |
| Placenta A      | Placenta Artery        |                                                                                                    |
| MCA             | Middle Cerebral Artery |                                                                                                    |
| Fetal Ao.       | Fetal Aorta            |                                                                                                    |
| Desc. Aorta     | Descending Aorta       |                                                                                                    |
| Ut. A           | Uterine Artery         |                                                                                                    |
| Ovarian A       | Ovarian Artery         |                                                                                                    |
| Duct. Veno      | Ductus Veno            | D trace in General D measurements Acquire Duct Veno D by 3-PT method to measure peak value of ventricular systole (S), peak value of early diastole (D) and minimum value of atrial contraction (a). |
| OB_FHR(Doppler) | Fetal Heart Rate       | HR in General D measurements                                                                                                    |

| Tools      | Descriptions                  | Methods or formulae               |
|------------|-------------------------------|-----------------------------------|
| Asc. Aorta | Ascending Aorta               | D trace in General D measurements |
| RVOT       | Right Ventricle Outflow Tract |                                   |
| LVOT       | Left Ventricle Outflow Tract  |                                   |

## 4.3 Multi-Fetus Exam

#### NOTE:

Ensure that the fetus displayed in the multi-fetus measurement menu is the one on which you intend to perform the measurements.

The system allows multi-fetus examination (4 at most). In a similar way to the OB measurement: Perform the following procedure:

- Set the number of fetuses in [Gestations] via [Info] > [OB].
   If [Gestations] is set to be more than 1, the [Fetus] widget displays in the OB measurement menu, You can switch between [Fetus A], [Fetus B], [Fetus C] or [Fetus D] via the [Fetus] button on the touch screen.
- 2. Carry out the measurement of the fetus respectively.

The measurement results in the results window are marked with fetus label A, B or C.

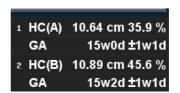

- 3. In the Obstetric report, select [Fetus A], [Fetus B], [Fetus C] or [Fetus D] to switch between the results for different fetuses.
- 4. Tap [Fetus Compare] on the touch screen to see a visualized comparison result.
- 5. In the [OB Graph] dialog box, select [A], [B], [C] or [D] to display the growth curves of the different fetuses.
  - Data of Fetus: different symbols are used on the growth curves to identify measurement data of different fetuses.
  - Historic/current data: symbol size is used to differentiate, with historic data appearing in smaller symbols.

#### TIP:

You can select whether to print multi-fetus data in one report via [Report] > [Setting].

# 4.4 GA

## 4.4.1 Clinical GA

The GA (Gestational Age) and EDD (Estimated Delivery Date) are calculated according to clinical parameters.

4 - 8 Operator's Manual

Tap [Info] on the touch screen and register the patient information in the [Patient Info] > [OB] dialog box. The system automatically calculates the GA and EDD after entering the relative information. The clinical GA is shown at the top of the obstetric report.

The calculation methods are listed as follows:

- LMP: enter the LMP, the system will calculate the GA and EDD.
- DOC: enter the DOC, the system will calculate the GA and EDD.
- IVF: after you enter IVF, the system will calculate the GA and EDD.
- PRV: enter the date and GA of the last exam, the system will calculate a new GA and EDD.
- BBT: after you enter BBT, the system will calculate the GA and EDD.
- EDD: enter the EDD, the system will calculate the GA and LMP.

#### TIP:

The latest EDD and GA calculation is considered as the final value if more than one EDD and GA calculations are valid.

## 4.4.2 Ultrasound GA

The ultrasound GA and ultrasound EDD are calculated according to the parameters obtained in the measurements.

- GA in OB Items
- AUA (Average Ultrasound Age)
- CUA (Composite Ultrasound Age)

#### **GA in OB Items**

The GA in the OB items is calculated from the related GA tables/formulae. It is independent from the clinical GA.

Perform the following procedure:

- 1. Preset the GA formulae and whether to display the EDD or not.
  - See Basic Volume for details.
- 2. The GA and other measurement values display in the results window after a measurement.

If the Diagnostic GA exceeds the threshold, an OOR (out of range) displays in the results window and this result is not recorded in the report.

The GA of an OB item displays to the right of the item measurements.

3. For result values used to calculate GA (Gestational Age) and EDD (Estimated Date of Delivery), the formula used in this calculation can be selected from [Formula].

#### **AUA**

AUA is the average of the valid GAs that are calculated according to the biparietal diameter (BPD), head circumference (HC), abdomen circumference (AC), femur length (FL), Gestational Sac (GS), crown rump length (CRL), etc.

All valid values of all the above items will be included in the AUA calculation in the system default method.

Click the checkboxes to the right of the related items to select whether to include the item in the AUA calculation or not. The AUA value varies according to the selection.

#### **CUA**

The CUA is calculated according to formulae based on certain measurement items (the items involved include the biparietal diameter (BPD), head circumference (HC), abdomen circumference (AC) and femur length (FL)). To calculate the CUA, all the GA formulae of the parameters involved must be Hadlock, the unit of the parameters is cm and unit of CUA is week. The formulae are listed as follows:

- $CUA(BPD) = 9.54 + 1.482 \times BPD + 0.1676 \times BPD^2$
- $CUA(HC) = 8.96 + 0.540 \times HC + 0.0003 \times HC^3$
- $CUA(AC) = 8.14 + 0.753 \times AC + 0.0036 \times AC^2$
- $CUA(FL) = 10.35 + 2.460 \times FL + 0.170 \times FL^2$
- CUA(BPD, HC) =  $10.32+0.009\times HC^2+1.3200\times BPD+0.00012\times HC^3$
- $CUA(BPD, AC) = 9.57 + 0.524 \times AC + 0.1220 \times BPD^2$
- $CUA(BPD, FL) = 10.50+0.197 \times BPD \times FL + 0.9500 \times FL + 0.7300 \times BPD$
- $CUA(HC, AC) = 10.31 + 0.012 \times HC^2 + 0.3850 \times AC$
- $CUA(HC, FL) = 11.19 + 0.070 \times HC \times FL + 0.2630 \times HC$
- CUA(AC, FL) =  $10.47 + 0.442 \times AC + 0.3140 \times FL^2 0.0121 \times FL^3$
- $CUA(BPD, HC, AC) = 10.58 + 0.005 \times HC^2 + 0.3635 \times AC + 0.02864 \times BPD \times AC$
- $CUA(BPD, HC, FL) = 11.38+0.070 \times HC \times FL + 0.9800 \times BPD$
- $CUA(BPD, AC, FL) = 10.61+0.175 \times BPD \times FL + 0.2970 \times AC + 0.7100 \times FL$
- $CUA(HC, AC, FL) = 10.33 + 0.031 \times HC \times FL + 0.3610 \times HC + 0.0298 \times AC \times FL$
- CUA(BPD, HC, AC, FL)=10.85+0.060×HC×FL+0.6700×BPD+0.1680×AC

The default method of calculating the CUA is to use the formula that involves more measurement items. You can also select the parameters by clicking the checkboxes to the right of the related items.

#### **OB Growth Percentile**

The obstetric growth percentile is used to estimate the fetal growth. It calculates the difference between the ultrasound measurement results and the measurement results corresponding to the clinical GA in the FG table. The percentile will not be calculated when there is no clinical GA, or no FG table, or the SD Type of the FG table is set to "None."

The premise is: data in the FG table are (approximately) normally distributed and support "lower-limit < average value < upper-limit."

The system does not calculate the OB growth percentile if:

- An FG table is not normally distributed.
- There is no upper/lower deviation set in the FG table.
- The FG table has the upper/lower deviation set, but certain clinical GA values have no upper/lower deviation or the deviation value is not plus. The fetal growth curve is not affected. E.g. Jeanty FG table of RAD.

The OB growth percentile is displayed in the results window, the measurement report, the exported PDF/RTF report and the OB structured report, and it supports print viewing and printing.

## 4.5 Obstetric Formula

The obstetric formulae are used in the GA, EFW calculations and Fetal Growth Curve.

4 - 10 Operator's Manual

## 4.5.1 GA and FG Formulae

GA will be automatically calculated after the corresponding measurements are completed. The system will recalculate the GA after new measurements are completed.

The GA and FG formulae are shown in the table below:

#### NOTE:

"/" means no formula provided for the item.

| Tools    | GA           | FG        |
|----------|--------------|-----------|
| EFW/EFW2 | Tokyo        | Hadlock   |
|          | Hadlock      | Hansmann  |
|          |              | Tokyo     |
|          |              | Brenner   |
|          |              | William   |
|          |              | CFEF_2014 |
|          |              | Persson   |
| GS       | Tokyo        | Tokyo     |
|          | Rempen       | Hellman   |
|          | Hansmann     | Rempen    |
|          | China        | Hansmann  |
| CRL      | Tokyo        | Tokyo     |
|          | Jeanty       | Hadlock   |
|          | Hadlock      | Robinson  |
|          | Nelson       | Rempen    |
|          | Robinson     | Hansmann  |
|          | Rempen       | ASUM      |
|          | Hansmann     | Medvedev  |
|          | China        |           |
|          | ASUM         |           |
|          | Daya         |           |
|          | RobinsonBMUS |           |
|          | Daya         |           |
|          | Verburg      |           |

| Tools | GA         | FG             |
|-------|------------|----------------|
| BPD   | Tokyo      | Tokyo          |
|       | Hadlock    | Hadlock        |
|       | Jeanty     | Kurtz          |
|       | Kurtz      | Jeanty         |
|       | Hansmann   | Sabbagha       |
|       | Merz       | Hansmann       |
|       | Rempen     | Merz           |
|       | ChittyOI   | Rempen         |
|       | Osaka      | ChittyOI       |
|       | China      | Osaka          |
|       | Nicolaides | Nicolaides     |
|       | ASUM       | ASUM           |
|       | CFEF       | CFEF_2000/2006 |
|       | Verburg    | Medvedev       |
|       |            | Verburg        |
| AC    | Hadlock    | Hadlock        |
|       | Jeanty     | Jeanty         |
|       | Merz       | Merz           |
|       | Nicolaides | Nicolaides     |
|       | ASUM       | ASUM           |
|       | CFEF       | CFEF_2000/2006 |
|       | Hansmann   | Hansman        |
|       | Chitty     | Chitty         |
|       |            | Medvedev       |
|       |            | Verburg        |
| FL    | Hadlock    | Hadlock        |
|       | Tokyo      | Tokyo          |
|       | Jeanty     | Jeanty         |
|       | Hohler     | Merz           |
|       | Merz       | Hansmann       |
|       | Hansmann   | O'Brien        |
|       | Warda      | Warda          |
|       | Chitty     | Chitty         |
|       | Osaka      | Osaka          |
|       | China      | Nicolaides     |
|       | Nicolaides | ASUM           |
|       | ASUM       | CFEF_2000/2006 |
|       | CFEF       | Medvedev       |
|       |            | Verburg        |
| OFD   | Hansmann   | Merz           |
|       | Nicolaides | Hansmann       |
|       | ASUM       | Nicolaides     |
|       | Jeanty     | ASUM           |
|       |            | Jeanty         |
|       |            | Medvedev       |
| -     | l          | 1              |

4 - 12 Operator's Manual

| Tools            | GA         | FG               |
|------------------|------------|------------------|
| APAD             | /          | Merz             |
| TAD              | CFEF       | Merz             |
| FTA              | OSAKA      | OSAKA            |
| THD              | Hansmann   | Hansmann         |
| HUM              | Jeanty     | Jeanty           |
|                  | ASUM       | Merz             |
|                  |            | ASUM<br>Medvedev |
| Ulna             | Jeanty     | Merz             |
| o mu             | Cully      | Jeanty           |
|                  |            | Medvedev         |
| Tibia            | Jeanty     | Merz             |
|                  |            | Jeanty           |
| _                |            | Medvedev         |
| RAD              | Jeanty     | Merz             |
| EID              | To a who   | M                |
| FIB              | Jeanty     | Merz<br>Jeanty   |
| CLAV             | Yarkoni    | Yarkoni          |
| TCD              | Hill       | Goldstein        |
| TCD              | Nicolaides | Hill             |
|                  |            | Nicolaides       |
|                  |            | Verburg          |
| OOD              | Jeanty     | Jeanty           |
| Cist Magna       | /          | Nicolaides       |
| Mean Sac Diam    | Daya       | /                |
|                  | Hellman    |                  |
| MCA PI           | /          | JSUM             |
| MCA RI           | /          | JSUM             |
| Umb A PI         | /          | JSUM             |
| Umb A RI         | /          | JSUM             |
| Ut A PI          | /          | Merz             |
| Ut A RI          | /          | Merz             |
| AFI              | /          | Moore            |
| FL/HC (Hadlock)  | /          | Hadlock          |
| HC/AC (Campbell) | /          | Campbell         |
| AC(c)            | Hadlock    | Chitty           |
|                  |            | Hadlock          |
| Ut A PI          | /          | Merz             |

| Tools          | GA     | FG      |
|----------------|--------|---------|
| Ut A RI        | /      | Merz    |
| Duct Veno PIV  | /      | Baschat |
| Duct Veno PVIV | /      | Baschat |
| Duct Veno PLI  | /      | Baschat |
| Duct Veno S/a  | /      | Baschat |
| Foot           | Mercer | Mercer  |
| NBL            | /      | Bunduki |
|                |        | Sonek   |

# 4.5.2 Fetal Weight Formulae

EFW is a calculation item. If all tools required for the EFW formula have been performed, EFW will be obtained automatically. The system will recalculate the EFW after new measurements are completed.

Formulae of EFW and EFW2 of GA/FG are different from those on the [Fetal Calc] page ([Setup] > [System Preset] > [OB] page).

- EFW formulae of GA/FG are used to perform the GA calculation or the Fetal Growth Curve based on EFW.
- EFW formulae on the [Fetal Growth] page are used in the EFW calculation based on certain OB measurement results (e.g., AC).

The Fetal Weight formulae are shown in the following table:

| Formulae                     | Descriptions                                                                                    |     | Units |  |
|------------------------------|-------------------------------------------------------------------------------------------------|-----|-------|--|
|                              |                                                                                                 | EFW | Item  |  |
| Hadlock (AC, FL)             | EFW= 10^(1.304+ (0.05281×AC)+ (0.1938×FL)-<br>(0.004×AC×FL))                                    | g   | cm    |  |
|                              | SD=0.154×EFW SD Type=±2SD                                                                       | g   | g     |  |
| Hadlock (AC,<br>FL, BPD)     | EFW= 10^(1.335 -(0.0034×AC×FL) + (0.0316×BPD) + (0.0457×AC) + (0.1623×FL))                      | g   | cm    |  |
|                              | SD=0.146×EFW SD Type=±2SD                                                                       | g   | g     |  |
| Hadlock (AC,<br>FL, HC)      | EFW= 10^(1.326-(0.00326×AC×FL)+ (0.0107×HC)+ (0.0438×AC)+ (0.158×FL))                           | g   | cm    |  |
|                              | SD=0.148×EFW SD Type=±2SD                                                                       | g   | g     |  |
| Hadlock (AC,<br>FL, HC, BPD) | EFW= 10^(1.3596- (0.00386×AC×FL)+ (0.0064×HC)+ (0.00061×BPD×AC)+ (0.0424×AC)+ (0.174×FL))       | g   | cm    |  |
|                              | SD=0.146×EFW SD Type=±2SD                                                                       | g   | g     |  |
| Shepard (AC, BPD)            | $EFW = 10^{(-1.7492+ (0.166 \times BPD)+ (0.046 \times AC)-(2.646 \times AC \times BPD/1000))}$ | kg  | cm    |  |
|                              | SD=0.202×EFW SD Type=±2SD                                                                       | g   | g     |  |
| Merz1 (AC,<br>BPD)           | EFW=-3200.40479+(157.07186×AC)+(15.90391×(BPD^2))                                               | g   | cm    |  |
| Merz2 (AC)                   | EFW=0.1×(AC^3)                                                                                  | g   | cm    |  |

4 - 14 Operator's Manual

| Formulae                      | Descriptions                                                                               |     | Units |  |
|-------------------------------|--------------------------------------------------------------------------------------------|-----|-------|--|
|                               |                                                                                            | EFW | Item  |  |
| Hansmann (BPD, THD)           | EFW = (-1.05775×BPD)+ (0.0930707×(BPD^2))+<br>(0.649145×THD)- (0.020562×(THD^2))+ 0.515263 | kg  | cm    |  |
| Tokyo (BPD,<br>APTD, TTD, FL) | EFW=(1.07×(BPD^3))+(3.42×APTD×TTD×FL)                                                      | g   | cm    |  |
| Osaka (FL, BPD,<br>FTA)       | EFW=(1.25674×(BPD^3))+(3.50665×FTA×FL)+6.3                                                 | g   | cm    |  |
| Campbell (AC)                 | EFW = EXP $(-4.564+(0.282\times AC)-(0.00331\times (AC^2)))$                               | kg  | cm    |  |
| Schild(HC, AC, FL)            | EFW = 5381.193 + 150.324×HC + 2.069×FL^3 + 0.0232×AC^3 - 6235.478×log(HC)                  | g   | cm    |  |
| Person(BPD, FL, MAD)          | EFW = (BPD×10)^0.972 × (MAD×10)^1.743 × (FL×10)^0.367<br>×10^(-2.646)                      | g   | cm    |  |

# 4.5.3 Weight Percentile for Age

The Clinical Percentile (CP) and Ultrasound Percentile (UP) is calculated and displayed in the report in the following format according to the formula selected for EFW calculation.

- CP (Calc Method) (Formula) ××.××%: Where Calc Method may be LMP, PRV, IVF, BBT, DOC and EDD.
- UP (Calc Method) (Formula) ××.××%: Where Calc Method may be AUA, CUA.

## Clinical Percentile (CP)

Find the average value and calculate the threshold range in the formula (to calculate EFW) in the FG table according to the clinical GA (obtained in patient information such as LMP, IVF).

If the actual EFW value is in the following range, keep calculating. If not, the CP will not be displayed.

E.g. EFW-GP(LMP) is the EFW Clinical Percentile calculated from the LMP obtained from the patient information.

## **Ultrasound Percentile (UP)**

This has the same calculation method as CP except for using the ultrasound GA instead of clinical GA

E.g. EFW-GP(AUA) and EFW-GP(CUA) is the EFW Clinical Percentile calculated from the AUA and CUA respectively.

# 4.6 References

#### GS

• Rempen A., 1991

Arztliche Fragen. Biometrie in der Fruhgraviditat (i. Trimenon): 425-430.

• Hansmann M, Hackelöer BJ, Staudach A

Ultraschalldiagnostik in Geburtshilfe und Gynäkologie 1985

• Hellman LM, Kobayashi M, Fillisti L, et al. Growth and development of the human fetus prior to the 20th week of gestation. Am J Obstet Gynecol 1969; 103:784-800.

- Studies on Fetal Growth and Functional Developments, Takashi Okai, Department of Obstetrics and Gynecology, Faculty of Medicine, University of Tokyo
- China

Written by Zhou Yiongchang & Guo Wanxue

in Chapter 38 of "Ultrasound Medicine" (3rd edition) Science & Technology Literature, 1997

 Daya S, Wood S, Ward S, et al. Early pregnancy assessment with transvaginal ultrasound scanning Can Med Assoc J, 1991;144(4);441-446

#### **CRL**

• Rempen A., 1991

Arztliche Fragen. Biometrie in der Fruhgraviditat (i. Trimenon): 425-430.

- Hansmann M, Hackelöer BJ, Staudach A
  - Ultraschalldiagnostik in Geburtshilfe und Gynäkologie 1985
- Hadlock FP, et al. Fetal Crown-Rump Length: Reevaluation of Relation to Menstrual Age (5-18 weeks) with High-Resolution Real-time US. Radiology 182:501-505.
- Jeanty P, Romero R. "Obstetrical Sonography", p. 56. New York, McGraw-Hill, 1984.
- Nelson L. Comparison of methods for determining crown-rump measurement by realtime ultrasound. J Clin Ultrasound February 1981; 9:67-70.
- Robinson HP, Fleming JE. A critical evaluation of sonar crown rump length measurements. Br J Obstetric and Gynaecologic September 1975; 82:702-710.
- Fetal Growth Chart Using the Ultrasonotomographic Technique

Keiichi Kurachi, Mineo Aoki

Department of Obstetrics and Gynecology, Osaka University Medical School Revision 3 (September 1983)

- Studies on Fetal Growth and Functional Developments
- · Takashi Okai

Department of Obstetrics and Gynecology, Faculty of Medicine, University of Tokyo Pam Loughna1, Lyn Chitty, Tony Evans, Trish Chudleigh. Fetal size and dating: Fetal size and dating: charts recommended for clinical obstetric practice. British Medical Ultrasound Society. ULTRASOUND August 2009 Volume 17 Number 3

• China

Written by Zhou Yiongchang & Guo Wanxue

in Chapter 38 of "Ultrasound Medicine" (3rd edition) Science & Technology Literature, 1997

 Ultrasonic fetal Measurement Standards for an Australian Population, compiled by Susan Campbell Westerway - Faculty of Health Sciences University of Sydney

http://www.asum.com.au/open.home.htm Date: December 2003

A.Yu. Blinov, M.V. Medvedev, O.I. Kozlova. Fundamentals of Ultrasonic fetometry (Основы ультразвуковой фетометрии), ed. 3 exp., Real Time, Moscow, 2014

Daya S. Accuracy of gestational age estimation by means of fetal crown-rump length measurement. Am J Obstet Gynecol 1993; 168: 903-908

#### **BPD**

- Merz E., Werner G. & Ilan E. T. "Ultrasound in Gynecology and Obstetrics" Textbook and Atlas 312, 326-336. 1991 Georg Thieme Verlag, pp.326~327
- Rempen A., 1991

Arztliche Fragen. Biometrie in der Fruhgraviditat (i. Trimenon): 425-430.

4 - 16 Operator's Manual

- Hansmann M, Hackelöer BJ, Staudach A
   Ultraschalldiagnostik in Geburtshilfe und Gynäkologie 1985
- Jeanty P, Romero R. "Obstetrical Ultrasound." McGraw-Hill Book Company, 1984, pp. 57-61.
- Sabbagha RE, Hughey M. Standardization of sonar cephalometry and gestational age. Obstetrics and Gynecology October 1978; 52:402-406.
- Kurtz AB, Wapner RJ, Kurtz RJ, et al. Analysis of bipariental diameter as an accurate indicator of gestational age. J Clin Ultrasound 1980;8:319-326.
- Fetal Growth Chart Using the Ultrasonotomographic Technique, Keiichi Kurachi, Mineo Aoki, Department of Obstetrics and Gynecology, Osaka University Medical School Revision 3 (September 1983)
- Studies on Fetal Growth and Functional Developments, Takashi Okai, Department of Obstetrics and Gynecology, Faculty of Medicine, University of Tokyo
- Chitty LS, Altman DG
   British Journal of Obstetrics and Gynaecology January 1994, Vol.101 P29-135.
- China
   Written by Zhou Yiongchang & Guo Wanxue
   in Chapter 38 of "Ultrasound Medicine" (3rd edition) Science & Technology Literature, 1997
- Altmann D.G.; Chitty L.S. New charts for ultrasound dating of pregnancy Obstetrics and Gynecology Vol. 10: 174-191, 1997
- Hadlock FP, et al. Estimating Fetal Age: Computer-Assisted Analysis of Multiple Fetal Growth Parameters. Radiology 1984:152: 497-501
- Hansmann, Hackeloer, Staudach, Wittmann. Ultrasound Diagnosis in Obstetrics and Gynecology. Springer-Verlag, New York, 1985
- Jeanty P., Cousaert E., Hobbins J.C., Tack B., Bracken M., Cantraine F. A longitudinal Study of fetal head biometry. American Journal of Perinatology; Volume1; Number 2; January 1984; pages 118-128
- R. J. M. Snijders and K. H. Niicolaides. Fetal biometry at 14-40 weeks' gestation. Ultrasound Obstet. Gynecol. 4 (1994) 34-48
- Norio Shinozuka, Takashi Okai, Masahiko Mizuno. Issued by Shindan & Tiryo Sya Tokyo University, School of Medicine, OB/GYN dept. How to interpret OB/GYN ultrasound measurement data. 80. Fetal Measurement Obstetrics & Gynecology Chapter 56 Separate volume; 1989, Oct. 27th Publication

#### **OFD**

- Merz E., Werner G. & Ilan E. T., 1991
   Ultrasound in Gynecology and Obstetrics Textbook and Atlas 312, 326-336.
- Hansmann M, Hackelöer BJ, Staudach A
   Ultraschalldiagnostik in Geburtshilfe und Gynäkologie 1985
   Jeanty P., Cousaert E., Hobbins J.C., Tack B., Bracken M., Cantraine F "A longitudinal study of fetal head biometry" American Journal of Perinatology; Volume 1; Number 2; January 1984
- Ultrasonic fetal Measurement Standards for an Australian Population. compiled by Susan Campbell Westerway - Faculty of Health Sciences University of Sydney http:// www.asum.com.au/open.home.htm Date: December 2003
- Hansmann, Hackelöer, Staudach, (Wittmann). Ultrasound Diagnosis in Obstetrics and Gynecology. Springer- Verlag, New York, 1986,p.433

• R. J. M. Snijders and K. H. Niicolaides. Fetal biometry at 14-40 weeks' gestation. Ultrasound Obstet. Gynecol. 4 (1994) 34-48

#### HC

- Merz E., Werner G. & Ilan E. T., 1991
   Ultrasound in Gynecology and Obstetrics Textbook and Atlas 312, 326-336.
- Hadlock FP, et al. Estimating Fetal Age: Computer-Assisted Analysis of Multiple Fetal Growth Parameters. Radiology 1984; 152 (No. 2):499.
- Jeanty P, Romero R. "Obstetrical Ultrasound." McGraw-Hill Book Company, 1984.
- Hansmann M, Hackelöer BJ, Staudach A
   Ultraschalldiagnostik in Geburtshilfe und Gynäkologie 1985
- Chitty LS, Altman DG
   British Journal of Obstetrics and Gynaecology January 1994, Vol.101

   P29-135.
- Chitty L.S., Altman D.G., Hendesson A., Campell S., Charts of fetal size: 2 Head measurements, Br J Obstetric Gynecology 1994, Vol 101, P 35-43.
  - Altmann D.G.; Chitty L.S. "New charts for ultrasound dating of pregnancy" Ultrasound in Obstetrics and Gynecology Vol. 10: 174-191, 1997
  - Jeanty P., Cousaert E., Hobbins J.C., Tack B., Bracken M., Cantraine F "A longitudinal study of fetal head biometry" American Journal of Perinatology; Volume 1; Number 2; January 1984
- Ultrasonic fetal Measurement Standards for an Australian Population. compiled by Susan Campbell Westerway - Faculty of Health Sciences University of Sydney http:// www.asum.com.au/open.home.htm Date: December 2003
- R. J. M. Snijders and K. H. Niicolaides. Fetal biometry at 14-40 weeks' gestation. Ultrasound Obstet. Gynecol. 4 (1994) 34-48

#### AC

Merz E., Werner G. & Ilan E. T., 1991

Ultrasound in Gynecology and Obstetrics Textbook and Atlas 312, Georg Thieme Verlag, 326-336.

Hadlock FP, et al. Estimating Fetal Age: Computer-Assisted Analysis of Multiple Fetal Growth Parameters. Radiology 1984; 152 (No. 2):499.

Jeanty P, Romero R. A longitudinal study of fetal abdominal growth, "Obstetrical Ultrasound."
 MacGraw-Hill Book Company, 1984.

Chitty LS, Altman DG

British Journal of Obstetrics and Gynaecology January 1994, Vol.101 P29-135.

Ultrasound Diagnosis in Obstetrics and Gynecology

- Ultrasonic fetal Measurement Standards for an Australian Population. compiled by Susan Campbell Westerway - Faculty of Health Sciences University of Sydney http:// www.asum.com.au/open.home.htm Date: December 2003
- Crequat, J., Duyme, M., Brodaty, G. Biometry 2000. Fetal growth charts by the French College
  of fetal ultrasonography and the Inserm U 155. Gynecol. Obstet Fertil., Vol. 28 No. 2, 2000,
  pages 435-455
- Chitty L.S. Altman D.G. Hendesson A. Campell S. Charts of fetal size: 3. Abdominal measurements. Br J Obstetric Gynaecology 1994, Vol 101, pages 35-43.

4 - 18 Operator's Manual

- Chitty, L.S., Altman, D.G., Henderson, A., Campbell, S. Charts of fetal size: 3. Abdominal measurements Br.J.Obstet. Gynaecol. Vol. 101 No. 2, 1994, pages 125-131
- Hansmann, Hackeloer, Staudach, Wittmann. Ultrasound Diagnosis in Obstetrics and Gynecology
  - Springer- Verlag, New York, 1986, p.431.
- Jeanty P., Cousaert E., Cantraine F. Normal Growth of the Abdominal Perimeter. American Journal of Perinatology; Volume 1 Number 2; January 1984; pages 129-135
- R. J. M. Snijders and K. H. Niicolaides. Fetal biometry at 14-40 weeks' gestation. Ultrasound Obstet. Gynecol. 4 (1994) 34-48

#### FL

- Merz E., Werner G. & Ilan E. T., 1991
  - Ultrasound in Gynaecology and Obstetrics Textbook and Atlas 312, 326-336.
- Hansmann M, Hackelöer BJ, Staudach A
   Ultraschalldiagnostik in Geburtshilfe und Gynäkologie 1995
- Hadlock FP, et al. Estimating Fetal Age: Computer-Assisted Analysis of Multiple Fetal Growth Parameters. Radiology 1984; 152 (No. 2):499.
- Warda A. H., Deter R. L. & Rossavik, I. K., 1985.
  - Fetal femur length: a critical re-evaluation of the relationship to menstrual age. Obstetrics and Gynaecology, 66,69-75.
- O'Brien GD, Queenan JT (1981)
  - Growth of the ultrasound femur length during normal pregnancy,
  - American Journal of Obstetrics and Gynecology 141:833-837.
- Jeanty P, Rodesch F, Delbeke D, Dumont J. Estimation of gestational age from measurements of fetal long bones. Journal of Ultrasound Medicine February 1984; 3:75-79.
- Hohler C., Quetel T. Fetal femur length: equations for computer calculation of gestational age from ultrasound measurements. American Journal of Obstetrics and Gynecology June 15, 1982; 143 (No. 4):479-481.
- Keiichi Kurachi, Mineo Aoki
  - Department of Obstetrics and Gynecology, Osaka University Medical School Revision 3 (September 1983)
- Studies on Fetal Growth and Functional Developments
  - Takashi Okai
  - Department of Obstetrics and Gynecology, Faculty of Medicine, University of Tokyo
- Chitty LS, Altman DG
  - British Journal of Obstetrics and Gynaecology January 1994, Vol.101 P29-135.
  - Jeanty P., Cousaert E., Cantraine F., Hobbins J.C., Tack B., Struyven J. "A longitudinal Study of fetal limb growth" American Journal of Perinatology; Volume 1; Number 2; January 1984;136-144
- Jeanty P., Rodesch F., Delbeke D., Dumont J. "Estimation of Gestational Age from Measurements of Fetal Long Bones" Journal of Ultrasound Medicine, 3: 75-79, February, 1984
- China

Written by Zhou Yiongchang & Guo Wanxue in Chapter 38 of "Ultrasound Medicine" (3rd edition) Science & Technology Literature, 1997

ASUM

Ultrasonic fetal Measurement Standards for an Australian Population, compiled by Susan Campbell Westerway - Faculty of Health Sciences University of Sydney. http://www.asum.com.au/open/home.htm Date: December 2003

 R. J. M. Snijders and K. H. Niicolaides; Fetal biometry at 14-40 weeks' gestation Ultrasound Obstet. Gynecol. 4 (1994) 34-48

#### **TAD**

Merz E., Werner G. & Ilan E. T., 1991

Ultrasound in Gynaecology and Obstetrics Textbook and Atlas 312, 326-336.

#### **APAD**

Merz E., Werner G. & Ilan E. T., 1991

Ultrasound in Gynecology and Obstetrics Textbook and Atlas 312, 326-336.

#### **THD**

Hansmann M, Hackelöer BJ, Staudach A

Ultraschalldiagnostik in Geburtshilfe und Gynäkologie 1985

#### FTA

Fetal Growth Chart Using the Ultrasonotomographic Technique

Keiichi Kurachi, Mineo Aoki

Department of Obstetrics and Gynecology, Osaka University Medical School

Revision 3 (September 1983)

#### **HUM**

Merz E., Werner G. & Ilan E. T., 1991
 Ultrasound in Gynaecology and Obstetrics Textbook and Atlas 312, 326-336.

 Jeanty P, Rodesch F, Delbeke D, Dumont J. Estimation of gestational age from measurements of fetal long bones. Journal of Ultrasound Medicine February 1984; 3:75-79.

Jeanty P., Cousaert E., Cantraine F., Hobbins J.C., Tack B., Struyven J. "A longitudinal Study of fetal limb growth" American Journal of Perinatology; Volume 1; Number 2; January 1984;136-144

 Ultrasonic fetal Measurement Standards for an Australian Population, compiled by Susan Campbell Westerway - Faculty of Health Sciences University of Sydney. http:// www.asum.com.au/open/home.htm Date: December 2003

#### **CLAV**

"Clavicular Measurement: A New Biometric Parameter for Fetal Evaluation." Journal of Ultrasound in Medicine 4:467-470, September 1985.

#### **TCD**

• Goldstein I, et al. Cerebellar measurements with ultrasonography in the evaluation of fetal growth and development. Am J Obstet Gynecol 1987; 156:1065-1069.

4 - 20 Operator's Manual

- Hill LM, et al. Transverse cerebellar diameter in estimating gestational age in the large for gestational age fetus, Obstet Gynecol 1990; 75:981-985.
- R. J. M. Snijders and K. H. Niicolaides; Fetal biometry at 14-40 weeks' gestation Ultrasound Obstet. Gynecol. 4 (1994) 34-48

#### GS

Hellman LM, Kobayashi M, Fillisti L, et al. Growth and development of the human fetus prior to the twentieth week of gestation. Am J Obstet Gynecol, 1969;103(6):789-800

#### Ulna

Merz E., Werner G. & Ilan E. T., 1991

Ultrasound in Gynaecology and Obstetrics Textbook and Atlas 312, 326-336.

Jeanty P., Rodesch F., Delbeke D., Dumont J., "Estimation of Gestational Age from Measurements of Fetal Long Bones." J Ultrasound Med 3:75-79, 1984

Jeanty P., Cousaert E., Cantraine F., Hobbins J.C., Tack B., Struyven J. "A longitudinal Study of fetal limb growth" American Journal of Perinatology; Volume 1; Number 2; January 1984;136-144

#### **Tibia**

Merz E., Werner G. & Ilan E. T., 1991

Ultrasound in Gynaecology and Obstetrics Textbook and Atlas 312, 326-336.

Jeanty P., Rodesch F., Delbeke D., Dumont J., "Estimation of Gestational Age from Measurements of Fetal Long Bones." J Ultrasound Med 3:75-79, 1984

Jeanty P., Cousaert E., Cantraine F., Hobbins J.C., Tack B., Struyven J. "A longitudinal Study of fetal limb growth" American Journal of Perinatology; Volume 1; Number 2; January 1984;136-144

#### **RAD**

- Merz E., Werner G. & Ilan E. T., 1991
   Ultrasound in Gynaecology and Obstetrics Textbook and Atlas 312, 326-336.
- Fetal Limb Bimetry (Letter), Radiology 147:602, 1983

#### **FIB**

- Merz E., Werner G. & Ilan E. T., 1991
   Ultrasound in Gynaecology and Obstetrics Textbook and Atlas 312, 326-336.
- Fetal Limb Bimetry (Letter), Radiology 147:602, 1983

#### OOD

Jeanty P., Cantraine R., Cousaert E., et al. The Binocular Distance: A New Way to Estimate Fetal Age. J Ultrasound Med 1984; 3: 241-243.

#### **Ultrasound GA**

Hadlock, Radiology, 1984 152:497-501

#### Cist Magna

R. J. M. Snijders and K. H. Niicolaides. Fetal biometry at 14-40 weeks' gestation. Ultrasound Obstet. Gynecol. 4 (1994) 34-48

#### **Estimated Fetal Weight (EFW)**

 Merz E., Werner G. & Ilan E. T., Ultrasound in Gynaecology and Obstetrics. Textbook and Atlas 1991 Georg Thieme Verlag, 308-338

- Hansmann M, Hackelöer BJ, Staudach A Ultraschalldiagnostik in Geburtshilfe und Gynäkologie 1995
- Campbell S, Wilkin D. "Ultrasonic Measurement of Fetal Abdomen Circumference in the Estimation of Fetal Weight." Br J Obstetrics and Gynaecology September 1975; 82 (No. 9):689-697.
- Hadlock FP, Harrist R, et al. Estimation of fetal weight with the use of head, body, and femur measurements a prospective study. American Journal of Obstetrics and Gynecology February 1, 1985; 151 (No. 3):333-337.
- Shepard M, Richards V, Berkowitz R, Warsof S, Hobbins J. An Evaluation of Two Equations for Predicting Fetal Weight by Ultrasound. American Journal of Obstetrics and Gynecology January 1982; 142 (No. 1): 47-54.
- Fetal Growth Chart Using the Ultrasonotomographic Technique Keiichi Kurachi, Mineo Aoki Department of Obstetrics and Gynecology, Osaka University Medical School Revision 3 (September 1983)
- Studies on Fetal Growth and Functional Developments Takashi Okai Department of Obstetrics and Gynecology, Faculty of Medicine, University of Tokyo
- Brenner W.E., Edelman D.A., Hendricks C.H. A standard of fetal growth for the United States of America. VOL. 91, NO. 6, JUNE 1998
- Hadlock F.P., Harrist R., Martinez-Poyer J. In utero analysis of fetal growth: A sonographic standard. Radiology 1991;181:129-133
- Ronald Williams, Robert Creasy, George Cunningham, Warren Hawes, Rank Norris, Michiko Tashiro. Fetal Growth and Perinatal Viability in California. Obstetric & Gynecology Vol. 59, NO. 5, May 1982
- Hansmann, Hackeloer, Staudach, Wittmann. Ultrasound Diagnosis in Obstetrics and Gynecology. Springer-Verlag, New York, 1986
- Shinozuka N., Okai T., Kohzuma S., Mukubo M., Shih C.T., Maeda T., et al. Formulas for Fetal Weight Estimation by Ultrasound Measurements based on Neonatal Specific Gravities and Volumes. American Journal of Obstetrics and Gynecology 157: 1140-1145; 1987

#### **Fetal Biophysical Profile**

- Manning FA. Dynamic ultrasound-based fetal assessment: the fetal biophysical profile score. Women's Hospital, Department of Obstetrics and Gynecology, Winnipeg, Manitoba, Canada.
- Dyanamic ultrasound-based fetal Assessment: The Fetal Biophysical Profile Score, Clinical obstetrics and gynecology, Manning FA,38:26-44,1995a.

### Weight Percentile for Age

Hadlock F.P., Harrist R., Martinez-Poyer J. In utero analysis of fetal growth: A sonographic standard. Radiology 1991;181:129-133.

#### **AFI**

Thomas R, Moore MD, Jonathan E, Cayle MD. The amniotic fluid index in normal human pregnancy. American journal of Obstetrics and Gynecology May 1990; 162: 1168-1173.

#### **Z-Score**

Schneider C. et. al., "Development of Z-scores for fetal cardiac dimensions from echocardiography", Ultrasound Obstet Gynecol. Vol. 26, 2005: 599-605.

4 - 22 Operator's Manual

#### CI

Hadlock, F., Deter, R., Carpenter, R., Park, D. Estimating Fetal Age: effect of Head Shape on BPD. American Journal of Roentgenology, 137: 83-85, July 1981

#### FL/AC

Hadlock F., Deter R., Harrist R., Roecker E., Park S. A Date-Independent Predictor of Intrauerine Growth Retardation: Femur Length/Abdominal Circumference Ratio American Journal of Roentgenology, 141:979-984, November 1983

#### FL/HC(Hadlock)

Hadlock, F.P., Harrist, R.B., Shah, Y., Park, S.K. The femur length/head circumference relation in obstetric sonography. J Ultrasound Med 1984, 3: 439-442 (Fetal Growth)

#### HC/AC(Campbell)

Campbell S. Ultrasound Measurement of Fetal Head and Abdomen Circumference Ratio in the Assessment of Growth Retardation. Obstetrics and Gynaecology, Vol 84, 165-174, March 1977

#### FL/BPD

Hohler C.W., Quetel, T:A: Comparison of Ultrasound Femur Length and Biparietal Diameter in Late pregnancy. American Journal of Obstetrics and Gynecology, volume 14, No. 7: 759-762, 1-Dec.-1981

#### Ut A RI/MCA RI

Kurmanavicius J, Florio I, Wisser J, Hebisch G, Zimmermann R, Muller R et al. Reference resistance indices of the umbilical, fetal middle cerebral and uterine arteries at 24-42 weeks of gestation. Ultrasound Obstet. Gynecol. 1997;10:112-20.

#### **Duct Veno**

A. A. BASCHAT. Relationship between placental blood flow resistance and precordial venous Doppler indices. Ultrasound Obstet Gynecol 2003; 22: 561–566

#### IT

Bunduki V, Ruano R, Miguelez J, Yoshizaki CT, Kahhale S, Zugaib M. Fetal nasal bone length: reference range and clinical application in ultrasound screening for trisomy 21. Ultrasound Obstet Gynecol 2003; 21: 156-160

Sonek JD, McKenna D, Webb D, Croom C, Nicolaides K. Nasal bone length throughout gestation: normal ranges based on 3537 fetal ultrasound measurements. Ultrasound Obstet Gynecol 2003; 21: 152-155

#### **CFEF**

L. J. SALOMON, M. DUYME, J. CREQUAT, G. BRODATY, C. TALMANT, N. FRIES and M. ALTHUSER. French fetal biometry: reference equations and comparison with other charts. Ultrasound Obstet Gynecol 2006; 28: 193–198

M Massoud, M Duyme, M Fontanges D Combourieu. Chart for estimation of fetal weight 2014 by the FrenchCollege of Fetal Sonography (CFEF). J Gynecol Obstet Biol Reprod (Paris) (2015).

#### Verburg

B.O. VERBURG, E. A. P. STEEGERS, M. DE RIDDER, R. J.M. SNIJDERS, E. SMITH, A. HOFMAN, H. A. MOLL, V. W. V. JADDOE and J. C. M. WITTEMAN. New charts for ultrasound dating of pregnancy and assessment of fetal growth: longitudinal data from a population-based cohort study. Ultrasound Obstet Gynecol 2008; 31: 388–396 Published online 17 March 2008 in Wiley InterScience (www.interscience.wiley.com). DOI:10.1002/uog.5225

This page intentionally left blank.

# **5** Cardiology

#### NOTE:

- The heartbeat of the traced spectrum in VTI measurement should be equal to that preset, otherwise the obtained HR (Heart Rate) will be incorrect, see *Basic Volume* for the relevant preset.
- Some application items in the measurement preset library (and matching list in the results assignment) are displayed different from those in the measurement menu and results window. In the preset library (and matching list in the results assignment), the item is followed with the word indicating the mode or location.

# 5.1 Basic Measurement Procedures

- 1. Enter the patient information.
- 2. Perform the scanning to acquire the desired image.
- 3. Enter the Application Measurement.
- 4. Select the measurement tool from the measurement menu to start the measurement.
  - For measurement tools, see "5.2 Measurement Tools".
  - For measurement methods, see "2 General Measurement".

The system calculates and displays the results after the measurement tools have been completed.

# **5.2** Measurement Tools

# 5.2.1 2D Mode

## Measurement

| Tools         | Descriptions                                                                                          | Methods or formulae                                                                         |
|---------------|----------------------------------------------------------------------------------------------------|---------------------------------------------------------------------------------------------|
| LA Diam       | Left Atrium Diameter                                                                                  | Distance in 2D General Measurements                                                         |
| LA Major      | Left Atrium Major Diameter                                                                            |                                                                                             |
| LA Minor      | Left Atrium Minor Diameter                                                                            |                                                                                             |
| RA Major      | Right Atrium Major Diameter                                                                           |                                                                                             |
| RA Minor      | Right Atrium Minor Diameter                                                                           |                                                                                             |
| LV Major      | Left Ventricular Major Diameter                                                                       |                                                                                             |
| LV Minor      | Left Ventricular Minor Diameter                                                                       |                                                                                             |
| RV Major      | Right Ventricular Major Diameter                                                                      |                                                                                             |
| RV Minor      | Right Ventricular Minor Diameter                                                                      |                                                                                             |
| LA Area       | Left Atrium Area                                                                                      | Area in 2D General Measurements                                                             |
| RA Area       | Right Atrium area                                                                                     |                                                                                             |
| LV Area(d)    | Left Ventricular area at end-<br>diastole                                                             | The system automatic calculates FAC value.  FAC=((LV Area(d)- LV Area(s))/ LV Area(d))×100% |
| LV Area(s)    | Left Ventricular area at end-systole                                                                  |                                                                                             |
| RV Area(d)    | Right Ventricular area at end-<br>diastole                                                            | The system automatic calculates RV FAC value.                                               |
| RV Area(s)    | Right Ventricular area at end-<br>systole                                                             | RV FAC=((RV Area(d)- RV Area(s))/ RV Area(d))×100%                                          |
| LVAd sax MV   | Left Ventricular Area at Mitral<br>Valve level at End-diastole in<br>Short-axis view                  | Area in 2D General Measurements                                                             |
| LVAs sax MV   | Left Ventricular Area at Mitral<br>Valve level at End-systole in Short-<br>axis view                  |                                                                                             |
| LVAd apical   | Left Ventricular Long-axis Area at<br>End-diastole in apical view                                     |                                                                                             |
| LVAs apical   | Left Ventricular Long-axis Area at end-systole in apical view                                         |                                                                                             |
| LVAd sax Epi  | Left Ventricular Epicardial Area at<br>Papillary Muscle level at end-<br>diastole in Short-axis view  |                                                                                             |
| LVAd sax Endo | Left Ventricular Endocardial Area<br>at Papillary Muscle level at end-<br>diastole in Short-axis view |                                                                                             |

5 - 2 Operator's Manual

| Tools         | Descriptions                                                     | Methods or formulae                        |
|---------------|------------------------------------------------------------------|--------------------------------------------|
| LVIDd         | Left Ventricular Internal Diameter at end-diastole               | The system automatic calculates RWT value. |
| LVPWd         | Left Ventricular Posterior wall thickness at end-diastole        | RWT=(LVPWd(cm)×2)/LVIDd(cm)                |
| LVIDs         | Left Ventricular Internal Diameter at end-systole                | Distance in 2D General Measurements        |
| RVDd          | Right Ventricular Diameter at end-<br>diastole                   |                                            |
| RVDs          | Right Ventricular Diameter at end-<br>systole                    |                                            |
| LVPWs         | Left Ventricular Posterior wall thickness at end-systole         |                                            |
| RVAWd         | Right Ventricular Anterior wall thickness at end-diastole        |                                            |
| RVAWs         | Right Ventricular Anterior wall thickness at end-systole         |                                            |
| IVSd          | Interventricular Septal Thickness at end-diastole                |                                            |
| IVSs          | Interventricular Septal Thickness at end-systole                 |                                            |
| LVLd apical   | Left Ventricular Long-axis Length at End-diastole in apical view |                                            |
| LVLs apical   | Left Ventricular Long-axis Length at End-systole in apical view  |                                            |
| Ao Diam       | Aorta Diameter                                                   |                                            |
| Ao Arch Diam  | Aorta Arch Diameter                                              |                                            |
| Ao Asc Diam   | Ascending Aorta Diameter                                         |                                            |
| Ao Desc Diam  | Descending Aorta Diameter                                        |                                            |
| Ao Isthmus    | Aorta Isthmus Diameter                                           |                                            |
| Ao st junct   | Aorta ST Junction Diameter                                       |                                            |
| Ao Sinus Diam | Aorta Sinus Diameter                                             |                                            |
| Duct Art Diam | Ductus Arteriosus Diameter                                       |                                            |
| Pre Ductal    | Previous Ductal Diameter                                         |                                            |
| Post Ductal   | Posterior Ductal Diameter                                        |                                            |
| ACS           | Aortic Valve Cusp Separation                                     |                                            |
| LVOT Diam     | Left Ventricular Outflow Tract<br>Diameter                       |                                            |
| AV Diam       | Aorta Valve Diameter                                             |                                            |
| AVA           | Aortic Valve Area                                                | Area in 2D General Measurements            |

| Tools            | Descriptions                                                                               | Methods or formulae                                                                                                    |
|------------------|--------------------------------------------------------------------------------------------|----------------------------------------------------------------------------------------------------|
| PV Diam          | Pulmonary Valve Diameter                                                                   | Distance in 2D General Measurements                                                                                                    |
| LPA Diam         | Left Pulmonary Artery Diameter                                                             |                                                                                                    |
| RPA Diam         | Right Pulmonary Artery Diameter                                                            |                                                                                                    |
| MPA Diam         | Main Pulmonary Artery Diameter                                                             |                                                                                                    |
| RVOT Diam        | Right Ventricular Outflow Tract<br>Diameter                                                |                                                                                                    |
| MV Diam          | Mitral Valve diameter                                                                      |                                                                                                    |
| MVA              | Mitral Valve Area                                                                          | Area in 2D General Measurements                                                                                                    |
| MCS              | Mitral Valve Cusp Separation                                                               | Distance in 2D General Measurements                                                                                                    |
| MV EPSS          | Distance between point E and<br>Interventricular Septum when<br>mitral valve is fully open |                                                                                                    |
| TV Diam          | Tricuspid Valve Diameter                                                                   |                                                                                                    |
| TVA              | Tricuspid Valve Area                                                                       | Area in 2D General Measurements                                                                                                    |
| IVC<br>Diam(Min) | Inferior Vena Cava Minimum<br>Diameter                                                     | The system automatically calculates IVC Depth(Max), IVC Depth(Min), IVC                                                                                                    |
| IVC<br>Diam(Max) | Inferior Vena Cava Maximum<br>Diameter                                                     | Diam(Max), IVC Diam(Min), SVC<br>Depth(Min), SVC Diam(Min), SVC<br>Depth(Max), SVC Diam(Max), IVC-CI,                                                                                                    |
| SVC<br>Diam(Min) | Superior Vena Cava Minimum<br>Diameter                                                     | IVC-DI, SVC-CI, SVC-DI value.<br>IVC-CI =  IVC Diam(Max) - IVC                                                                                                    |
| SVC<br>Diam(Max) | Superior Vena Cava Maximum<br>Diameter                                                     | Diam(Min)  / Max (IVC Diam(Max), IVC Diam(Min))  IVC-DI =  IVC Diam(Max) - IVC Diam(Min)  / Min (IVC Diam(Max), IVC Diam(Min))  SVC-CI =  SVC Diam(Max) - SVC Diam(Min)  / Max (SVC Diam(Max), SVC Diam(Min))  SVC-DI =  SVC Diam(Max) - SVC Diam(Min)  / Min (SVC Diam(Max), SVC Diam(Min)) |
| LCA Diam         | Left Coronary Artery                                                                       | Distance in 2D General Measurements                                                                                                    |
| RCA Diam         | Right Coronary Artery                                                                      |                                                                                                    |
| VSD Diam         | Ventricular Septal Defect Diameter                                                         |                                                                                                    |
| ASD Diam         | Atrial Septal Defect Diameter                                                              |                                                                                                    |
| PDA Diam         | Patent Ductus Arteriosus Diameter                                                          |                                                                                                    |
| PFO Diam         | Patent Oval Foramen Diameter                                                               |                                                                                                    |
| PEd              | Pericardial Effusion at diastole                                                           |                                                                                                    |
| PEs              | Pericardial Effusion at systole                                                            |                                                                                                    |
| HR               | Heart Rate                                                                                 | Heart Rate in M General Measurements                                                                                                    |

5 - 4 Operator's Manual

| Tools       | Descriptions                                                         | Methods or formulae                                                                                            |
|-------------|----------------------------------------------------------------------|----------------------------------------------------------------------------------------------------|
| Diastole    | End-diastolic Left Ventricular<br>Measurement                        | FoldLine in 2D mode                                                                                            |
| Systole     | End-systolic Left Ventricular<br>Measurement                         |                                                                                                    |
| RA Vol(A4C) | Right Atrium Volume (4-chamber)                                      | see "5.4.1 Left Ventricular Function"                                                                          |
| RAP         | Right Atrium Pressure                                                | Select from the pop-up dialog box or enter a value manually, see "5.4.7 RVSP (Right Ventricular Systolic ure)" |
| AutoEF      | Automatic measurement of the diastolic and systolic sectional planes | see "5.3.3 AutoEF"                                                                                             |
| AutoEF Plus | Automatic measurement of the diastolic and systolic sectional planes | see "5.3.2 AutoEF Plus"                                                                                        |

## Calculation

| Tools | Descriptions                            | Methods or formulae         |
|-------|-----------------------------------------|-----------------------------|
| LA/Ao | Left Atrium Diameter/<br>Aorta Diameter | LA Diam (cm) / Ao Diam (cm) |

# Study

For details, see "5.4 Study Tool Operations".

# 5.2.2 M Mode

### Measurement

| Tools    | Descriptions                                              | Methods or formulae                        |
|----------|-----------------------------------------------------------|--------------------------------------------|
| LA Diam. | Left Atrium Diameter                                      | Distance in M General<br>Measurements      |
| LVIDd    | Left Ventricular Internal Diameter at end-diastole        | The system automatic calculates RWT value. |
| LVPWd    | Left Ventricular Posterior wall thickness at end-diastole | RWT=(LVPWd(cm)×2)/<br>LVIDd(cm)            |

| Tools           | Descriptions                                              | Methods or formulae                   |
|-----------------|-----------------------------------------------------------|---------------------------------------|
| LVIDs           | Left Ventricular Internal Diameter at end-systole         | Distance in M General<br>Measurements |
| RVDd            | Right Ventricular Diameter at end-<br>diastole            |                                       |
| RVDs            | Right Ventricular Diameter at end-<br>systole             |                                       |
| LVPWs           | Left Ventricular Posterior wall thickness at end-systole  |                                       |
| RVAWd           | Right Ventricular Anterior wall thickness at end-diastole |                                       |
| RVAWs           | Right Ventricular Anterior wall thickness at end-systole  |                                       |
| IVSd            | Interventricular Septal Thickness at end-diastole         |                                       |
| IVSs            | Interventricular Septal Thickness at end-systole          |                                       |
| Ao. Diam.       | Aorta Diameter                                            |                                       |
| Ao. Arch Di-am. | Aorta Arch Diameter                                       |                                       |
| Ao. Asc. Di-am. | Ascending Aorta Diameter                                  |                                       |
| Ao. Desc. Diam. | Descending Aorta Diameter                                 |                                       |
| Ao. Isthmus     | Aorta Isthmus Diameter                                    |                                       |
| Ao. ST Junct.   | Aorta ST Junction Diameter                                | -                                     |
| Ao. Sinus Diam. | Aorta Sinus Diameter                                      |                                       |
| LVOT Diam.      | Left Ventricular Outflow Tract<br>Diameter                | -                                     |
| ACS             | Aortic Valve Cusp Separation                              | -                                     |
| LPA Diam.       | Left Pulmonary Artery Diam-eter                           | _                                     |
| RPA Diam.       | Right Pulmonary Artery Diameter                           |                                       |
| MPA Diam.       | Main Pulmonary Artery Diameter                            |                                       |
| RVOT Diam.      | Right Ventricular Outflow Tract<br>Diameter               |                                       |
| MV E Amp.       | Amplitude of the Mitral Valve E wave                      |                                       |
| MV A Amp.       | Amplitude of the Mitral Valve A wave                      |                                       |
| MV E-F Slope    | Mitral Valve E-F slope                                    | Slope in M General Measurements       |
| MV D-E Slope    | Mitral Valve D-E slope                                    |                                       |

5 - 6 Operator's Manual

| Tools      | Descriptions                                             | Methods or formulae                   |
|------------|----------------------------------------------------------|---------------------------------------|
| MV D-E Amp | Amplitude of the Mitral Valve DE wave                    |                                       |
| MCS        | Mitral Valve Cusp Separation                             | Measurements                          |
| MV EPSS    | Distance between point E and the interventricular septum |                                       |
| PEd        | Pericardial Effusion at dias-tole                        |                                       |
| PEs        | Pericardial Effusion at systole                          |                                       |
| LVPEP      | Left Ventricular pre-ejection period                     | Time in M General Measurements        |
| LVET       | Left Ventricular Ejection Time                           |                                       |
| RVPEP      | Right Ventricular Pre-Ejection Period                    |                                       |
| RVET       | Right Ventricular Ejection Time                          |                                       |
| HR         | Heart Rate                                               | Heart Rate in M General measurements  |
| Diastole   | End-diastolic Left Ventricular<br>Measurement            | Parallel method in M mode             |
| Systole    | End-systolic Left Ventricular<br>Measurement             |                                       |
| MAPSE      | Mitral Annular Plane Systolic<br>Excursion               | Time in M General Measurements        |
| TAPSE      | Tricuspid Annular Plane Systolic<br>Excursion            | Distance in M General<br>Measurements |
| MV ALL     | M wave measurement of mitral valve anterior leaflet      | see "5.3.1 MV ALL"                    |

# Calculation

| Tools | Descriptions                            | Methods or formulae         |
|-------|-----------------------------------------|-----------------------------|
| LA/Ao | Left Atrium Diameter/<br>Aorta Diameter | LA Diam (cm) / Ao Diam (cm) |

# Study

For details, see "5.4 Study Tool Operations".

# 5.2.3 Doppler Mode

# Measurement

| Tools     | Descriptions                 | Methods or formulae       |
|-----------|------------------------------|---------------------------|
| MV Vmax   | -                            | D Vel. in Doppler General |
| MV E Vel. | Mitral Valve E-wave Velocity | Measurements              |
| MV A Vel. | Mitral Valve A-wave Velocity |                           |

| Tools          | Descriptions                                              | Methods or formulae                             |
|----------------|-----------------------------------------------------------|-------------------------------------------------|
| MV E VTI       | Mitral Valve E-wave Velocity-Time<br>Integral             | D Trace in Doppler General<br>Measurements      |
| MV A VTI       | Mitral Valve A-wave Velocity-Time<br>Integral             |                                                 |
| MV VTI         | Mitral Valve Velocity-Time Integral                       |                                                 |
| MV AccT        | Mitral Valve Acceleration Time                            | Acceleration in Doppler General                 |
| MV DecT        | Mitral Valve Deceleration Time                            | Measurements                                    |
| IVRT           | Mitral Valve Isovolumic Relaxation<br>Time                | Time in Doppler General<br>Measurements         |
| IVCT           | Mitral Valve Isovolumic Con-traction<br>Time              |                                                 |
| MV E Dur.      | Mitral Valve E-wave Duration                              |                                                 |
| MV A Dur.      | Mitral Valve A-wave Duration                              |                                                 |
| LVOT Vmax      | Left Ventricular Outflow Tract<br>Maximum Velocity        | D Vel. in Doppler General<br>Measurements       |
| LVOT VTI       | Left Ventricular Outflow Tract Velocity-<br>Time Integral | D Trace in Doppler General measurements         |
| LVOT AccT      | Left Ventricular Outflow Tract<br>Acceleration Time       | Acceleration in Doppler General<br>Measurements |
| AAo Vmax       | Ascending Aorta Maximum Velocity                          | D Vel. in Doppler General                       |
| DAo Vmax       | Descending Aorta Maximum Velocity                         | Measurements                                    |
| AV Vmax        | Aorta Valve Maximum Velocity                              |                                                 |
| AV VTI         | Aorta Valve Velocity-Time Integral                        | D Trace in Doppler General measurements         |
| LVPEP(Doppler) | Left Ventricular Pre-Ejection Period                      | Time in Doppler General                         |
| LVET(Doppler)  | Left Ventricular Ejection Time                            | Measurements                                    |
| AV AccT        | Aorta Valve Acceleration Time                             |                                                 |
| AV DecT        | Aorta Valve Deceleration Time                             |                                                 |
| RVET(Doppler)  | Right Ventricular Ejection Time                           | Time in Doppler General                         |
| RVPEP(Doppler) | Right Ventricular Pre-Ejection Period                     | Measurements                                    |
| TV Vmax        | Tricuspid Valve Maximum Velocity                          | D Vel. in Doppler General                       |
| TV E Vel.      | Tricuspid Valve E-wave Flow Velocity                      | Measurements                                    |
| TV A Vel.      | Tricuspid Valve A-wave Flow Velocity                      |                                                 |
| TV VTI         | Tricuspid Valve Velocity-Time Integral                    | D Trace in Doppler General measurements         |
| TV AccT        | Tricuspid Valve Acceleration Time                         | Acceleration in Doppler General                 |
| TV DecT        | Tricuspid Valve Deceleration Time                         | Measurements                                    |
| TV A Dur.      | Tricuspid Valve A-wave Duration                           | Time in Doppler General<br>Measurements         |

5 - 8 Operator's Manual

| Tools             | Descriptions                                              | Methods or formulae                             |  |
|-------------------|-----------------------------------------------------------|-------------------------------------------------|--|
| RVOT Vmax         | Right Ventricular Outflow Tract<br>Maximum Velocity       | D Vel. in Doppler General<br>Measurements       |  |
| RVOT VTI          | Right Ventricular Outflow Tract<br>Velocity-Time Integral | D Trace in Doppler General<br>measurements      |  |
| PV Vmax           | Pulmonary Valve Maximum Velocity                          | D Vel. in Doppler General<br>Measurements       |  |
| PV VTI            | Pulmonary Valve Velocity-Time Integral                    | D Trace in Doppler General<br>measurements      |  |
| PV AccT           | Pulmonary Valve Acceleration Time                         | Acceleration in Doppler General<br>Measurements |  |
| PR DecT           | Pulmonary Artery Regurgatation<br>Deceleration Time       | Acceleration in Doppler General<br>Measurements |  |
| MPA Vmax          | Main Pulmonary Artery Maximum<br>Velocity                 | D Vel. in Doppler General<br>Measurements       |  |
| RPA Vmax          | Right Pulmonary Artery Maximum<br>Velocity                |                                                 |  |
| LPA Vmax          | Left Pulmonary Artery Maximum<br>Velocity                 |                                                 |  |
| PVein S Vel.      | Pulmonary Vein S-wave Flow Velocity                       | D Vel. in Doppler General                       |  |
| PVein D Vel.      | Pulmonary Vein D-wave Flow Velocity                       | Measurements                                    |  |
| PVein A Vel.      | Pulmonary Vein A-wave Flow Velocity                       |                                                 |  |
| PVein A Dur.      | Pulmonary Vein A-wave Duration                            | Time in Doppler General<br>Measurements         |  |
| PVein S VTI       | Pulmonary Vein S-wave Velocity-time<br>Integral           | D Trace in Doppler General<br>measurements      |  |
| PVein D VTI       | Pulmonary Vein D-wave Velocity-time<br>Integral           |                                                 |  |
| PVein DecT        | Pulmonary Vein Deceleration Time                          | Time in Doppler General<br>Measurements         |  |
| IVC Vel. (Insp.)  | Inferior Vena Cava Inspiration<br>Maximum Velocity        | D Vel. in Doppler General<br>Measurements       |  |
| IVC Vel. (Expir.) | Inferior Vena Cava Expiration<br>Maximum Velocity         |                                                 |  |
| SVC Vel. (Insp.)  | Superior Vena Cava Inspiration<br>Maximum Velocity        |                                                 |  |
| SVC Vel. (Expir.) | Superior Vena Cava Expiration<br>Maximum Velocity         |                                                 |  |
| MR Vmax           | Mitral Valve Regurgitation Maximum<br>Velocity            |                                                 |  |
| MR VTI            | Mitral Valve Regurgitation Velocity-<br>Time Integral     | D Trace in Doppler General measurements         |  |
| MS Vmax           | Mitral Valve Stenosis Maximum<br>Velocity                 | D Vel. in Doppler General<br>Measurements       |  |

| Tools             | Descriptions                                             | Methods or formulae                                                                                                    |
|-------------------|----------------------------------------------------------|----------------------------------------------------------------------------------------------------|
| dP/dt             | Rate of ure change                                       | dP/dt Measurement                                                                                                    |
| AR Vmax           | Aortic Valve Regurgitation Maximum<br>Velocity           | D Vel. in Doppler General<br>Measurements                                                                                                    |
| AR VTI            | Aortic Valve Regurgitation Velocity-<br>Time Integral    | D Trace in Doppler General measurements                                                                                                    |
| AR DecT           | Aortic Valve Regurgitation Deceleration<br>Time          | Acceleration in Doppler General<br>Measurements                                                                                                  |
| AR PHT            | Aortic Valve Regurgitation ure Half<br>Time              | Doppler Measurement                                                                                                    |
| AR Ved            | Aortic Valve Regurgitation Velocity at end-Diastole      | D Vel. in Doppler General<br>Measurements                                                                                                    |
| TR Vmax           | Tricuspid Valve Regurgitation<br>Maximum Velocity        |                                                                                                    |
| TR VTI            | Tricuspid Valve Regurgitation Velocity-<br>Time Integral | D Trace in Doppler General measurements                                                                                                    |
| PR Vmax           | Pulmonary Valve Regurgitation<br>Maximum Velocity        | D Vel. in Doppler General<br>Measurements                                                                                                    |
| PR VTI            | Pulmonary Valve Regurgitation<br>Velocity-Time Integral  | D Trace in Doppler General measurements                                                                                                    |
| PR PHT            | Pulmonary Valve Regurgitation ure Half<br>Time           | Doppler Measurement                                                                                                    |
| PR Ved            | Pulmonary Valve Regurgitation Velocity at end-Diastole   | D Vel. in Doppler General<br>Measurements                                                                                                    |
| VSD Vmax          | Ventricular Septal Defect Maximum<br>Velocity            |                                                                                                    |
| ASD Vmax          | Atrial Septal Defect Maximum Velocity                    |                                                                                                    |
| PDA Vel(d)        | Patent Ductus Arteriosus Velocity at End-diastole        |                                                                                                    |
| PDA Vel(s)        | Patent Ductus Arteriosus Velocity at End-systole         |                                                                                                    |
| Coarc. Pre-Duct.  | Coarctation of Pre-Ductus                                |                                                                                                    |
| Coarc. Post-Duct. | Coarctation of Post-Ductus                               |                                                                                                    |
| AV/TV/MV/PV<br>HR | Heart Rate                                               | HR in Doppler General<br>Measurements                                                                                                    |
| RAP               | Right Atrium ure                                         | Select from the pop-up dialog box<br>or enter a value manually. For<br>RAP measurements, see<br>"5.4.7 RVSP (Right Ventricular<br>Systolic ure)" |
| Hepatic V S Vel.  | Hepatic Vein Systolic Peak Velocity                      | D Vel. in Doppler General                                                                                                    |
| Hepatic V D Vel.  | Hepatic Vein Diastolic Peak Velocity                     | Measurements                                                                                                    |

5 - 10 Operator's Manual

## Calculation

| Tools    | Descriptions                       | Methods or formulae                   |
|----------|------------------------------------|---------------------------------------|
| MV E/A   | Mitral Valve E-Vel./A-Vel.         | MV E Vel. (cm/s)/MV A Vel. (cm/s)     |
| MVA(PHT) | Mitral Valve Orifice Area (PHT)    | $MVA(PHT) (cm^2) = 220 / MV PHT (ms)$ |
| TV E/A   | Tricuspid Valve E-Vel./A-Vel.      | TV E/A=TV E Vel(cm/s)/TV A Vel(cm/s)  |
| TVA(PHT) | Tricuspid Valve Orifice Area (PHT) | TVA(PHT)=220/TV PHT(cm <sup>2</sup> ) |

# Study

For details, see "5.4 Study Tool Operations".

# 5.2.4 TDI Cardiac Measurements Tools

### Measurement

The following measurement items are performed in TDI mode.

| Tools                | Descriptions                                | Methods or formulae                       |
|----------------------|---------------------------------------------|-------------------------------------------|
| MV Aa(medial)        | Mitral Valve medial Late diastolic motion   | D Vel. in Doppler General                 |
| MV Sa(medial)        | Mitral Valve medial Systolic motion         | measurements  D Vel. in Doppler General   |
| MV Aa(lateral)       | Mitral Valve lateral Late diastolic motion  | measurements                              |
| MV Sa(lateral)       | Mitral Valve lateral Systolic motion        |                                           |
| MV ARa(medial)       | Mitral Valve medial AcceleRation Rate       | Acceleration in Doppler General           |
| MV DRa(medial)       | Mitral Valve medial DeceleRation Rate       | Measurements                              |
| MV ARa(lateral)      | Mitral Valve lateral AcceleRation Rate      |                                           |
| MV DRa(lateral)      | Mitral Valve lateral DeceleRation Rate      |                                           |
| MV E' Lateral<br>Vel | Mitral Valve lateral Early diastolic motion | Measure MV E Vel item to get E/E' result. |
|                      |                                             | D Vel. in Doppler General measurements    |
|                      |                                             | *1                                        |
| MVE' Septal Vel      | Mitral Valve medial Early diastolic motion  | Measure MV E Vel item to get E/Ea result. |
|                      |                                             | D Vel. in Doppler General measurements    |
|                      |                                             | *2                                        |

<sup>\*1</sup> means:

$$E / Ea(medial + lateral)(Nounit) = \frac{\text{MV E Vel}(cm/s)}{\left(Ea(medial)(cm/s) + Ea(lateral)(cm/s)\right)/2}$$

<sup>\*2</sup> means:

$$E / Ea(lateral)(Nounit) = \frac{MV E Vel(cm/s)}{Ea(lateral)(cm/s)}$$

## Study

For details, see "5.4 Study Tool Operations".

# 5.3 Measurement Tool Operations

## 5.3.1 MV ALL

Measure M wave of mitral valve anterior leaflet.

Measure items:

| Item       | Description                                                                                                    |
|------------|----------------------------------------------------------------------------------------------------|
| MV D Point | End of systolic, immediately before the opening of the Mitral Valve.                                                                                             |
| MV E Point | The anterior leaflet of the mitral valve opens, it peaks at E.                                                                                                   |
| MV F Point | Lowest point of the initial diastolic closing.                                                                                                    |
| MV A Point | In atria systole, blood is propelled through the mitral orifice and the mitral leaflets reopen. The peak of this phase of mitral valve motion is indicated as A. |
| MV C Point | Complete closure occurs after the onset of the ventricular systole.                                                                                              |

### Measurement Result:

| Item               | Description                                                                                                    | Method                                |
|--------------------|----------------------------------------------------------------------------------------------------|---------------------------------------|
| MV E Amp           | Amplitude of the Mitral Valve E wave to C point                                                                                       | Distance in M General<br>Measurements |
| MV D-E Amp         | Distance between the onset of the opening of the mitral valve at D and the maximum opening of the anterior mitral valve leaflet at E. | Distance in M General<br>Measurements |
| MV D-E Slope       | The rate of change that exists between two point (D, E).                                                                              | Slope in M General<br>Measurements    |
| MV E-F Slope       | The rate of change that exists between two point (E, F).                                                                              | Slope in M General<br>Measurements    |
| MV A Amp           | Amplitude of the Mitral Valve A wave to C point                                                                                       | Distance in M General<br>Measurements |
| MV A-C<br>Interval | The time interval between the A point and the C point.                                                                                | Time in M General<br>Measurements     |

Perform the following procedure:

- 1. Select the [MV ALL] in the measurement menu.
- 2. Move the cursor to fix points D, E, F, A and C in turn. Corresponding character symbol will display at the right side of the point.
- 3. After D point and E point are fixed, MV D-E Amp and MV D-E Slope values are acquired.
- 4. MV E-F Slope value is acquired by fixing F point.

5 - 12 Operator's Manual

- 5. MV E Amp, MV A Amp and MV A-C Interval values are acquired by fixing A point and C point.
- 6. You can end measurement in advance by tapping the cursor twice on point E, F, A or C.

## 5.3.2 AutoEF Plus

This function is used to automatically measure the systole or diastole views.

To quickly evaluate the systole or diastole views, enter the function and obtain the EF value in real time under the real-time scanning.

To precisely evaluate the systole or diastole views, enter the function and obtain the EF value by freezing the ultrasound image or opening a cine file.

Phased probe in cardiac exam mode, single/dual window, single B mode, or real time/freeze/cine mode support this function.

### TIP:

It is recommend to connect ECG, capture the cine of standard A2C and A4C planes, and select cardiac cycles that have the clear plane of the cardiac muscle and less interference to perform AutoEF Plus measurement.

#### Measure items:

| Item       | Description                                             |
|------------|---------------------------------------------------------|
| LVLd (A2C) | Left ventricular long-axis length at end diastole (A2C) |
| LVAd (A2C) | Left ventricular long-axis area at end diastole (A2C)   |
| LVLs (A2C) | Left ventricular long-axis length at end systole (A2C)  |
| LVAs (A2C) | Left ventricular long-axis area at end systole (A2C)    |
| LVLd (A4C) | Left ventricular long-axis length at end diastole (A4C) |
| LVAd (A4C) | Left ventricular long-axis area at end diastole (A4C)   |
| LVLs (A4C) | Left ventricular long-axis length at end systole (A4C)  |
| LVAs (A4C) | Left ventricular long-axis area at end systole (A4C)    |

#### Measurement Result:

| Item                | Description                                 |
|---------------------|---------------------------------------------|
| EDV (A2C/A4C)       | End-diastolic Left Ventricular Volume       |
| EDV Index (A2C/A4C) | End-diastolic Left Ventricular Volume Index |
| ESV (A2C/A4C)       | End-systolic Left Ventricular Volume        |
| ESV Index A2C/A4C)  | End-systolic Left Ventricular Volume Index  |
| SV (A2C/A4C)        | Stroke Volume                               |
| SI (A2C/A4C)        | SV Index                                    |
| EF (A2C/A4C)        | Ejection Fraction                           |
| CO (A2C/A4C)        | Cardiac Output                              |
| CI (A2C/A4C)        | Cardiac output index                        |

Perform the following procedure:

- 1. Select a phased probe and cardiac exam mode, and enter B mode.
- 2. Adjust the imaging parameters to optimize the image; or freeze the image and select a range of images for measurement; or select a desired cine loop from the stored images.
- 3. Tap [AutoEF Plus] to enter this function.
- 4. In apical two-chamber view, measure the following parameters:
  - Left ventricular endocardium at end-diastolic, the EDV (A2C), SV (A2C), EF(A2C) is obtained automatically.
  - Left ventricular endocardium at end-systolic, the ESV (A2C), SV (A2C), EF(A2C) is obtained automatically.
- 5. In apical four-chamber view, measure the following parameters:
  - Left ventricular endocardium at end-diastolic, the EDV (A4C), SV (A4C), EF(A4C) is obtained automatically.
  - Left ventricular endocardium at end-systolic, the ESV (A4C), SV (A4C), EF(A4C) is obtained automatically.

If the height and weight have already been entered, the SI, EDV Index and ESV Index are calculated.

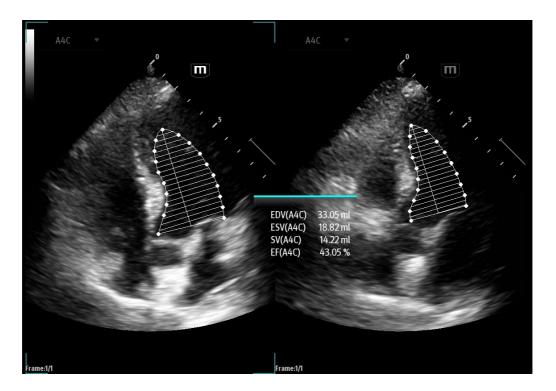

6. Select the HR source: ECG or entered.

ECG obtains the HR automatically. If ECG is not connected, it should start HR on the menu. The CO and CI are calculated automatically using the entered height and weight values.

- 7. Tap the trace of the endocardial border to make fine adjustment if necessary.
- 8. Tap [Accept Result] to confirm and save the calculation results.

## **5.3.3** AutoEF

Measure the diastole and diastole planes automatically.

5 - 14 Operator's Manual

### TIP:

- Only cardiac exam mode supports this function.
- It is recommend to connect ECG, capture the cine of standard A2C and A4C planes, and select cardiac cycles that have the clear plane of the cardiac muscle and less interference to perform AutoEF measurement.

### Measure items:

| Item       | Description                                             |
|------------|---------------------------------------------------------|
| LVLd (A2C) | Left ventricular long-axis length at end diastole (A2C) |
| LVAd (A2C) | Left ventricular long-axis area at end diastole (A2C)   |
| LVLs (A2C) | Left ventricular long-axis length at end systole (A2C)  |
| LVAs (A2C) | Left ventricular long-axis area at end systole (A2C)    |
| LVLd (A4C) | Left ventricular long-axis length at end diastole (A4C) |
| LVAd (A4C) | Left ventricular long-axis area at end diastole (A4C)   |
| LVLs (A4C) | Left ventricular long-axis length at end systole (A4C)  |
| LVAs (A4C) | Left ventricular long-axis area at end systole (A4C)    |

#### Measurement Result:

| Item                   | Description                                 |
|------------------------|---------------------------------------------|
| EDV (A2C/A4C/BP)       | End-diastolic Left Ventricular Volume       |
| EDV Index (A2C/A4C/BP) | End-diastolic Left Ventricular Volume Index |
| ESV (A2C/A4C/BP)       | End-systolic Left Ventricular Volume        |
| ESV Index A2C/A4C/BP)  | End-systolic Left Ventricular Volume Index  |
| SV (A2C/A4C/BP)        | Stroke Volume                               |
| SI (A2C/A4C/BP)        | SV Index                                    |
| EF (A2C/A4C/BP)        | Ejection Fraction                           |
| CO (A2C/A4C/BP)        | Cardiac Output                              |
| CI (A2C/A4C/BP)        | Cardiac output index                        |

### Perform the following procedure:

- 1. Perform image scanning, freeze the image and select a range of images for measurement; or select a desired cine loop from the stored images.
- 2. Select the [AutoEF] in the measurement menu.
- 3. In apical two-chamber view, measure the following parameters:
  - Left ventricular endocardium at end-diastolic, the EDV (A2C), SV (A2C), EF (A2C) is obtained automatically.
  - Left ventricular endocardium at end-systolic, the ESV (A2C), SV (A2C), EF (A2C) is obtained automatically.
- 4. In apical four-chamber view, measure the following parameters:

- Left ventricular endocardium at end-diastolic, the EDV (A4C), SV (A4C), EF (A4C) is obtained automatically.
- Left ventricular endocardium at end-systolic, the ESV (A4C), SV (A4C), EF (A4C) is obtained automatically.

If the height and weight have already been entered, the SI, EDV Index and ESV Index are calculated.

5. Select the HR source: ECG or entered.

ECG obtains the HR automatically. If ECG is not connected, it should start HR on the menu.

The CO and CI are calculated automatically using the entered height and weight values.

# 5.4 Study Tool Operations

## **5.4.1** Left Ventricular Function

This group of studies estimates the Left Ventricular (LV) diastolic and systolic capabilities using a series of clinical indices measured on the B or M image. As well as calculating the left ventricular volume and end diastole and end systole, they may calculate the following indices (not all indices are calculated in every study, see the Study Results table for each study for reference).

| Result | Description                                             | Formulae                                                    |
|--------|---------------------------------------------------------|-------------------------------------------------------------|
| SV     | Stroke Volume                                           | SV(ml) = EDV(ml)-ESV(ml)                                    |
| CO     | Cardiac Output                                          | $CO(1/min) = SV(ml) \times HR(bpm)/1000$                    |
| EF     | Ejection Fraction                                       | EF(No unit) = SV(ml)/EDV(ml)                                |
| SI     | SV Index                                                | SI(No unit) = SV(ml)/ Body Surface Area (m <sup>2</sup> )   |
| CI     | Cardiac output in-dex                                   | CI(No unit) = CO(l/min)/Body Surface Area (m <sup>2</sup> ) |
| FS     | Fractional Short-ening                                  | FS (No unit) = (LVIDd (cm) - LVIDs [cm]) / LVIDd (cm)       |
| MVCF   | Mean Velocity of<br>Circumferential Fiber<br>Shortening | MVCF = (LVIDd(cm) - LVIDs(cm)) / (LVIDd (cm) × ET (s))      |

### NOTE:

The HR value entered manually should be within the range 1~999.

### S-P Ellipse

Study Items:

| Tools       | Descriptions                                                        | Operations                          |
|-------------|---------------------------------------------------------------------|-------------------------------------|
| LVLd apical | Left Ventricular Long-axis Length at<br>End-diastole in apical view | Distance in 2D General measurements |
| LVAd apical | Left Ventricular Long-axis Area at End-<br>diastole in apical view  | Area in 2D General Measurements     |
| LVLs apical | Left Ventricular Long-axis Length at<br>End-systole in apical view  | Distance in 2D General measurements |

5 - 16 Operator's Manual

| Tools       | Descriptions                                                      | Operations                                                |
|-------------|-------------------------------------------------------------------|-----------------------------------------------------------|
| LVAs apical | Left Ventricular Long-axis Area at end-<br>systole in apical view | Area in 2D General Measurements                           |
| HR          | Heart Rate                                                        | Obtained by ECG, HR(R-R) measurement or entered di-rectly |

### Study Results:

| Tools                    | Descriptions                                      | Formulae                                                                                                |
|--------------------------|---------------------------------------------------|----------------------------------------------------------------------------------------------------|
| EDV(SP Ellipse)          | End-diastolic Left<br>Ventricular Volume          | EDV(SP Ellipse)(ml) = $\frac{8}{3\pi} \times \frac{\text{LVAd apical}(cm^2)^2}{\text{LVLd apical}(cm)}$ |
| ESV(SP Ellipse)          | End-systolic Left<br>Ventricular Volume           | ESV(SP Ellipse)(ml) = $\frac{8}{3\pi} \times \frac{\text{LVAs apical}(cm^2)^2}{\text{LVLs apical}(cm)}$ |
| EDV Index(SP<br>Ellipse) | End-diastolic Left<br>Ventricular Volume<br>Index | EDV Index=EDV/BSA                                                                                       |
| ESV Index(SP<br>Ellipse) | End-systolic Left<br>Ventricular Volume<br>Index  | ESV Index=ESV/BSA                                                                                       |
| SV(SP Ellipse)           | Stroke Volume                                     | see "5.4.1 Left Ventricular Function"                                                                   |
| CO(SP Ellipse)           | Cardiac Output                                    |                                                                                                    |
| EF(SP Ellipse)           | Ejection Fraction                                 |                                                                                                    |
| SI(SP Ellipse)           | SV Index                                          |                                                                                                    |
| CI(SP Ellipse)           | CO Index                                          |                                                                                                    |

### Perform the following procedure:

- 1. Select [S-P Ellipse] in the measurement menu.
- 2. In apical long-axis view at end-diastole, measure the following parameters:
  - LVLd apical
  - LVAd apical

The EDV value is then calculated.

- 3. In apical long-axis view at end-systole, measure the following parameters:
  - LVLs apical
  - LVAs apical

The ESV value is then calculated.

The system calculates the SV and EF.

If the height and weight have already been entered, the SI, EDV Index and ESV Index are calculated.

4. Select the HR source: HR(R-R) measurement, ECG or entered.

The CO and CI are calculated automatically using the entered height and weight values.

# **B-P Ellipse**

Study Items:

| Tools          | Descriptions                                                                       | Operations                                               |
|----------------|------------------------------------------------------------------------------------|----------------------------------------------------------|
| LVIDd          | Left Ventricular Internal Diameter at End-diastole                                 | Distance in 2D General                                   |
| LVIDs          | Left Ventricular Internal Diameter at End-systole                                  | Measurements                                             |
| LVAd sax<br>MV | Left Ventricular Area at Mitral Valve level at End-<br>diastole in Short-axis view | Area in 2D General measurements                          |
| LVAs sax<br>MV | Left Ventricular Area at Mitral Valve level at End-<br>systole in Short-axis view  |                                                          |
| LVAd<br>apical | Left Ventricular Long-axis Area at End-diastole in apical view                     |                                                          |
| LVAs<br>apical | Left Ventricular Long-axis Area at end-systole in apical view                      |                                                          |
| HR             | Heart Rate                                                                         | Obtained by ECG, HR(R-R) measurement or entered directly |

### Study Results:

| Tools                    | Descriptions                                   | Formulae                    |
|--------------------------|------------------------------------------------|-----------------------------|
| EDV(BP Ellipse)          | End-diastolic Left Ventricular<br>Volume       | *1                          |
| ESV(BP Ellipse)          | End-systolic Left Ventricular Volume           | *2                          |
| EDV Index(BP<br>Ellipse) | End-diastolic Left Ventricular<br>Volume Index | EDV Index=EDV/BSA           |
| ESV Index(BP<br>Ellipse) | End-systolic Left Ventricular Volume Index     | ESV Index=ESV/BSA           |
| SV(BP Ellipse)           | Stroke Volume                                  | see "5.4.1 Left Ventricular |
| CO(BP Ellipse)           | Cardiac Output                                 | Function"                   |
| EF(BP Ellipse)           | Ejection Fraction                              |                             |
| SI(BP Ellipse)           | SV Index                                       |                             |
| CI(BP Ellipse)           | CO Index                                       |                             |

<sup>\*1</sup> means:

EDV(BP Ellipse)
$$(ml) = \frac{8}{3\pi} \times LV \wedge d \operatorname{apical}(cm^2) \times LV \wedge d \operatorname{sax} MV(cm^2) / LVIDd(cm)$$

ESV(BP Ellipse)
$$(ml) = \frac{8}{3\pi} \times LVAs \operatorname{apical}(cm^2) \times LVAs \operatorname{sax} MV(cm^2) / LVIDs(cm)$$

Perform the following procedure:

1. Select [B-P Ellipse] in the measurement menu.

5 - 18 Operator's Manual

<sup>\*2</sup> means:

2. In left ventricular short-axis view, measure the following parameters:

At end diastole: LVIDdAt end systole: LVIDs

3. In short-axis view at mitral valve level, measure the following parameters:

At end diastole: LVAd sax MVAt end systole: LVAs sax MV

4. In apical long-axis view, measure the following parameters:

LVAd apical, the EDV is calculated

- LVAs apical, the ESV is calculated

The system calculates the SV and EF after the LVAs apical has been measured.

If the height and weight have already been entered, the SI, EDV Index and ESV Index are calculated.

5. Use the menu to select the HR source: ECG, HR(R-R) measurement or entered.

The CO and CI are calculated automatically using the entered height and weight values.

### **Bullet**

### Study Items:

| Tools       | Descriptions                                                                   | Operations                                               |
|-------------|--------------------------------------------------------------------------------|----------------------------------------------------------|
| LVLd apical | Left Ventricular Long-axis Length at End-<br>diastole in apical view           | Distance in 2D General<br>Measurements                   |
| LVLs apical | Left Ventricular Long-axis Length at End-<br>systole in apical view            |                                                          |
| LVAd sax MV | Left Ventricular Area at Mitral Valve level at End-diastole in Short-axis view | Area in 2D General measurements                          |
| LVAs sax MV | Left Ventricular Area at Mitral Valve level at End-systole in Short-axis view  |                                                          |
| HR          | Heart Rate                                                                     | Obtained by ECG, HR(R-R) measurement or entered directly |

### Study Results:

| Tools                | Descriptions                                   | Formulae                                                                   |
|----------------------|------------------------------------------------|----------------------------------------------------------------------------|
| EDV(Bullet)          | End-diastolic Left Ventricular Volume          | $EDV(ml) = 5/6 \times LVLd$ $apical(cm) \times LVAd \text{ sax } MV(cm^2)$ |
| ESV(Bullet)          | End-systolic Left Ventricular Volume           | $ESV(ml) = 5/6 \times LVLs$ $apical(cm) \times LVAs sax MV(cm^2)$          |
| EDV<br>Index(Bullet) | End-diastolic Left Ventricular Volume<br>Index | EDV Index=EDV/BSA                                                          |
| ESV<br>Index(Bullet) | End-systolic Left Ventricular Volume<br>Index  | ESV Index=ESV/BSA                                                          |

| Tools      | Descriptions      | Formulae                    |
|------------|-------------------|-----------------------------|
| SV(Bullet) | Stroke Volume     | see "5.4.1 Left Ventricular |
| CO(Bullet) | Cardiac Output    | Function"                   |
| EF(Bullet) | Ejection Fraction |                             |
| SI(Bullet) | SV Index          |                             |
| CI(Bullet) | CO Index          |                             |

Perform the following procedure:

1. Select [Bullet] in the measurement menu.

In apical long-axis view, measure the following parameters:

At end diastole: LVLd apicalAt end systole: LVLs apical.

2. In short-axis view at mitral valve level, measure the following parameters:

At end diastole: LVAd sax MV, the EDV is calculated

At end systole: LVAs sax MV, the ESV is calculated

The system calculates the SV and EF.

If the height and weight have already been entered, the SI, EDV Index and ESV Index are calculated.

3. Use the menu to select the HR source: ECG, HR(R-R) measurement or entered.

The CO and CI are calculated automatically using the entered height and weight values.

### Mod.Simpson

Study Items:

| Tools          | Descriptions                                                                       | Operations                                               |
|----------------|------------------------------------------------------------------------------------|----------------------------------------------------------|
| LVLd apical    | Left Ventricular Long-axis Length at End-<br>diastole in apical view               | Distance in 2D General<br>Measurements                   |
| LVLs apical    | Left Ventricular Long-axis Length at End-<br>systole in apical view                |                                                          |
| LVAd sax<br>MV | Left Ventricular Area at Mitral Valve level at<br>End-diastole in Short-axis view  | Area in 2D General measurements                          |
| LVAs sax<br>MV | Left Ventricular Area at Mitral Valve level at<br>End-systole in Short-axis view   |                                                          |
| LVAd sax<br>PM | Left Ventricular Area at Papillary Muscle level at end-diastole in short axis view |                                                          |
| LVAs sax<br>PM | Left Ventricular Area at Papillary Muscle level at end-systole in short axis view  |                                                          |
| HR             | Heart Rate                                                                         | Obtained by ECG, HR(R-R) measurement or entered directly |

5 - 20 Operator's Manual

### Study Results:

| Tools                       | Descriptions                                   | Formulae                    |
|-----------------------------|------------------------------------------------|-----------------------------|
| EDV(Mod.Simpson)            | End-diastolic Left Ventricular Volume          | *1                          |
| ESV(Mod.Simpson)            | End-systolic Left Ventricular Volume           | *2                          |
| EDV In-<br>dex(Mod.Simpson) | End-diastolic Left Ventricular Volume<br>Index | EDV Index=EDV/BSA           |
| ESV In-<br>dex(Mod.Simpson) | End-systolic Left Ventricular Volume<br>Index  | ESV Index=ESV/BSA           |
| SV(Mod.Simpson)             | Stroke Volume                                  | see "5.4.1 Left Ventricular |
| CO(Mod.Simpson)             | Cardiac Output                                 | Function"                   |
| EF(Mod.Simpson)             | Ejection Fraction                              |                             |
| SI(Mod.Simpson)             | SV Index                                       |                             |
| CI(Mod.Simpson)             | CO Index                                       |                             |

#### \*1 means:

$$EDV[mL] = \frac{\text{LVLd apical } [cm]}{9} \times \left(\frac{4 \times \text{LVAdsax MV} [cm^2] + 2 \times \text{LVAd}}{\text{sax PM } [cm^2] + \sqrt{\text{LVAdsax MV} [cm^2] \times \text{LVAdsax PM} [cm^2]}}\right)$$

\*2 means:

$$ESV[mL] = \frac{\text{LVLsapical}[cm]}{9} \times \left(\frac{4 \times \text{LVAssax MV}[cm^2] + 2 \times \text{LVAs}}{\text{sax PM}[cm^2] + \sqrt{\text{LVAssax MV}[cm^2] \times \text{LVAssax PM}[cm^2]}}\right)$$

Perform the following procedure:

- 1. Select [Mod.Simpson] in the measurement menu.
- 2. In apical long-axis view, measure the following parameters:
  - At end diastole: LVLd apical
  - At end systole: LVLs apical
- 3. In short-axis view at mitral valve level, measure the following parameters:
  - At end diastole: LVAd sax MV
  - At end systole: LVAs sax MV
- 4. In short-axis view at papillary muscle level, measure the following parameters:
  - At end diastole: LVAd sax PM, the EDV is calculated
  - At end systole: LVAs sax PM, the ESV is calculated

The system calculates the SV and EF.

If the height and weight have already been entered, the SI, EDV Index and ESV Index are calculated.

5. Use the menu to select the HR source: ECG, HR(R-R) measurement or entered.

The CO and CI are calculated automatically using the entered height and weight values.

### Simpson

You may select to measure single plane (A2C or A4C) only or both planes (A2C and A4C) to study.

# Study Items:

| Tools | Descriptions                                                  | Operations                                                |
|-------|---------------------------------------------------------------|-----------------------------------------------------------|
| A2Cd  | Left ventricular long-axis length at end diastole in A2C view | Simpson measurement (Trace/<br>Spline/Auto)               |
| A2Cs  | Left ventricular long-axis length at end systole in A2C view  |                                                           |
| A4Cd  | Left ventricular long-axis length at end diastole in A4C view |                                                           |
| A4Cs  | Left ventricular long-axis length at end systole in A4C view  |                                                           |
| HR    | Heart Rate                                                    | Obtained by ECG, HR(R-R) measurements or entered directly |

# Study Results:

| Tools                         | Descriptions                                                | Formulae                                                                                                    |
|-------------------------------|-------------------------------------------------------------|----------------------------------------------------------------------------------------------------|
| EDV(A2C/A4C)                  | End-diastolic Left Ventricular<br>Volume (A2C/A4C)          | EDV( $ml$ )= $\pi \times \frac{\text{LVLd apical}(cm)}{20} \times \sum_{i=1}^{20} r_i^2(cm)$ LVLd apical: Left Ventricular Long-axis Length at End-diastole in apical view, i.e. the long-axis length at tained in measurement.  Fig.: Radii obtained from diastolic measurement         |
| EDV (BP)                      | End-diastolic Left Ventricular<br>Volume (BP)               | *1                                                                                                    |
| ESV(A2C/<br>A4C)              | End-systolic Left Ventricular<br>Volume (A2C/A4C)           | ESV( $ml$ )= $\pi \times \frac{\text{LVLs apical}(cm)}{20} \times \sum_{i=1}^{20} r_i^2(cm)$ LVLs apical: Left Ventricular Long-axis Length at End-systole in apical view, i.e. the long-axis length $c^{\text{L-}}$ ained in measurement.  *F* Radii obtained from systolic measurement |
| ESV (BP)                      | End-systolic Left Ventricular<br>Volume (BP)                | *2                                                                                                    |
| EDV Index<br>(A2C/A4C/<br>BP) | End-diastolic Left Ventricular<br>Volume Index (A2C/A4C/BP) | EDV Index=EDV/BSA                                                                                                    |
| ESV Index<br>(A2C/A4C/<br>BP) | End-systolic Left Ventricular<br>Volume Index (A2C/A4C/BP)  | ESV Index=ESV/BSA                                                                                                    |
| SV                            | Stroke Volume                                               | see "5.4.1 Left Ventricular Function"                                                                                                    |
| СО                            | Cardiac Output                                              |                                                                                                    |
| EF                            | Ejection Fraction                                           |                                                                                                    |
| SI                            | SV Index                                                    |                                                                                                    |
| CI                            | CO Index                                                    |                                                                                                    |

5 - 22 Operator's Manual

\*1 means:

EDV(ml)=
$$\pi \times \frac{MAX\{LVLd_{2i}(cm), LVLd_{4i}(cm)\}}{20} \times \sum_{i=1}^{20} (r_{2i}(cm) \times r_{4i}(cm))$$

\*2 means:

$$ESV(ml) = \pi \times \frac{MAX\{LVLs_{2i}(cm), LVLs_{4i}(cm)\}}{20} \times \sum_{i=1}^{20} (r_{2i}(cm) \times r_{4i}(cm))$$

Calculate the LV volume on the apical 2-chamber view image:

EDV2(ml)=
$$\pi \times \frac{LVLd_{2i}(cm)}{20} \times \sum_{i=1}^{20} r_{2i}^{2}(cm)$$

ESV2(ml)=
$$\pi \times \frac{LVLs_{2i}(cm)}{20} \times \sum_{i=1}^{20} r_{2i}^{2i}(cm)$$

Calculate the LV volume on the apical 4-chamber view image:

EDV4(ml)=
$$\pi \times \frac{LVLd_{4i}(cm)}{20} \times \sum_{i=1}^{20} r_{4i}^{2}(cm)$$

ESV4(ml)=
$$\pi \times \frac{LVLs_{4i}(cm)}{20} \times \sum_{i=1}^{20} r_{4i}^{2}(cm)$$

Where

 $LVLd_{2i}$  – Left ventricular long-axis length at end diastole at apical two-chamber view, which is the long-axis length obtained by EDV (A2C) measurement

 $LVLd_{4i}$  – Left ventricular long-axis length at end diastole at apical four-chamber view, which is the long-axis length obtained by EDV (A4C) measurement

 $LVLs_{2i}$  – Left ventricular long-axis length at end systole at apical two-chamber view, which is the long-axis length obtained by ESV (A2C) measurement

 $LVLs_{4i}$  –Left ventricular long-axis length at end systole at apical four-chamber view, which is the long-axis length obtained by ESV (A4C) measurement

 $r_{2i}$  – Radii obtained by EDV (A2C) or ESV (A2C) at apical two-chamber view

 $r_{4i}$  – Radii obtained by EDV (A4C) or ESV (A4C) at apical four-chamber view

## Simpson: Simpson single plane measurement (measure apical A2C or A4C only)

Perform the following procedure:

- 1. Select [Simpson] in the measurement menu.
- 2. Measure the endocardium.

The endocardium can be measured using trace, spline or auto, click items on the menu to select the method.

| Methods | Operations                                                                                                    |  |
|---------|----------------------------------------------------------------------------------------------------|--|
| Trace   | Trace the endocardium along the edge of the target area using a method similar to Trace method in 2D Area measurements, then set the long axis.                                                                                                    |  |
| Spline  | the reference points (up to 12) along the edge of the endocardium using method similar to Spline method in 2D Area measurements, then set the long axis.                                                                                                    |  |
| Auto    | Follow the steps below:  1. Set points A and B where  A: Left ventricular interventricular septal and mitral valve junction;  B: Left ventricular wall and mitral valve junction;  2. After setting A and B, the cursor will be automatically displayed at point D (where is considered as the apical part by system detecting). After point D is set, the long axis (line segment CD) and the line that traces the endocardium are displayed. Where  C: Midpoint of A and B.  D: Apical part of left ventricle.  3. You can do the following operations:  Adjust the long axis: Move the cursor on the long axis (which turns yellow), then tap the screen; Move the cursor to adjust point D (with point C unchanged) after the cursor changes to   Adjust the trace line: Move the cursor to position the cursor on the trace line (which turns yellow), and then tap the screen; Move the cursor along the endocardium edge to adjust the line after the cursor changes to   Tap the screen outside the line to confirm the adjustment. |  |

- Measure the left ventricular endocardium at end-diastolic and set the long axis, the EDV is obtained.
- Measure the left ventricular endocardium at end-systolic and set the long axis, the ESV is obtained.

The system calculates the SV and EF.

5 - 24 Operator's Manual

If the height and weight have already been entered, the SI, EDV Index and ESV Index are calculated.

3. Use the menu to select the HR source: ECG, HR (R-R) measurement or entered.

The CO and CI are calculated automatically using the entered height and weight values.

### Simpson: Simpson Bi-plane measurement

# **ACAUTION**

When using Simpson to measure LV function, be sure to keep the apical fourchamber view and apical two-chamber view perpendicular. Otherwise the measurement result will be incorrect.

### Perform the following procedure:

- 1. Select [Simpson] in the measurement menu.
- 2. In apical two-chamber view, measure the following parameters:
  - Left ventricular endocardium at end-diastolic and set the long axis, the EDV(A2C) is obtained
  - Left ventricular endocardium at end-systolic and set the long axis, the ESV(A2C) is obtained
- 3. In apical four-chamber view, measure the following parameters:
  - Left ventricular endocardium at end-diastolic and set the long axis, the EDV(A4C) is obtained
  - Left ventricular endocardium at end-systolic and set the long axis, the ESV(A4C) is obtained

If the height and weight have already been entered, the SV, EF, SI, EDV Index and ESV Index are calculated.

4. Use the touch screen to select the HR source: ECG, HR(R-R) measurement or entered.

The CO and CI are calculated automatically using the entered height and weight values.

### LV (2D)

### Study Items:

| Tools    | Descriptions                   | Operations                       |
|----------|--------------------------------|----------------------------------|
| Diastole | End-diastolic Left Ventricular | FoldLine in 2D mode              |
|          | Measurement                    | Parallel method in M mode        |
| Systole  | End-systolic Left Ventricular  |                                  |
|          | Measurement                    |                                  |
| LVIDd    | Left Ventricular Internal      | Distance in 2D/M General         |
|          | Diameter at End-diastole       | measurements                     |
| LVIDs    | Left Ventricular Internal      |                                  |
|          | Diameter at End-systole        |                                  |
| HR       | Heart Rate                     | Obtained by ECG, HR(R-R)         |
|          |                                | measurements or entered directly |

### Study Results:

| Tools     | Descriptions                                              | Formulae                                 |
|-----------|-----------------------------------------------------------|------------------------------------------|
| IVSd      | Interventricular Septal Thickness at End-<br>diastole     | Distance in 2D/M General<br>Measurements |
| LVPWd     | Left Ventricular Posterior Wall Thickness at End-diastole |                                          |
| IVSs      | Interventricular Septal Thickness at End-<br>systole      |                                          |
| LVPWs     | Left Ventricular Posterior Wall Thickness at End-systole  |                                          |
| EDV       | End-diastolic Left Ventricular Volume                     | EDV(ml)= LVIDd(cm)3                      |
| ESV       | End-systolic Left Ventricular Volume                      | ESV(ml)= LVIDs(cm)3                      |
| EDV Index | End-diastolic Left Ventricular Volume                     | EDV Index=EDV/BSA                        |
| ESV Index | End-systolic Left Ventricular Volume                      | ESV Index=ESV/BSA                        |
| SV        | Stroke Volume                                             | see "5.4.1 Left Ventricular Function"    |
| CO        | Cardiac Output                                            |                                          |
| EF        | Ejection Fraction                                         |                                          |
| FS        | Fractional Shortening                                     |                                          |
| MVCF      | Mean Velocity of Circumferential Fiber<br>Shortening      |                                          |
| SI        | SV Index                                                  |                                          |
| CI        | CO Index                                                  |                                          |

### TIP:

- In the [Setup] > [System] > [Application] screen, you can set the method for the Cube/ Teichholz/HR study.
- Click [Property] in [Setup] > [Measure] to select formula for LV measurement by selecting result items: Cube, Teichholz or Gibson.

Taking the method using LVIDd, LVIDs, HR as an example.

Perform the following procedure:

- 1. Select [LV (2D)] in the measurement menu.
- 2. Measure LVIDd in 2D or M mode.

The LVIDd and EDV are obtained.

- 3. Measure the LVIDs in 2D or M mode.
  - The LVIDs and ESV are obtained.
  - The system calculates the SV, EF and FS.
- 4. Using the menu to select the HR source: ECG, HR(R-R) measurement or entered.

If the height and weight have already been entered, the SI, CO, CI, EDV Index and ESV Index are calculated.

The MVCF is calculated if the LVET is measured.

5 - 26 Operator's Manual

# 5.4.2 Left Ventricular Mass (LV Mass)

Estimates the Index of Left Ventricular Mass (LV Mass-I) by calculating the LV Mass.

LV MASS-I (No unit) = LV Mass (g) / Body Surface Area (m<sup>2</sup>)

# LV Mass (Cube)

Study Items:

| Tools | Descriptions                                              | Operations              |
|-------|-----------------------------------------------------------|-------------------------|
| IVSd  | Interventricular Septal Thickness at End-diastole         | Distance in 2D/M        |
| LVIDd | Left Ventricular Internal Diameter at End-diastole        | General<br>Measurements |
| LVPWd | Left Ventricular Posterior Wall Thickness at End-diastole |                         |

### Study Results:

| Tools               | Descriptions                      | Formulae                                                                                |
|---------------------|-----------------------------------|-----------------------------------------------------------------------------------------|
| LV Mass (Cube)      | Left Ventricular Mass             | LV Mass (g) = $1.04 \times ((LVPWd(cm) + IVSd(cm) + LVIDd(cm))^3 - LVIDd(cm)^3) - 13.6$ |
| LV MASS-I<br>(Cube) | Index of Left Ventricular<br>Mass | LV MASS-I (No unit) = LV Mass(g) / Body<br>Surface Area(m <sup>2</sup> )                |

Perform the following procedure:

- 1. Select [LV Mass (Cube)] in the measurement menu.
- 2. At end diastole, measure the following parameters:
  - IVSd
  - LVIDd
  - LVPWd

The LV Mass (Cube) is calculated.

If the height and weight have already been entered, the LV Mass-I(Cube) is calculated.

## LV Mass (A-L)

Study Items:

| Tools            | Descriptions                                                                                   | Operations                             |
|------------------|------------------------------------------------------------------------------------------------|----------------------------------------|
| LVAd sax Epi     | Left Ventricular Epicardial Area at Papillary Muscle level at end-diastole in Short-axis view  | Area in 2D General<br>Measurements     |
| LVAd sax<br>Endo | Left Ventricular Endocardial Area at Papillary Muscle level at end-diastole in Short-axis view |                                        |
| LVLd apical      | Left Ventricular Long-axis Length at End-diastole in apical view                               | Distance in 2D General<br>Measurements |

### Study Results:

| Tools         | Descriptions          | Formulae |
|---------------|-----------------------|----------|
| LV Mass (A-L) | Left Ventricular Mass | *1       |

| Tools           | Descriptions | Formulae                                                                 |
|-----------------|--------------|--------------------------------------------------------------------------|
| LV MASS-I (A-L) |              | LV MASS-I (No unit) = LV Mass(g) / Body<br>Surface Area(m <sup>2</sup> ) |

<sup>\*1</sup> means:

LV Mass(g) = 
$$1.05 \times 5/6 \times (\text{LVAd sax Epi(cm}^2) \times (\text{LVLd apical(cm)} + \text{t(cm)})$$
  
-LVAd sax Endo (cm<sup>2</sup>)×LVL(cm))

Where

$$t(cm) = \sqrt{(LVAdsax Epi(cm^2)/\pi)} - \sqrt{(LVAdSax Endo(cm^2)/\pi)}$$

Perform the following procedure:

- 1. Select [LV Mass (A-L)] in the measurement menu.
- 2. In long-axis view at end diastole, measure the LVLd apical.
- 3. In short-axis view at papillary muscle level at end diastole, measure the following parameters:
  - Endocardium area: LVAd sax Endo
  - Epicardium area: LVAd sax Epi

The LV Mass (A-L) is calculated.

If the height and weight have already been entered, the LV Mass-I(A-L) is calculated.

### LV Mass (T-E)

Study Items:

| Tools            | Descriptions                                                                                   | Operations                      |
|------------------|------------------------------------------------------------------------------------------------|---------------------------------|
| LVAd sax Epi     | Left Ventricular Epicardial Area at Papillary Muscle level at end-diastole in Short-axis view  | Area in 2D General measurements |
| LVAd sax<br>Endo | Left Ventricular Endocardial Area at Papillary Muscle level at end-diastole in Short-axis view |                                 |
| a                | Semi-major axis from widest minor axis radius to apex                                          | Distance in 2D General          |
| d                | Truncated semi-major axis from widest minor axis radius to mitral annulus plane                | Measurements                    |

Except for the values in the upper table, the following results can be obtained in this study:

| Tools           | Descriptions          | Formulae                                                                 |
|-----------------|-----------------------|--------------------------------------------------------------------------|
| LV Mass (T-E)   | Left Ventricular Mass | *1                                                                       |
| LV MASS-I (T-E) |                       | LV MASS-I (No unit) = LV Mass(g) / Body<br>Surface Area(m <sup>2</sup> ) |

<sup>\*1</sup> means:

LV Mass(g) = 
$$1.05\pi \times \{(b+t)^2 \times [\frac{2(a+t)}{3} + d - \frac{d^3}{3(a+t)^2}] - b^2 \times (\frac{2a}{3} + d - \frac{d^3}{3a^2})\}$$

Where units of a, b, d, t are cm.

5 - 28 Operator's Manual

- a: Semi-major axis from widest minor axis radius to apex
- d: Truncated semi-major axis from widest minor axis radius to mitral annulus plane
- t: Thickness of the myocardium

$$t (cm) = \sqrt{(LVAd sax Epi(cm^2)/\pi)} - \sqrt{(LVAd Sax Endo(cm^2)/\pi)}$$

• b: Short axis radius, usually measured where the radius is largest.

$$b(cm) = \sqrt{(LVAdSax Endo(cm^2)/\pi)}$$

Perform the following procedure:

- Select [LV Mass (T-E)] in the measurement menu.
- 2. In short-axis view at papillary muscle level at end diastole, measure the following parameters:
  - Endocardium area: LVAd sax Endo
  - Epicardium area LVAd sax Epi
- 3. Measure a and d.

The LV Mass (T-E) is calculated.

If the height and weight have already been entered, the LV Mass-I(T-E) is calculated.

# 5.4.3 Mitral Valve Area (MVA)

The Mitral Valve Area (MVA) can be calculated using two methods: ure half time (PHT) or velocity-time integral (VTI).

The MVA Calculation by PHT method should be performed in CW mode.

$$MVA (PHT) (cm^2) = 220 / MV PHT (ms)$$

Study Items:

| Tools         | Descriptions                                          | Operations                             |
|---------------|-------------------------------------------------------|----------------------------------------|
| LVOT<br>Diam. | Left Ventricular Outflow Tract Diameter               | Distance in 2D General<br>Measurements |
| LVOT VTI      | Left Ventricular Outflow Tract Velocity-Time Integral | D trace in General D measurements      |
| MV VTI        | Mitral Valve Velocity-Time Integral                   |                                        |

Except for the values in the upper table, the following results can be obtained in this study:

| Tools    | Descriptions      | Formulae                                                                                                    |
|----------|-------------------|----------------------------------------------------------------------------------------------------|
| MVA(VTI) | Mitral Valve Area | $MVA(VTI)(cm^{2}) = \frac{\pi \times  LVOT  VTI(cm)  \times LVOT  Diam(cm^{2})^{2}}{4 \times  MV  VTI(cm) }$ |

See the table above for methods and formulae for the measurement items.

# 5.4.4 AVA (VTI)

The Aortic Valve Area (AVA) can be calculated by velocity-time integral (VTI). The measurements should be performed on 2D and Doppler images

### Study Items:

| Tools      | Descriptions                                          | Operations                             |
|------------|-------------------------------------------------------|----------------------------------------|
| LVOT Diam. | Left Ventricular Outflow Tract Diameter               | Distance in 2D General<br>Measurements |
| LVOT VTI   | Left Ventricular Outflow Tract Velocity-Time Integral | D trace in General D measurements      |
| AV VTI     | Aortic Valve Velocity-Time Integral                   |                                        |

Except for the values in the upper table, the following results can be obtained in this study:

| Tools    | Descriptions      | Operations                                                                                                |
|----------|-------------------|----------------------------------------------------------------------------------------------------|
| AVA(VTI) | Aortic Valve Area | $AVA(VTI)(cm^{2}) = \frac{\pi \times  LVOT VTI(cm)  \times LVOT Diam(cm^{2})^{2}}{4 \times  AV VTI(cm) }$ |

See the table above for methods and formulae for the measurement items.

## 5.4.5 LA Vol

LA Vol. (Left Atrium Volume) used to estimate the size of the left atrium.

## LA Vol(A-L)

Estimates the Left Atrium Volume using area and length.

Study Items:

| Tools     | Descriptions                              | Operations                             |
|-----------|-------------------------------------------|----------------------------------------|
| LA apical | Left Atrium Diameter                      | Distance in 2D General<br>Measurements |
| LAA(A2C)  | Left Atrium Area at apical 2-chamber view | Area in 2D General Measurements        |
| LAA(A4C)  | Left Atrium Area at apical 4-chamber view |                                        |

Except for the values in the upper table, the following results can be obtained in this study:

| Tools                     | Descriptions        | Operations                                                                                                  |
|---------------------------|---------------------|----------------------------------------------------------------------------------------------------|
| LA<br>Vol(A-L)            | Left Atrium<br>Area | LA Vol(A - L)(ml) = $\frac{8\pi}{3}$ LAA(A4C)(cm <sup>2</sup> ) × LAA(A2C)(cm <sup>2</sup> ) /LA apical(cm) |
| LA Vol<br>Index (A-<br>L) | Left Atrium<br>Area | LA Vol Index= LA Vol/ BSA                                                                                   |

See the table above for methods and formulae for the measurement items.

## LA Vol (Simp)

Estimates the left atrium volume using the Simpson method. Performed at apical two-chamber view and apical four-chamber view.

5 - 30 Operator's Manual

Study Items and Results:

| Tools                   | Descriptions                                | Operations                         |
|-------------------------|---------------------------------------------|------------------------------------|
| LA Vol.(A2C)            | Left Atrium Volume at apical 2-chamber view | Same as the Simpson SP measurement |
| LA Vol.(A4C)            | Left Atrium Volume at apical 4-chamber view |                                    |
| LA Vol. Index (A2C/A4C) | Left Atrium Volume Index                    | LA Vol. Index = LA Vol./BSA        |

## 5.4.6 LV Tei Index

The LVIMP (Left Ventricular Index of Myocardial Performance) is used to analyze the integrative ventricular diastolic and systolic capabilities.

Study Items:

| Tools       | Descriptions                     | Operations                |
|-------------|----------------------------------|---------------------------|
| MV C-O Dur. | Mitral Valve Close-Open Duration | Time in M/Doppler General |
| LVET        | Left Ventricular Ejection Time   | Measurements              |

Except for the values in the upper table, the following results can be obtained in this study:

| Tools        | Descriptions              | Operations                                            |
|--------------|---------------------------|-------------------------------------------------------|
| LV Tei Index | Left Ventricular Index of | $LV TEI(Nounit) = \frac{MV C - O dur(s) - LVET(s)}{}$ |
|              | Myocardial Performance    | LVET(s)                                               |

See the table above for methods and formulae for the measurement items.

# 5.4.7 RVSP (Right Ventricular Systolic ure)

The RVSP measures the right ventricular systolic ure.

Study Items:

| Tools   | Descriptions                                   | Operations                                |
|---------|------------------------------------------------|-------------------------------------------|
| TR Vmax | Tricuspid Valve Regurgitation Maximum Velocity | D Vel. in Doppler General<br>Measurements |
| RAP     | Right Atrium ure                               | See below                                 |

Except for the values in the upper table, the following results can be obtained in this study:

| Tools    | Descriptions                                     | Operations                                              |
|----------|--------------------------------------------------|---------------------------------------------------------|
| TR PGmax | Tricuspid Valve<br>Regurgitation ure<br>Gradient | TR PGmax (mmHg) = $4 \times \text{TR Vmax (m/s)}^2$     |
| RVSP     | Right Ventricular Systolic ure                   | $RVSP(mmHg) = RAP(mmHg) + 4 \times (TRV \max(m/s))^{2}$ |

Perform the following procedure:

- 1. Select [RVSP] in the measurement menu.
- 2. Measure the TR Vmax in Doppler mode.

The TR PGmax is calculated.

3. Select [RAP] in the [RVSP] sub-menu and select (or enter) the ure in the dialog box which appears, as shown in the figure below:

The range of input values is [0, 50.0 mmHg].

4. Click [OK] after selecting (or entering) the ure. The RAP is obtained.

RVSP is calculated.

# 5.4.8 PAEDP (Pulmonary Artery End Diastolic ure)

The PAEDP measures the pulmonary artery end diastolic ure. Study Items

| Tools  | Descriptions                                           | Operations                                |
|--------|--------------------------------------------------------|-------------------------------------------|
| PR Ved | Pulmonary Valve Regurgitation Velocity at end-Diastole | D Vel. in Doppler General<br>Measurements |
| RAP    | Right Atrium ure                                       | See RAP measurement in 5.4.7              |

Except for the values in the upper table, the following results can be obtained in this study:

| Tools   | Descriptions                                                     | Operations                                          |
|---------|------------------------------------------------------------------|-----------------------------------------------------|
| PR PGed | Pulmonary Valve<br>Regurgitation ure Gradient<br>at end-Diastole |                                                     |
| PAEDP   | Pulmonary ure at end-<br>Diastole                                | PAEDP(mmHg) = $RAP(mmHg) + 4 \times (PRVed(m/s))^2$ |

See the table above for methods and formulae for the measurement items.

# 5.4.9 RVIMP (RV Tei Index)

The measurement of RVIMP (Right Ventricular Index of Myocardial Performance) is similar to that of LVIMP.

Study Items:

| Tools       | Descriptions                        | Operations                           |
|-------------|-------------------------------------|--------------------------------------|
| TV C-O Dur. | Tricuspid Valve Close-Open Duration | Time in Doppler General Measurements |
| RVET        | Right Ventricular Ejection Time     |                                      |

Except for the values in the upper table, the following results can be obtained in this study:

| Tools        | Descriptions                                            | Formulae                                                     |
|--------------|---------------------------------------------------------|--------------------------------------------------------------|
| RV Tei Index | Right Ventricular<br>Index of Myocardial<br>Performance | $RV TEI(Nounit) = \frac{TV C - O dur(s) - RVET(s)}{RVET(s)}$ |

See the table above for methods and formulae for the measurement items.

5 - 32 Operator's Manual

# 5.4.10 Qp/Qs

Flow ratio of pulmonary circulation and systemic circulation. Study Items:

| Tools         | Descriptions                                             | Operations                                 |
|---------------|----------------------------------------------------------|--------------------------------------------|
| RVOT<br>Diam. | Right Ventricular Outflow Tract Diameter                 | Distance in 2D General measurements        |
| LVOT<br>Diam. | Left Ventricular Outflow Tract Diameter                  |                                            |
| RVOT VTI      | Right Ventricular Outflow Tract Velocity-Time Integral   | D Trace in Doppler General<br>Measurements |
| LVOT VTI      | Left Ventricular Outflow Tract Velocity-Time<br>Integral |                                            |

Except for the values in the upper table, the following results can be obtained in this study:

| Item           | Description                                                       | Operations             |  |
|----------------|-------------------------------------------------------------------|------------------------|--|
| RVOT SV        | Right Ventricular Outflow Tract Stroke Volume                     | Obtained from the RVOT |  |
| RVOT CO        | Right Ventricular Outflow Tract Cardiac Output                    | VTI measurement        |  |
| RVOT SI        | Right Ventricular Outflow Tract SV Index                          |                        |  |
| RVOT CI        | Right Ventricular Output Tract CO Index                           |                        |  |
| RVOT Vmax      | Right Ventricular Outflow Tract Maximum Velocity                  |                        |  |
| RVOT Vmean     | Right Ventricular Outflow Tract Minimum Average<br>Velocity       |                        |  |
| RVOT<br>PGmax  | Right Ventricular Outflow Tract Maximum ure<br>Gradient           |                        |  |
| RVOT<br>PGmean | Right Ventricular Outflow Tract Average ure Gradient              |                        |  |
| LVOT SV        | Left Ventricular Outflow Tract Stroke Volume                      | Obtained from the LVOT |  |
| LVOT SI        | Left Ventricular Outflow Tract SV Index                           | VTI measurement        |  |
| LVOT CO        | Left Ventricular Outflow Tract Cardiac Output                     |                        |  |
| LVOT CI        | Left Ventricular Output Tract CO Index                            |                        |  |
| LVOT Vmax      | Left Ventricular Outflow Tract Maximum Velocity                   |                        |  |
| LVOT PGmax     | Left Ventricular Outflow Tract Maximum ure Gradient               |                        |  |
| LVOT Vmean     | Left Ventricular Outflow Tract Average Velocity                   |                        |  |
| LVOT<br>PGmean | Left Ventricular Outflow Tract Minimum ure Gradient               |                        |  |
| Qp/Qs          | Flow ratio of Pulmonary circulation and Systemic circulation      | *1                     |  |
| Qp-Qs          | Flow difference of Pulmonary circulation and Systemic circulation |                        |  |

\*1:

$$Qp(ml) = RVOT SV(ml) = \pi (RVOT Diam(cm)/2)^2 \times RVOT VTI(cm)$$

$$Qs(ml)$$
=LVOT SV(ml) =  $\pi$ (LVOT Diam(cm)/2)<sup>2</sup> × LVOT VTI(cm)

$$Qp/Qs(Nounit) = \frac{\text{RVOT SV}(ml)}{\text{LVOT SV}(ml)}$$

$$Qp - Qs(Nounit) = RVOT SV(ml) - LVOT SV(ml)$$

See the table above for methods and formulae for the measurement items.

# 5.4.11 PISA

The PISA (Proximal Isovelocity Surface Area) is used in the quantitative analysis of the mitral valve regurgitation (PISA MR), aortic valve regurgitation (PISA AR), tricuspid valve regurgitation (PISA TR) and pulmonary valve regurgitation (PISA PR) in color mode.

The PISA measurement procedure is as follows:

- 1. Start PISA and move the semicircular caliper by tapping the cursor.
- 2. Fix the center of the semicircular caliper by tapping the cursor.
- 3. Adjust the radius length orientation of the semicircular caliper.
- 4. Tap the cursor to fix the caliper.

### **PISA MR**

Mitral valve regurgitation (PISA MR) needs to be measured in Color and Doppler modes. Study Items:

| Tools          | Descriptions                                            | Operations                                                                                                |
|----------------|---------------------------------------------------------|----------------------------------------------------------------------------------------------------|
| MR Rad         | Mitral Valve Stenosis Radius                            | PISA measurement                                                                                          |
| MR VTI         | Mitral Valve Regurgitation Velocity-Time Integral       | D Trace in Doppler General<br>Measurements                                                                |
| MR<br>Als.Vel. | Mitral Valve Regurgitation Aliasing<br>Maximum Velocity | You can choose to use the top aliasing velocity or bottom aliasing velocity, or enter the value directly. |

#### Study Results:

| Tools           | Descriptions                                | Operations                                                                                                    |
|-----------------|---------------------------------------------|----------------------------------------------------------------------------------------------------|
| MR Vmax         | Mitral<br>Regurgitation<br>Maximum Velocity | Obtained from the MR VTI measurement                                                                                                  |
| MR Flow         | Mitral<br>Regurgitation Flow                | MR Flow(ml) = $\frac{2\pi MR \text{ Rad(cm)}^2 \times MR \text{ Als.Vel(cm/s)}}{ MRV \text{ max(cm/s)} } \times  MR \text{ VTI(cm)} $ |
| MR Flow<br>Rate | Mitral<br>Regurgitation Flow<br>Rate        | MR Flow Rate(ml/s) = $2\pi$ MR Rad(cm) <sup>2</sup> × MR Als.Vel(cm/s)                                                                |

5 - 34 Operator's Manual

| Tools          | Descriptions                                             | Operations                                                                            |
|----------------|----------------------------------------------------------|---------------------------------------------------------------------------------------|
| MR<br>Fraction | Mitral Valve<br>Regurgitation<br>Fraction                | MR Fraction (Nounit) = $\frac{MR Flow(ml)}{MV SV(ml)} \times 100\%$                   |
| MR<br>EROA     | Mitral Valve<br>Effective<br>Regurgitant Orifice<br>Area | $MREROA(cm)^{2} = \frac{2\pi MR Rad(cm)^{2} \times MR Als.Vel(cm/s)}{ MRVmax(cm/s) }$ |

Perform the following procedure:

- 1. Enter color mode and adjust the color map until the aliasing appears.
- 2. Select [PISA MR] in the measurement menu.
- Measure MR Rad using the PISA caliper. Input MR Als. Vel.
- 4. Measure the MR spectrum using D trace to obtain:
  - MR Vmax
  - MR VTI

The MR Flow, MR Flow Rate and MR EROA are calculated automatically.

If the MV SV is measured, the MR Fraction will be calculated automatically.

### **PISA AR**

Aortic valve regurgitation (PISA AR) needs to be measured in Color and Doppler modes. Study Items:

| Tools          | Descriptions                                            | Operations                                                                                                |
|----------------|---------------------------------------------------------|----------------------------------------------------------------------------------------------------|
| AR Rad.        | Aortic Valve Stenosis Radius                            | PISA measurement                                                                                          |
| AR VTI         | Aortic Valve Regurgitation Velocity-<br>Time Integral   | D Trace in Doppler General<br>Measurements                                                                |
| AR<br>Als.Vel. | Aortic Valve Regurgitation Aliasing<br>Maximum Velocity | You can choose to use the top aliasing velocity or bottom aliasing velocity, or enter the value directly. |

### Study Results:

| Tools           | Descriptions                                | Operations                                                                                                    |
|-----------------|---------------------------------------------|----------------------------------------------------------------------------------------------------|
| AR Vmax         | Aortic<br>Regurgitation<br>Maximum Velocity | Obtained from the AR VTI measurement                                                                          |
| AR Flow         | Aortic<br>Regurgitation Flow                | $AR Flow(ml) = \frac{2\pi AR \ Rad(cm)^2 \times AR \ Als.Vel(cm/s)}{ ARV \ max(cm/s) } \times  AR \ VTI(cm) $ |
| AR Flow<br>Rate | Aortic<br>Regurgitation Flow<br>Rate        | AR Flow Rate(ml/s) = $2\pi AR \text{ Rad(cm)}^2 \times AR \text{ Als.Vel(cm/s)}$                              |

| Tools          | Descriptions                                             | Operations                                                                             |
|----------------|----------------------------------------------------------|----------------------------------------------------------------------------------------|
| AR<br>Fraction | Aortic Valve<br>Regurgitation<br>Fraction                | ARFraction (Nounit) = $\frac{ARFlow(ml)}{AVSV(ml)} \times 100\%$                       |
| AR EROA        | Aortic Valve<br>Effective<br>Regurgitant Orifice<br>Area | $AREROA(cm)^{2} = \frac{2\pi AR Rad(cm)^{2} \times AR Als. Vel(cm/s)}{ ARVmax(cm/s) }$ |

Operating procedures is the same as the PISA MR measurement.

### **PISA TR**

Tricuspid valve regurgitation (PISA TR) needs to be measured in Color and Doppler modes. Study Items:

| Tools       | Descriptions                                               | Operations                                                                                                |
|-------------|------------------------------------------------------------|----------------------------------------------------------------------------------------------------|
| TR Rad.     | Tricuspid Valve Stenosis Radius                            | PISA measurement                                                                                          |
| TR VTI      | Tricuspid Valve Regurgitation Velocity-<br>Time Integral   | D Trace in Doppler General<br>Measurements                                                                |
| TR Als.Vel. | Tricuspid Valve Regurgitation Aliasing<br>Maximum Velocity | You can choose to use the top aliasing velocity or bottom aliasing velocity, or enter the value directly. |

## Study Results:

| Tools           | Descriptions                                                | Operations                                                                                                    |
|-----------------|-------------------------------------------------------------|----------------------------------------------------------------------------------------------------|
| TR Vmax         | Tricuspid Regurgitation Maximum Velocity                    | Obtained from TR VTI measurement                                                                              |
| TR Flow         | Tricuspid<br>Regurgitation Flow                             | $TR Flow(ml) = \frac{2\pi TR \ Rad(cm)^2 \times TR \ Als.Vel(cm/s)}{ TRV \ max(cm/s) } \times  TR \ VTI(cm) $ |
| TR Flow<br>Rate | Tricuspid<br>Regurgitation Flow<br>Rate                     | TR Flow Rate(ml/s) = $2\pi$ TR Rad(cm) <sup>2</sup> × TR Als.Vel(cm/s)                                        |
| TR Fraction     | Tricuspid Valve<br>Regurgitation<br>Fraction                | TR Fraction (Nounit) = $\frac{\text{TR Flow(ml)}}{\text{TV SV(ml)}} \times 100\%$                             |
| TR EROA         | Tricuspid Valve<br>Effective<br>Regurgitant Orifice<br>Area | $TR  EROA(cm)^2 = \frac{2\pi TR  Rad(cm)^2 \times TR  Als. Vel(cm/s)}{ TRVmax(cm/s) }$                        |

Operating procedures are the same as the PISA MR measurement.

### **PISA PR**

Pulmonary valve regurgitation (PISA PR) needs to be measured in Color and Doppler modes.

5 - 36 Operator's Manual

# Study Items:

| Tools          | Descriptions                                               | Operations                                                                                                |
|----------------|------------------------------------------------------------|----------------------------------------------------------------------------------------------------|
| PR Rad.        | Pulmonary Valve Stenosis Radius                            | PISA measurement                                                                                          |
| PR VTI         | Pulmonary Valve Regurgitation Velocity-<br>Time Integral   | D Trace in Doppler General<br>Measurements                                                                |
| PR<br>Als.Vel. | Pulmonary Valve Regurgitation Aliasing<br>Maximum Velocity | You can choose to use the top aliasing velocity or bottom aliasing velocity, or enter the value directly. |

# Study Results:

| Tools           | Descriptions                                                | Operations                                                                                              |
|-----------------|-------------------------------------------------------------|----------------------------------------------------------------------------------------------------|
| PR Vmax         | Pulmonary<br>Regurgitation<br>Maximum Velocity              | Obtained from PR VTI measurement                                                                        |
| PR Flow         | Pulmonary<br>Regurgitation Flow                             | $PR Flow(ml) = \frac{2\pi PR Rad(cm)^{2} \times PR Als.Vel(cm/s)}{ PRV max(cm/s) } \times  PR VTI(cm) $ |
| PR Flow<br>Rate | Pulmonary<br>Regurgitation Flow<br>Rate                     | PR Flow Rate(ml/s) = $2\pi$ PR Rad(cm) <sup>2</sup> × PR Als.Vel(cm/s)                                  |
| PR Fraction     | Pulmonary Valve<br>Regurgitation<br>Fraction                | PR Fraction (Nounit) = $\frac{PR \text{ Flow(ml)}}{PV \text{ SV(ml)}} \times 100\%$                     |
| PR EROA         | Pulmonary Valve<br>Effective<br>Regurgitant Orifice<br>Area | $PR EROA(cm)^{2} = \frac{2\pi PR Rad(cm)^{2} \times PR Als.Vel(cm/s)}{ PRVmax(cm/s) }$                  |

Operating procedures are the same as the PISA MR measurement.

# 5.4.12 TDI Mode

Study Items:

| Tools                | Descriptions                               | Operations                                      |
|----------------------|--------------------------------------------|-------------------------------------------------|
| MV Sa(medial)        | Mitral Valve medial Systolic motion        | D Vel. in Doppler General                       |
| MV E' Lateral<br>Vel | Mitral Valve medial Early diastolic motion | Measurements                                    |
| MV Aa(medial)        | Mitral Valve medial Late diastolic motion  |                                                 |
| MV<br>ARa(medial)    | Mitral Valve medial Acceleration Rate      | Acceleration in Doppler General<br>Measurements |
| MV<br>DRa(medial)    | Mitral Valve medial Deceleration Rate      |                                                 |

| Tools               | Descriptions                                | Operations                      |
|---------------------|---------------------------------------------|---------------------------------|
| MV Sa(lateral)      | Mitral Valve lateral Systolic motion        | D Vel. in Doppler General       |
| MV E' Septal<br>Vel | Mitral Valve lateral Early diastolic motion | Measurements                    |
| MV Aa(lateral)      | Mitral Valve lateral Late diastolic motion  |                                 |
| MV ARa(lateral)     | Mitral Valve lateral Acceleration Rate      | Acceleration in Doppler General |
| MV DRa(lateral)     | Mitral Valve lateral Deceleration Rate      | Measurements                    |

# Study Results:

| Tools                       | Descriptions                                                | Formulae                                                                                                 |
|-----------------------------|-------------------------------------------------------------|----------------------------------------------------------------------------------------------------|
| MV Ea/Aa(medial)            | MV medial E-Vel./A-Vel.                                     | $Ea/Aa(medial)(Nounit) = \frac{Ea(medial)}{Aa(medial)}$                                                  |
| ATa(medial)                 | MV medial E-wave<br>Acceleration Time                       | Obtained from the ARa(medial) measurement                                                                |
| DTa(medial)                 | MV medial E-wave<br>Deceleration Time                       | Obtained from the DRa(medial) measurement                                                                |
| MV Ea/Aa(lateral)           | MV lateral E-Vel./A-Vel.                                    | $Ea/Aa(lateral)(Nounit) = \frac{Ea(laterall)}{Aa(laterall)}$                                             |
| MV E/E' Septal              | Used to estimate the diastolic function of left ventricular | Calculate after measuring MV E Vel and MV E' Lateral Vel:                                                |
|                             |                                                             | $MV E/E'Septal(Nounit) = \frac{MV E Vel}{MV E E' Septal}$                                                |
| MV E/E' Lateral             |                                                             | Calculate after measuring MV E Vel and MV E' Septal Vel:                                                 |
|                             |                                                             | $MVE/E'Lateral(Nounit) = \frac{\mathit{MVEVel}}{\mathit{MVEE'Lateral}}$                                  |
| MV E/<br>E'(Septal+Lateral) |                                                             | Calculate after measuring MV E Vel, MV E' Lateral Vel and MV E' Septal Vel                               |
|                             |                                                             | $E / Ea(medial + lateral)(Nounit) = \frac{MV E Vel(cm/s)}{(MVEa(medial)(cm/s) + MVEa(lateral)(cm/s))/2}$ |
| ATa(lateral)                | MV lateral E-wave<br>Acceleration Time                      | Obtained from the ARa(lateral) measurement                                                               |
| DTa(lateral)                | MV lateral E-wave<br>Deceleration Time                      | Obtained from the DRa(lateral) measurement                                                               |

See the table above for methods and formulae for the measurement items.

5 - 38 Operator's Manual

# 5.5 References

### **Body Surface Are (BSA)**

DuBois, D., DuBois, E.F., "A Formula to Estimate the Approximate Surface Area if Height and Weight Be Known," Nutrition, Sept-Oct 1989, Vol. 5, No. 5, pp. 303-313.

### **EDV(S-P Ellipse)**

Folland, E.D., et al., "Assessment of Left Ventricular Ejection Fraction and Volumes by Real-Time, Two-Dimensional Echocardiography," Circulation, October 1979, Vol. 60, No.4, pp. 760-766

## ESV(S-P Ellipse)

Folland, E.D., et al., "Assessment of Left Ventricular Ejection Fraction and Volumes by Real-Time, Two-Dimensional Echocardiography," Circulation, October 1979, Vol. 60, No.4, pp. 760-766.

### Stroke Volume (SV)

Gorge, G., et al., "High Resolution Two-dimensional Echocardiography Improves the Quantification of Left Ventricular Function", Journal of the American Society of Echocardiography, 1992, 5: 125-34.

Roelandt, Joseph, Practical Echocardiology, vol. 1 of Ultrasound in Medicine Series, ed. Denis White, Research Studies, 1977, p. 124.

### **Ejection Fraction (EF)**

Pombo, J.F., "Left Ventricular Volumes and Ejection by Echocardiography," Circulation, 1971, Vol. 43, pp. 480-490.

### Stroke Volume Index (SI)

Gorge, G., et al., "High Resolution Two-dimensional Echocardiography Improves the Quantification of Left Ventricular Function", Journal of the American Society of Echocardiography, 1992, 5: 125-34.

Roelandt, Joseph, Practical Echocardiology, vol. 1 of Ultrasound in Medicine Series, ed. Denis White, Research Studies, 1977, p. 124.

### **Cardiac Output (CO)**

Belenkie, Israel, et al., "Assessment of Left Ventricular Dimensions and Function by Echocardiography," American Journal of Cardiology, June 1973, Vol. 31

### Cardiac output Index (CI)

The Merck Manual of Diagnosis and Therapy, ed. 15, Robert Berkon, ed., Merck and Co., Rahway, NJ, 1987, p. 378.

Schiller, N.B., et al., "Recommendations for Quantification of the LV by Two-Dimensional Echocardiography," J Am Soc Echo, Sept.-Oct., 1989, Vol. 2, No. 5,p. 364.

### EDV(B-P Ellipse)

Folland, E.D., et al., "Assessment of Left Ventricular Ejection Fraction and Volumes by Real-Time, Two-Dimensional Echocardiography," Circulation, October 1979, Vol. 60, No.4, pp. 760-766

### ESV(B-P Ellipse)

Folland, E.D., et al., "Assessment of Left Ventricular Ejection Fraction and Volumes by Real-Time, Two-Dimensional Echocardiography," Circulation, October 1979, Vol. 60, No.4, pp. 760-766

### **EDV** (Bullet)

Folland, E.D., et al., "Assessment of Left Ventricular Ejection Fraction and Volumes by Real-Time, Two-Dimensional Echocardiography," Circulation, October 1979, Vol. 60, No.4, pp. 760-766

### **ESV** (Bullet)

Folland, E.D., et al., "Assessment of Left Ventricular Ejection Fraction and Volumes by Real-Time, Two-Dimensional Echocardiography," Circulation, October 1979, Vol. 60, No.4, pp. 760-766

### **EDV** (Simpson)

Weyman, Arthur E., Cross-Sectional Echocardiography, Lea & Febiger, 1985, p. 295. Folland, E.D., et al., "Assessment of Left Ventricular Ejection Fraction and Volumes by Real-Time, Two-Dimensional Echocardiography," Circulation, October 1979, Vol. 60, No.4, pp. 760-766

### **ESV** (Simpson)

Weyman, Arthur E., Cross-Sectional Echocardiography, Lea & Febiger, 1985, p. 295.Folland, E.D., et al., "Assessment of Left Ventricular Ejection Fraction and Volumes by Real-Time, Two-Dimensional Echocardiography," Circulation, October 1979, Vol. 60, No.4, pp. 760-766

### **EDV (Simpson SP)**

Schiller, N.B., et al., "Recommendations for Quantification of the LV by Two-Dimensional Echocardiography," Journal of the American Society of Echocardiography, Sept-Oct 1989, Vol.2, No. 5, p. 364

### **ESV (Simpson SP)**

Schiller, N.B., et al., "Recommendations for Quantification of the LV by Two-Dimensional Echocardiography," Journal of the American Society of Echocardiography, Sept-Oct 1989, Vol.2, No. 5, p. 364

### **EDV (Simpson BP)**

Schiller, N.B., et al., "Recommendations for Quantification of the LV by Two-Dimensional Echocardiography," Journal of the American Society of Echocardiography, Sept-Oct 1989, Vol.2, No. 5, p. 364

### **ESV (Simpson BP)**

Schiller, N.B., et al., "Recommendations for Quantification of the LV by Two-Dimensional Echocardiography," Journal of the American Society of Echocardiography, Sept-Oct 1989, Vol.2, No. 5, p. 364

### EDV (Cube)

Dodge, H.T., Sandler, D.W., et al., "The Use of Biplane Angiography for the Measurement of Left Ventricular Volume in Man," American Heart Journal, 1960, Vol. 60, pp. 762-776.

Belenkie, Israel, et al., "Assessment of Left Ventricular Dimensions and Function by Echocardiography," American Journal of Cardiology, June 1973, pg. 31.

## ESV (Cube)

Dodge, H.T., Sandler, D.W., et al., "The Use of Biplane Angiography for the Measurement of Left Ventricular Volume in Man," American Heart Journal, 1960, Vol. 60, pp. 762-776.

Belenkie, Israel, et al., "Assessment of Left Ventricular Dimensions and Function by Echocardiography," American Journal of Cardiology, June 1973, pg. 31.

5 - 40 Operator's Manual

## Fractional Shortening (FS)

Belenkie, Israel, et al., "Assessment of Left Ventricular Dimensions and Function by Echocardiography," American Journal of Cardiology, June 1973, Vol. 31.

### **MVCF**

Colan, S.D., Borow, K.M., Neumann, A., "Left Ventricular End-Systolic Wall Stress-Velocity of Fiber Shortening Relation: A Load-Independent Index of Myocardial Contractility," J Amer Coll Cardiol, October, 1984, Vol. 4, No. 4,pp. 715-724.

Snider, A.R., Serwer, G.A., Echocardiography in Pediatric Heart Disease, Year Book Medical Publishers, Inc., Littleton, MA, 1990, p. 83.

#### **Teichholz**

Teichholz, L.E., et al., "Problems in Echocardiographic Volume Determinations: Echocardiographic-Angiographic Correlations in the Presence or Absence of Asynergy," American Journal of Cardiology, January 1976, Vol. 37, pp. 7-11

### LVMW

John H. Phillips, "Practical Quantitative Doppler Echocardiography", CRC, 1991, Page 96.

#### LV MASS-I

John H. Phillips, "Practical Quantitative Doppler Echocardiography", CRC, 1991, Page 96.

### LA/Ao

Roelandt, Joseph, Practical Echocardiology, Ultrasound in Medicine Series, Vol. 1, Denis White, ed., Research Studies, 1977, p. 270.

Schiller, N.B., et al., "Recommendations for Quantification of the LV by Two-Dimensional Echocardiography," J Am Soc Echo, Sept-Oct, 1989, Vol. 2, No. 5,p. 364.

### **MV CA/CE**

Maron, Barry J., et al., Noninvasive Assessment of Left Ventricular Diastolic Function by Pulsed Doppler Echocardiography in Patients with Hypertrophic

Cardiomyopathy, J Am Coll Cardio, 1987, Vol. 10, pp. 733-742.

### MV E/A

Maron, Barry J., et al., "Noninvasive Assessment of Left Ventricular Diastolic Function by Pulsed Doppler Echocardiography in Patients with Hypertrophic Cardiomyopathy," Journal of the American College of Cardiology, 1987, Vol. 10, pp. 733-742.

### ure Half Time (PHT)

Oh, J.K., Seward, J.B., Tajik, A.J. The Echo Manual. Boston: Little, Brown and Company, 1994, p.59-60

### Mitral valve area

Goldberg, Barry B., Kurtz, Alfred B., Atlas of Ultrasound Measurements, Year Book Medical Publishers, Inc., 1990, p. 65.

Stamm, R. Brad, et al., "Quantification of ure Gradients Across Stenotic Valves by Doppler Ultrasound," J Am Coll Cardiol, 1983, Vol. 2, No. 4,pp. 707-718.

### Right Ventricular Systolic ure

Stevenson, J.G., "Comparison of Several Noninvasive Methods for Estimation of Pulmonary Artery ure," Journal of the American Society of Echocardiography, June 1989, Vol. 2, pp. 157-171.

Yock, Paul G. and Popp, Richard L., "Noninvasive Estimation of Right Ventricular Systolic ure by Doppler Ultrasound in Patients with Tricuspid Regurgitation," Circulation, 1984, Vol. 70, No. 4, pp. 657-662.

### E/Ea

Recommendations for the Evaluation of Left Ventricular Diastolic Function by Echocardiography 2009 Published by Elsevier Inc. on behalf of the American Society of Echocardiography.

### LVIDd/LVPWd

"Recommendations for Cardiac Chamber Quantification by Echocardiography in Adults: An Update from the American Society of Echocardiography and the European Association of Cardiovascular Imaging" J Am Soc Echocardiography 2015;28:1-39.

Cantinotti M;Scalese M; Murzi B;Assanta N;Spadoni I;Festa P;De Lucia V; Crocetti M;Marotta M;Molinaro S;Lopez L;Iervasi G. Echocardiographic nomograms for ventricular, valvular and arterial dimensions in caucasian children with a special focus on neonates, infants and toddlers. J Am Soc Echocardiogr 2014; 27: 179-191 (e2).

Cantinotti M, Scalese M, Murzi B, Assanta N, Spadoni I, et al. Echocardiographic Nomograms for Chamber Diameters and Areas in Caucasian Children. J Am Soc Echocardiogr 2014; 27: 1279-1292 (e2).

5 - 42 Operator's Manual

# **6** Vascular

Vascular measurements are mainly used for carotid, cerebral, upper and lower extremity vessels. The system supports the following 2D and Doppler vascular measurements.

# 6.1 Basic Measurement Procedures

- 1. Enter the patient information.
- 2. Perform the scanning to acquire the desired image.
- 3. Enter the Application Measurement.
- 4. Select the measurement tool from the measurement menu to start the measurement.
  - For measurement tools, see "6.2 Measurement Tools".
  - For measurement methods, see "2 General Measurement".

The system calculates and displays the results after the measurement tools have been completed.

# 6.2 Measurement Tools

## 6.2.1 2D Mode

#### Measurement

| Tools    | Descriptions                | Methods or formulae    |
|----------|-----------------------------|------------------------|
| CCA IMT  | Common Carotid Artery IMT   | ROI measurement in IMT |
| Bulb IMT | Bulbillate IMT              |                        |
| ICA IMT  | Internal Carotid Artery IMT |                        |
| ECA IMT  | External Carotid Artery IMT |                        |

#### Calculation

| Tools      | Descriptions      | Methods or formulae                                                                                               |
|------------|-------------------|----------------------------------------------------------------------------------------------------|
| Stenosis D | Stenosis Diameter | Stenosis D (No unit) = (Normal Diam. (cm) – Resid Diam. (cm)) / Normal Diam. (cm) × 100%                          |
|            |                   | Stenosis D (No unit) =   (D1-D2) / MAX (D1, D2) *100%                                                             |
|            |                   | Where D1 and D2 refer to the measured vascular diameter, and MAX (D1, D2) represents the larger value of the two. |

Operator's Manual 6 - 1

| Tools      | Descriptions  | Methods or formulae                                                                                                    |
|------------|---------------|----------------------------------------------------------------------------------------------------|
| Stenosis A | Stenosis Area | Stenosis A (No unit) =   (A1-A2) / MAX (A1, A2)  *100%  Where A1 and A2 refer to the measured vascular area, and MAX (A1, A2) represents the larger value of the two. |

# Study

| Tools      | Descriptions              | Methods or formulae                                                                                                    |
|------------|---------------------------|----------------------------------------------------------------------------------------------------|
| IMT        | Intima-Media<br>Thickness | see "6.3.1 IMT"                                                                                                    |
| Stenosis A | /                         | Stenosis (No unit) = $ (A1-A2)/MAX(A1,A2) *100\%$<br>Where A1 and A2 refer to the measured vascular area, and MAX (A1, A2) represents the larger value of the two.<br>You may select different method for the two area measurement. |

# 6.2.2 Doppler Mode

## Measurement

| Tools      | Descriptions            | Methods or formulae  |
|------------|-------------------------|----------------------|
| CCA        | Common Carotid Artery   | D trace in General D |
| Bulb       | Bulbillate              | measurements         |
| ICA        | Internal Carotid Artery |                      |
| ECA        | External Carotid Artery |                      |
| Vert. A    | Vertebral Artery        |                      |
| Innom. A   | Innominate Artery       |                      |
| Subclav. A | Subclavian Artery       |                      |
| Axill. A   | Axillary Artery         | D trace in General D |
| Brachial A | Brachial Artery         | measurements         |
| Ulnar A    | Ulnar Artery            |                      |
| Radial A   | Radial Artery           |                      |
| Subclav. A | Subclavian Artery       |                      |
| Axill. V   | Axillary Vein           |                      |

6 - 2 Operator's Manual

| Tools       | Descriptions                 | Methods or formulae  |
|-------------|------------------------------|----------------------|
| Cephalic V  | Cephalic Vein                | D trace in General D |
| Basilic V   | Basilic Vein                 | measurements         |
| Ulnar V     | Ulnar Vein                   |                      |
| Radial V    | Radial Vein                  |                      |
| C.Iliac A   | Common Iliac Artery          |                      |
| Ex.Iliac A  | External Iliac Artery        |                      |
| CFA         | Common Femoral Artery        |                      |
| SFA         | Superficial Femoral Artery   |                      |
| Pop. A      | Popliteal Artery             |                      |
| TP Trunk A  | Tibial Peroneal Trunk Artery |                      |
| Peroneal A  | Peroneal Artery              |                      |
| P.Tib. A    | Posterior Tibial Artery      |                      |
| A.Tib. A    | Anterior Tibial Artery       |                      |
| Dors.Ped. A | Dorsalis Pedis Artery        |                      |
| C.Iliac V   | Common Iliac Vein            |                      |
| Ex.Iliac V  | External Iliac Vein          |                      |
| Femoral V   | Femoral Vein                 |                      |
| Saph. V     | Great Saphenous Vein         |                      |
| Pop. V      | Popliteal Vein               |                      |
| TP Trunk V  | Tibial Peroneal Trunk Vein   |                      |
| Sural V     | Sural Vein                   |                      |
| Soleal V    | Soleal Vein                  |                      |
| Peroneal V  | Peroneal Vein                |                      |
| P.Tib. V    | Posterior Tibial Vein        |                      |
| A.Tib. V    | Anterior Tibial Vein         |                      |
| ACA         | Anterior Cerebral Artery     |                      |
| MCA         | Middle Cerebral Artery       |                      |
| PCA         | Posterior Cerebral Artery    |                      |
| AComA       | Ant.communicating br.        |                      |
| PComA       | Post.communicating br.       |                      |
| BA          | Basilar Artery               |                      |
|             |                              |                      |

Operator's Manual 6 - 3

| Tools             | Descriptions                      | Methods or formulae  |
|-------------------|-----------------------------------|----------------------|
| IIA               | Internal Iliac Artery             | D trace in General D |
| DFA               | Deep Femoral Artery               | measurements         |
| Ba V              | Basilar Vein                      |                      |
| Brachial V        | Brachial Vein                     |                      |
| IIV               | Internal Iliac Vein               |                      |
| CFV               | Common Femoral Vein               |                      |
| SFV               | Superficial Femoral Vein          |                      |
| DFV               | Deep Femoral Vein                 |                      |
| SSV               | Small Saphenous Vein              |                      |
| C.Iliac V Reflux  | Common Iliac Vein Reflux          | Time in General D    |
| Ex.Iliac V Reflux | External Iliac Vein Reflux        | measurements         |
| Femoral V Reflux  | Femoral Vein Reflux               |                      |
| Saph. V Reflux    | Great Saphenous Vein Reflux       |                      |
| Pop. V Reflux     | Popliteal Vein Reflux             |                      |
| TP Trunk V Reflux | Tibial Peroneal Trunk Vein Reflux |                      |
| Sural V Reflux    | Sural Vein Reflux                 |                      |
| Soleal V Reflux   | Soleal Vein Reflux                |                      |
| Peroneal V Reflux | Peroneal Vein Reflux              |                      |
| P.Tib. V Reflux   | Posterior Tibial Vein Reflux      |                      |
| A.Tib. V Reflux   | Anterior Tibial Vein Reflux       |                      |
| IIV Reflux        | Internal Iliac Vein Reflux        |                      |
| CFV Reflux        | Common Femoral Vein Reflux        |                      |
| SFV Reflux        | Superficial Femoral Vein Reflux   |                      |
| DFV Reflux        | Deep Femoral Vein Reflux          |                      |
| SSV Reflux        | Small Saphenous Vein Reflux       | ]                    |
| ASP               | Ankle Systolic ure                | Type in              |
| BSP               | Brachial Systolic ure             |                      |

6 - 4 Operator's Manual

#### Calculation

| Tool        | Method or formulae                                                                                                    |
|-------------|----------------------------------------------------------------------------------------------------|
| ICA/CCA(PS) | Measure the flow velocity ratio between ICA and CCA to calculate the stenosis.  1. Select [ICA/CCA (PS)] in the measurement menu.                                                                                         |
|             | 2. Measure the PS value of the ICA and CCA using the 2 PT method in D trace, and the system calculates the stenosis.                                                                                                    |
|             | Where, the ICA value adopts the maximum PS value of proximal, middle and distal and the CCA adopts the latest measured value after changing the Prox./ Mid./Dist. attribute (the default CCA adopts the distal PS value). |

### Study

| Tool | Methods or formulae |
|------|---------------------|
| ABI  | see "6.3.2 ABI"     |

# 6.3 Study Tool Operations

## 6.3.1 IMT

#### NOTE:

- The IMT function is unavailable on the product not configured with IMT.
- The IMT measurement is available on frozen (or history) linear array images only.

#### TIP:

- Make sure that you select the correct vessel wall (Near/Far) before the IMT measurement. Otherwise the intima may be recognized incorrectly due to different algorithms that are applied in near/far wall recognition.
- To achieve a good trace result, try to place the ROI box parallel with the vessel and adjust the box size to reduce unwanted interference.

IMT (Intima-Media Thickness) measures the distance between LI (Lumen-Intima) and MA (Media-Adventia).

The IMT values at 4 positions: CCA (Common Carotid Artery), ICA (Internal Carotid Artery), ECA (External Carotid Artery) and Bulb (Bulbillate) need to be measured here.

Perform the following procedure:

- 1. Enter the IMT exam mode, scan and freeze the image (or review a historic image).
- 2. Select [IMT] in the measurement menu and enter the IMT measurement.
- 3. Select the side (Left/Right), angle and vessel wall (Near/Far).

Operator's Manual 6 - 5

| 4. | Select an item such as [ICC, IMT], and the ROI box displays on the screen. |
|----|----------------------------------------------------------------------------|
|    | - It appears as when Near is selected                                      |

It appears as when Far is selected

5. Move the ROI box to the desired position, then tap the screen. Two auto trace lines appear in the box.

While the ROI box is green, you can:

- Adjust the size of the ROI box.
- Trace manually

Move the cursor to a trace line. The trace line turns yellow. Tap the cursor.

Move the cursor along the interface of the vessel. Tap the cursor to confirm the trace after re-adjusting.

- Erase the trace lines inside the box by tapping [Clear]. (Long tap [Clear] to clear all measurement calipers on the screen.)
- 6. Tap the cursor outside the box to confirm the adjustment result after the manual trace is complete. The results are recorded in the IMT report.

The system calculates:

- IMT Max.
- IMT Min.
- IMT Mean
- IMT SD
- IMT ROI Length
- IMT Measure Length
- IMT Quality Index

The Quality Index indicates the reliability of one measurement. Manual trace or re-scan of an image with clear endocardium edges is recommended if the Quality Index value is small.

For multiple measurements on the same side, vessel and angle, the system calculates the following parameters in the report:

- Average Mean IMT
- Average Max IMT
- Standard deviation

It also provides the Composite Mean IMT, which is an overall mean value of all IMT mean values derived from the measured items.

## 6.3.2 ABI

Calculate the Ankle Brachial Index (ABI) by measuring the Ankle Systolic ure (ASP) and the Brachial Systolic ure (BSP) on a Doppler image.

ABI = ASP/BSP

#### TIP:

The left and right sides respectively need to be measured.

Perform the following procedure:

- 1. Select [ABI] in the measurement menu.
- 2. Select [ASP] from the [ABI] menu and enter the value.

6 - 6 Operator's Manual

- 3. Select [BSP] from the [ABI] menu and enter the value.
- 4. The ABI is calculated by the system automatically.

# 6.4 References

### Stenosis D

Honda, Nobuo, et al., "Echo-Doppler Velocimeter in the Diagnosis of Hypertensive Patients: The Renal Artery Doppler Technique," Ultrasound in Medicine and Biology, 1986, Vol. 12(12), pp. 945-952.

#### Stenosis A

Jacobs, Norman M., et al., "Duplex Carotid Sonography: Criteria for Stenosis, Accuracy, and Pitfalls," Radiology, 1985, 154:385-391.

Operator's Manual 6 - 7

This page intentionally left blank.

# **7** Urology

# 7.1 Basic Measurement Procedures

- 1. Tap [Info] on the touch screen and enter the patient information.
- 2. Perform the scanning to acquire the desired image.
- 3. Select Measure to enter the Application Measurement.
- 4. Select the measurement tool from the measurement menu to start the measurement.
  - For measurement tools, see "7.2 Urology Measurement Tools".
  - For measurement methods, see "2 General Measurement".

The system calculates and displays the results after the measurement tools have been completed.

# 7.2 Urology Measurement Tools

## 7.2.1 2D Mode

#### Measurement

| Tools      | Descriptions             | Methods or formulae                 |
|------------|--------------------------|-------------------------------------|
| Renal L    | Renal Length             | Distance in 2D General measurements |
| Renal H    | Renal Height             |                                     |
| Renal W    | Renal Width              |                                     |
| Cortex     | Renal Cortical Thickness |                                     |
| Adrenal L  | Adrenal Length           |                                     |
| Adrenal H  | Adrenal Height           |                                     |
| Adrenal W  | Adrenal Width            |                                     |
| Prostate L | Prostate Length          |                                     |
| Prostate H | Prostate Height          |                                     |
| Prostate W | Prostate Width           |                                     |
| Seminal L  | Seminal Vesicle Length   |                                     |
| Seminal H  | Seminal Vesicle Height   |                                     |
| Seminal W  | Seminal Vesicle Width    |                                     |
| Testis L   | Testicular Length        |                                     |
| Testis H   | Testicular Height        |                                     |
| Testis W   | Testicular Width         |                                     |

Operator's Manual 7 - 1

| Tools                     | Descriptions             | Methods or formulae                 |
|---------------------------|--------------------------|-------------------------------------|
| Ureter                    | /                        | Distance in 2D General measurements |
| Pre-BL L                  | Pre-void Bladder Length  |                                     |
| Pre-BL H                  | Pre-void Bladder Height  |                                     |
| Pre-BL W                  | Pre-void Bladder Width   |                                     |
| Post-BL L                 | Post-void Bladder Length |                                     |
| Post-BL H                 | Post-void Bladder Height |                                     |
| Post-BL W                 | Post-void Bladder Width  |                                     |
| Renal Cyst1-3 d1-3        | /                        |                                     |
| Renal Lesion1-3 d1-3      | /                        |                                     |
| Prostate Mass1 d1-3       | /                        |                                     |
| Prostate Mass2 d1-3       | /                        |                                     |
| Prostate Mass3 d1-3       | /                        |                                     |
| Testis Mass1 d1-3         | /                        |                                     |
| Testis Mass2 d1-3         | /                        |                                     |
| Testis Mass3 d1-3         | /                        |                                     |
| Epididymis L              | Epididymis Length        |                                     |
| Epididymis W              | Epididymis Width         |                                     |
| Epididymis H              | Epididymis Height        |                                     |
| Scrotal Wall<br>Thickness | /                        |                                     |

## Calculation

| Tools         | Descriptions    | Methods or formulae                                                                                                    |
|---------------|-----------------|----------------------------------------------------------------------------------------------------|
| Renal Vol.    | Renal Volume    | Renal L, Renal H, Renal W                                                                                                    |
|               |                 | NOTE:                                                                                                    |
|               |                 | Needs to be measured on the left and right sides respectively.                                                                                    |
| Prostate Vol. | Prostate Volume | Prostate L, Prostate H and Prostate W                                                                                                    |
|               |                 | If [Serum PSA] in [Patient Info] > [URO] has been entered, PSAD (Prostate Special Antigen Density) will also be calculated.                       |
|               |                 | • PPSA (ng/ml) = PPSA Coefficient (ng/ml <sup>2</sup> ) × Prostate Vol (ml)                                                                       |
|               |                 | • PSAD (ng/ml <sup>2</sup> ) = Serum PSA (ng/ml) / Prostate Vol. (ml)                                                                             |
|               |                 | Here, the PPSA Coefficient and Serum PSA are entered in the [Patient Info] > [URO] dialog box. The default value of the PPSA Coefficient is 0.12. |

7 - 2 Operator's Manual

| Tools           | Descriptions     | Methods or formulae                                                                                         |
|-----------------|------------------|----------------------------------------------------------------------------------------------------|
| Testicular Vol. | Testicular       | Testis L, Testis H, Testis W                                                                                |
|                 | Volume           | NOTE:                                                                                                    |
|                 |                  | Needs to be measured on the left and right sides respectively.                                              |
| Pre-BL Vol.     | Pre-void Bladder | Pre-BL L, Pre-BL H, Pre-BL W                                                                                |
| Volume          | Volume           | The Mictur. Vol is displayed in the report if the Post-BL Vol is measured.                                  |
| Post-BL Vol.    | Post-void        | Post-BL L, Post-BL H, Post-BL W                                                                             |
| Bladder Volum   |                  | The Mictur.Vol is displayed in the report if the Pre-BL Vol is measured.                                    |
| Mictur. Vol.    | Micturated       | Pre-BL Vol, Post-BL Vol                                                                                     |
|                 | Volume           | The Post-BL Vol. and Mictur.Vol. are calculated automatically, the Post-BL Vol. is displayed in the report. |

# Study

| Tools           | Methods or formulae                                                                                                    |
|-----------------|----------------------------------------------------------------------------------------------------|
| Kidney          | Renal L, Renal H, Renal W                                                                                                    |
|                 | NOTE:                                                                                                    |
|                 | Needs to be measured on the left and right sides respectively.                                                                                    |
| Adrenal         | Adrenal L, Adrenal W                                                                                                    |
|                 | NOTE:                                                                                                    |
|                 | Needs to be measured on the left and right sides respectively.                                                                                    |
| Prostate        | Prostate L, Prostate H, Prostate W                                                                                                    |
|                 | If [Serum PSA] in [Patient Info] > [URO] has been entered, PSAD (Prostate Special Antigen Density) will also be calculated.                       |
|                 | • PPSA (ng/ml) = PPSA Coefficient (ng/ml <sup>2</sup> ) × Prostate Vol (ml)                                                                       |
|                 | • $PSAD (ng/ml^2) = Serum PSA (ng/ml) / Prostate Vol. (ml)$                                                                                       |
|                 | Here, the PPSA Coefficient and Serum PSA are entered in the [Patient Info] > [URO] dialog box. The default value of the PPSA Coefficient is 0.12. |
|                 | The PSAD displays in the report if the PSA value is entered.                                                                                      |
| Seminal Vesicle | Seminal L, Seminal H, Seminal W                                                                                                    |
|                 | NOTE:                                                                                                    |
|                 | Needs to be measured on the left and right sides respectively.                                                                                    |
| Testis          | Testis L, Testis H, Testis W                                                                                                    |
|                 | NOTE:                                                                                                    |
|                 | Needs to be measured on the left and right sides respectively.                                                                                    |
| Bladder         | Pre-BL L, Pre-BL H, Pre-BL W; Post-BL L, Post-BL H, Post-BL W                                                                                     |

Operator's Manual 7 - 3

| Tools                | Methods or formulae                                            |  |
|----------------------|----------------------------------------------------------------|--|
| Mass1-10             | Distance in 2D General measurements                            |  |
| Prostate mass 1-3    |                                                                |  |
| Testis mass 1-3      |                                                                |  |
| Epididymis           | Epididymis L, Epididymis H, Epididymis W                       |  |
|                      | NOTE:                                                          |  |
|                      | Needs to be measured on the left and right sides respectively. |  |
| Renal Cyst1-3 d1-3   | Distance in 2D General measurements                            |  |
| Renal Lesion1-3 d1-3 |                                                                |  |

# 7.2.2 Doppler Mode

#### Measurement

| Tools        | Descriptions     | Methods or formulae                 |
|--------------|------------------|-------------------------------------|
| Testicular A | Testicular Aorta | Distance in 2D General measurements |
| Testicular V | Testicular Vein  |                                     |
| Epididymis A | Epididymis Aorta |                                     |
| Epididymis V | Epididymis Vein  |                                     |

# 7.3 References

### **PPSA**

Peter J. Littrup M.D., Fed LeE. M.D., Curtis Mettin. P.D. Prostate Cancer Screening: Current Trends and Future Implications. CA-A CANCER JOURNAL FOR CLINICIANS, Jul/Aug 1992, Vol.42, No.4

#### **PSAD**

MITCHELL C. BENSON, IHN SEONG, CARL A. OLSSON, J., McMahon, WILLIAM H.COONER. The Use of Prostate Specific Antigen Density to Enhance the Predictive Value of the Intermediate Levels of Serum Prostate Specific Antigen. THE JOURNAL OF UROLOGY, 1992, Vol.147, p817-821

7 - 4 Operator's Manual

# **8** Gynecology

# 8.1 Basic Measurement Procedures

- 1. Enter the patient information.
- 2. Perform the scanning to acquire the desired image.
- 3. Enter the Application Measurement.
- 4. Select the measurement tool from the measurement menu to start the measurement.
  - For measurement tools, see "8.2 Gynecology Measurement Tools".
  - For measurement methods, see "2 General Measurement".

The system calculates and displays the results after the measurement tools have been completed.

# 8.2 Gynecology Measurement Tools

#### Measurement

| Tools                | Descriptions                                 | Methods or formulae                 |
|----------------------|----------------------------------------------|-------------------------------------|
| UT H                 | Uterine Height Distance in 2D General measur |                                     |
| UT W                 | Uterine Width                                |                                     |
| UT L                 | Uterine Length                               | Distance, Trace and Spline in 2D    |
| Cervix L             | Uterine Cervix Length                        | General Measurements                |
| Cervix H             | Uterine Cervix Height                        | Distance in 2D General measurements |
| Cervix W             | Uterine Cervix Width                         |                                     |
| Endo                 | Endometrium Thickness                        |                                     |
| Ovary L              | Ovary Length                                 |                                     |
| Ovary H              | Ovary Height                                 |                                     |
| Ovary W              | Ovary Width                                  |                                     |
| Follicle1~16 L       | Follicle 1~16 Length                         |                                     |
| Follicle1~16 W       | Follicle 1~16 Width                          |                                     |
| Follicle1~16 H       | Follicle1~16 Height                          |                                     |
| Fibroid1-3 d1-3      | /                                            |                                     |
| GYN Lesion1-3 d1-3   | /                                            |                                     |
| Ovarian Cyst1-3 d1-3 | /                                            |                                     |
| DWT                  | Detrusor Wall Thickness                      |                                     |

Operator's Manual 8 - 1

| Tools            | Descriptions                                             | Methods or formulae                                                                                                    |
|------------------|----------------------------------------------------------|----------------------------------------------------------------------------------------------------|
| Intus. Depth     | Intussusceptions Depth                                   | Distance in 2D General measurements                                                                                                    |
| BSD (R)          | Bladder Neck-Symphysis<br>Distance (Rest)                | Parallel in 2D General Measurements                                                                                                    |
| BSD (Va)         | Bladder Neck-Symphysis<br>Distance (Valsalva)            |                                                                                                    |
| Cx-SP Dist. (R)  | Cervix - Symphysis Publis<br>Distance (Rest)             |                                                                                                    |
| Cx-SP Dist. (Va) | Cervix - Symphysis Publis<br>Distance (Valsalva)         |                                                                                                    |
| RA-SP Dist. (R)  | Rectal Ampulla - Symphysis<br>Publis Distance (Rest)     |                                                                                                    |
| RA-SP Dist. (Va) | Rectal Ampulla - Symphysis<br>Publis Distance (Valsalva) |                                                                                                    |
| Rectocele Depth  | /                                                        |                                                                                                    |
| Shuttle (R)      | Bladder Neck-Symphyseal<br>Distance (Rest)               | The system automatically calculates BSD, BPW-SP Dist., Cx-SP Dist. and                                                                                                    |
| Shuttle (S)      | Bladder Neck-Symphyseal<br>Distance (Stress)             | <ul> <li>RA-SP Dist. values.</li> <li>The measurement of reference line distance: measure the distance from BN, front point, middle point, back point of pelvis floor to the reference line of the symphysis pubis.</li> <li>Move the bigger cursor to a certain point.</li> <li>Tap the screen to fix the reference line.</li> <li>Tap the screen to fix BN position. Measure the distance from this point to the reference line (BN distance). Then, measure BPW-SP Dist., Cx-SP Dist. and RA-SP Dist.</li> <li>[Clear] to remove the last measurement result. Tap to complete the measurement in advance. [Update] to start a new measurement.</li> </ul> |

8 - 2 Operator's Manual

| Tools               | Descriptions                                                | Methods or formulae                 |
|---------------------|-------------------------------------------------------------|-------------------------------------|
| RVA (R)             | Retrovesical Angle (Rest)                                   | Angle in 2D General measurements    |
| RVA (S)             | Retrovesical Angle (Stress)                                 |                                     |
| UTA (R)             | Urethral Tilt Angle (Rest)                                  |                                     |
| UTA (S)             | Urethral Tilt Angle (Stress)                                |                                     |
| URA                 | Urethral Rotation Angle                                     |                                     |
| PVA (R)             | Pubovesical Angle (Rest)                                    |                                     |
| PVA (S)             | Pubovesical Angle (Stress)                                  |                                     |
| PUA (R)             | Pubourethral Angle (Rest)                                   |                                     |
| PUA (S)             | Pubourethral Angle (Stress)                                 |                                     |
| ARA (R)             | Anorectal Angle (Rest)                                      |                                     |
| ARA (S)             | Anorectal Angle (Stress)                                    |                                     |
| ARA (C)             | Anorectal Angle (Contraction)                               |                                     |
| LH AP Diam (R)      | Levator Hiatal Anteroposterior<br>Diameter (Rest)           | Distance in 2D General Measurements |
| LH AP Diam (S)      | Levator Hiatus<br>Anteroposterior Diameter<br>(Stress)      |                                     |
| LH AP Diam (C)      | Levator Hiatus<br>Anteroposterior Diameter<br>(Contraction) |                                     |
| LH Lateral Diam (R) | Levator Hiatus Lateral<br>Diameter (Rest)                   |                                     |
| LH Lateral Diam (S) | Levator Hiatus Lateral<br>Diameter (Stress)                 |                                     |
| LH Lateral Diam (C) | Levator Hiatus Lateral<br>Diameter (Contraction)            |                                     |
| LA Thickness (R)    | Levator Ani Thickness (Rest)                                |                                     |
| LA Thickness (S)    | Levator Ani Thickness (Stress)                              |                                     |
| LA Thickness (C)    | Levator Ani Thickness<br>(Contraction)                      |                                     |
| LH Area (R)         | Levator Hiatus Area (Rest)                                  | Area in 2D General measurements     |
| LH Area (S)         | Levator Hiatus Area (Stress)                                |                                     |
| LH Area (C)         | Levator Hiatus Area<br>(Contraction)                        |                                     |
| LA Angle (R)        | Levator Ani Angle (Rest)                                    | Angle in 2D General measurements    |
| LA Angle (S)        | Levator Ani Angle (Stress)                                  |                                     |
| LA Angle (C)        | Levator Ani Angle<br>(Contraction)                          |                                     |

Operator's Manual 8 - 3

| Tools                | Descriptions                                                | Methods or formulae                 |
|----------------------|-------------------------------------------------------------|-------------------------------------|
| LUG (R)              | Levator Urethra Gap (Rest)                                  | Distance in 2D General Measurements |
| LUG (S)              | Levator Urethra Gap (Stress)                                |                                     |
| LUG (C)              | Levator Urethra Gap<br>(Contraction)                        |                                     |
| BPW-SP Dist. (S)     | Bladder Post Wall - Symphysis<br>Publis Distance (Stress)   | Parallel in 2D General Measurements |
| BPW-SP Dist. (Va)    | Bladder Post Wall - Symphysis<br>Publis Distance (Valsalva) |                                     |
| GYN Lesion1~3 Strain | /                                                           | Strain in 2D General measurements   |

# Calculation

| Tools         | Descriptions       | Methods or formulae                                            |
|---------------|--------------------|----------------------------------------------------------------|
| Ovary Vol.    | Ovary Volume       | Ovary L, Ovary H, Ovary W                                      |
|               |                    | NOTE:                                                          |
|               |                    | Needs to be measured on the left and right sides respectively. |
| UT Vol.       | UT Volume          | UT L, UT H, UT W                                               |
| Uterus Body   | /                  | UT L, UT H, UT W                                               |
|               |                    | Uterus Body (cm) = UT L (cm) + UT H (cm) + UT W (cm)           |
| UT-L/ CX-L    | /                  | UT L, Cervix L                                                 |
|               |                    | UT-L/CX-L (No unit) = $UT L$ (cm) / $Cervix L$ (cm)            |
| Follicle 1-16 | /                  | Length, height and width of follicle 1~16                      |
| Mean DWT      | Mean Detrusor Wall | Distance in 2D General Measurements                            |
|               | Thickness          | Mean DWT = (DWT1 + DWT2 + DWT3)/3                              |
| IAS Damage    | /                  | Damage ratio= the length of sphincter muscle of anus           |
| EAS           | /                  | damage / the length of sphincter muscle of anus                |
| Damage        |                    |                                                                |

# Study

| Tools          | Descriptions | Methods or formulae                                       |
|----------------|--------------|-----------------------------------------------------------|
| Uterus         | /            | Length, height and width of uterus, endometrium thickness |
| Uterine Cervix | /            | Length, height and width of uterine cervix                |
| Ovary          | /            | Length, height and width of ovary                         |
| Follicle 1~16  | /            | Length, height and width of follicle 1~16                 |

8 - 4 Operator's Manual

| Tools                     | Descriptions                  | Methods or formulae                                                                                                    |
|---------------------------|-------------------------------|----------------------------------------------------------------------------------------------------|
| Fibroid1-3 d1-3           | /                             | Distance in 2D General Measurements                                                                                                    |
| GYN Lesion1-3 d1-3        | /                             |                                                                                                    |
| Ovarian Cyst1-3 d1-3      | /                             |                                                                                                    |
| BL Height                 | Bladder Height                | The system automatic calculates Residual                                                                                                    |
| BL Depth                  | Bladder Height  Bladder Depth | <ul> <li>Urine value.</li> <li>Dietz formula: Residual Urine (ml) = BL Height (cm) × BL Depth (cm) × 5.6, or</li> <li>Haylen formula: Residual Urine (ml) = BL Height (cm) × BL Depth (cm) × 5.9 - 14.6, or</li> <li>Dicuio formula: Residual Urine (ml) = BL Height (cm) × BL Depth (cm) × BL Transverse Diameter (cm) × 0.52</li> </ul> |
| GYN Lesion1~3<br>StrRatio |                               | Strain Ratio in 2D General Measurements                                                                                                    |

Where, the methods and formulae for follicle volume are as follows:

- Average Diameter
  - 2-distance

Average Diam=
$$\frac{(Length + Width)}{2}$$

- 3-distance

Average Diam = 
$$\frac{(Length + Width + Height)}{3}$$

- Follicle Volume
  - 1-distance

$$Vol = \frac{\pi}{6} (Length)^3$$

- 2-distance

$$Vol = \frac{\pi}{6} (Length)^2 \times Width$$

- 3-distance

$$Vol = \frac{\pi}{6} length \times Width \times Height$$

# 8.3 References

### **Uterus Body**

Feng Kui, Sun Yanling, Li Hezhou. Ultrasonic diagnosis of adenomyosis. Journal of Henan Medical University, 1995; 30 (2).

Operator's Manual 8 - 5

#### UT-L/CX-L

Ji Jindi, et al. Ultrasonographic study of the intersex problems and the internal genitalia abnormalities. Journal of China medical ultrasound. 1996, Volume 12, No8 P40.

#### **Residual Urine**

- Dietz HP, et al. Determination of postvoid residual by translabial ultrasound. Int Urogynecol J 2012; 23: 1749-1752.
- Haylen BT. Verification of the accuracy and range of transvaginal ultrasound in measuring bladder volumes in women. Br J Urol 1989;64:350-352.
- Cassadó, J., Espu?a-Pons, M., Díaz-Cuervo, H., Rebollo, P. and on behalf of the GISPEM Group (2015), How can we measure bladder volumes in women with advanced pelvic organ prolapse? Ultrasound Obstet Gynecol, 46: 233–238. doi:10.1002/uog.14678

### Levator Hiatus Diam, Area, Thickness and LA Angle

- 3-Dimensional transvaginal ultrasonography evaluation of femal pelvic floor structure and function.
- Dan V. Valsky, MD, Simcha Yagel, MD. Three-Dimensional Transperineal Ultrasonography of he Pelvic Floor. J Ultrasound Med 2007; 26:1373–1387.

### **LUG (Levator Urethra Gap)**

H. P. DIETZ, A. ABBU and K. L. SHEK. The levator–urethra gap measurement: a more objectivemeans of determining levator avulsion? Ultrasound Obstet Gynecol 2008; 32: 941–945.

8 - 6 Operator's Manual

# 9 Small Parts

# 9.1 Basic Measurement Procedures

- 1. Enter the patient information.
- 2. Perform the scanning to acquire the desired image.
- 3. Enter the Application Measurement.
- 4. Select the measurement tool from the measurement menu to start the measurement.
  - For measurement tools, see "9.2 Small Parts Measurement Tools".
  - For measurement methods, see "2 General Measurement".

The system calculates and displays the results after the measurement tools have been completed.

# 9.2 Small Parts Measurement Tools

## 9.2.1 2D Mode

#### Measurement

| Tools                  | Descriptions                     | Methods or formulae    |
|------------------------|----------------------------------|------------------------|
| Thyroid L              | Thyroid Length                   | Distance in 2D General |
| Thyroid H              | Thyroid Height                   | measurements           |
| Thyroid W              | Thyroid Width                    |                        |
| Isthmus H              | Isthmus height                   |                        |
| Testis L               | Testicular Length                |                        |
| Testis H               | Testicular Height                |                        |
| Testis W               | Testicular Width                 |                        |
| Epididymis L           | Epididymis Length                |                        |
| Epididymis W           | Epididymis Width                 |                        |
| Epididymis H           | Epididymis Height                |                        |
| Scrotal Wall Thickness | /                                |                        |
| Breast Mass1~10 L      | Mass Length                      |                        |
| Breast Mass1~10 W      | Mass Width                       |                        |
| Breast Mass1~10 H      | Mass Height                      |                        |
| NipMass 1~10 Dist.     | Distance between nipple and mass |                        |
| Skin-Mass 1~10 Dist.   | Distance between skin and mass   |                        |

Operator's Manual 9 - 1

| Tools Descriptions       |                                                   | Methods or formulae                 |
|--------------------------|---------------------------------------------------|-------------------------------------|
| Thyroid Mass 1-3 d1-3    | Thyroid mass                                      | Distance in 2D General measurements |
| Thyroid Nodule 1-3 d1-3  | /                                                 | Distance in 2D General              |
| Thyroid Cyst 1-3 d1-3    | /                                                 | measurements                        |
| Testicular Mass 1-3 d1-3 | Testicular mass                                   |                                     |
| THY Mass1~3 Strain       | Thyroid Mass Strain                               | Strain in 2D General                |
| THY Nodule1~3 Strain     | Thyroid Nodule Strain                             | measurements                        |
| Breast Mass1~10 Strain   | /                                                 |                                     |
| THY Mass1~3 Elas.        | Thyroid Mass Elastography                         | Elastography in 2D General          |
| THY Nodule1~3 Elas.      | -3 Elas. Thyroid Nodule Elastography Measurements |                                     |
| Breast Mass1~10 Elas.    | Breast Mass Elastography                          |                                     |

## Calculation

| Tools           | Descriptions      | Methods or formulae                                                                                                    |
|-----------------|-------------------|----------------------------------------------------------------------------------------------------|
| Thyroid Vol.    | Thyroid Volume    | Thyroid Vol. (cm <sup>3</sup> ) = $k \times Thyroid L (cm) \times Thyroid H (cm) \times Thyroid W (cm)$<br>Where $k = 0.479$ or $0.523$ |
| Testicular Vol. | Testicular Volume | Testis L, Testis H, Testis W                                                                                                    |
|                 |                   | NOTE:                                                                                                    |
|                 |                   | Needs to be measured on the left and right sides respectively.                                                                          |

# Study

| Tools               | Descriptions | Methods or formulae                                         |
|---------------------|--------------|-------------------------------------------------------------|
| Thyroid             | /            | Same formulae as in the Thyroid Vol. calculation            |
| Testis              | /            | Testis L, Testis H and Testis W, calculates the Testis Vol. |
| Epididymis          | /            | Epididymis L, Epididymis H and<br>Epididymis W              |
| Breast Mass1~10     | /            | Volume (3 Dist.) in 2D General                              |
| Thyroid Mass1~10    | /            | Measurements                                                |
| Testicular Mass1~10 | /            |                                                             |

9 - 2 Operator's Manual

| Tools                           | Descriptions                         | Methods or formulae                              |
|---------------------------------|--------------------------------------|--------------------------------------------------|
| THY Mass1~3 Strain<br>Ratio     | Thyroid Mass Strain Ratio            | Strain Ratio in 2D General measurements          |
| THY Nodule1~3<br>Strain Ratio   | Thyroid Nodule Strain Ratio          |                                                  |
| Breast Mass1~10<br>Strain Ratio | /                                    |                                                  |
| THY Mass1~3 Elas.<br>Ratio      | Thyroid Mass Elastography<br>Ratio   | Elastography Ratio in 2D General<br>Measurements |
| THY Nodule1~3 Elas. Ratio       | Thyroid Nodule Elastography<br>Ratio |                                                  |
| Breast Mass1~10<br>Elas. Ratio  | Breast Mass Elastography<br>Ratio    |                                                  |

# 9.2.2 Doppler Mode

#### Measurement

| Tools        | Descriptions            | Methods or formulae               |
|--------------|-------------------------|-----------------------------------|
| STA          | Superior Thyroid Artery | D trace in General D measurements |
| ITA          | Inferior Thyroid Artery |                                   |
| Testicular A | Testicular Aorta        |                                   |
| Testicular V | Testicular Vein         |                                   |
| Epididymis A | Epididymis Aorta        |                                   |
| Epididymis V | Epididymis Vein         |                                   |

# 9.3 References

## **Thyroid Vol (k= 0.479)**

Volumetrie der Schilddruesenlappn mittels Realtime-Sonographie; J Brunn, U. Block, G. Ruf, et al.; Dtsch.med. Wschr.106 (1981), 1338-1340.

## Thyroid Vol (k=0.523)

 $Gomez\ JM,\ Gomea\ N,\ et\ al.\ Determinants\ of\ thyroid\ volume\ as\ measured\ by\ ultrasonography\ in\ healthy\ adults\ randomly\ selected.\ Clin\ Endocrinol(Oxf),\ 2000;53:629-634$ 

Operator's Manual 9 - 3

This page intentionally left blank.

# 10 Pediatrics

The HIP (Hip Joint Angle) measurement is used in pediatric Pediatrics. Such measurement provides early diagnosis for infant hip joint dislocation.

## 10.1 Basic Measurement Procedures

- 1. Enter the patient information.
- 2. Perform the scanning to acquire the desired image.
- 3. Enter the Application Measurement.
- 4. Select the measurement tool from the measurement menu to start the measurement.
  - For measurement tools, see "10.2 Pediatrics Measurement Tools".
  - For measurement methods, see "2 General Measurement".

The system calculates and displays the results after the measurement tools have been completed.

# 10.2 Pediatrics Measurement Tools

### 10.2.1 HIP

The HIP calculation assists in assessing the development of the infant hip. In this calculation, three straight lines are superimposed on the image and aligned with the anatomical features. The two angles are calculated and displayed.

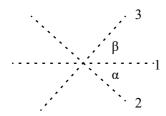

| Line  | 1         | The baseline (BL), connecting the osseous acetabular convexity to<br>the point where the joint capsule and the perichondrium unite with<br>the ilium. |
|-------|-----------|----------------------------------------------------------------------------------------------------|
|       | 2         | The roof line (RL), connecting the lower edge of the ilium to the osseous acetabular convexity.                                                       |
|       | 3         | The inclination line (IL), connecting the osseous acetabular convexity to the acetabular labrum.                                                      |
| Angle | α (Alpha) | The angle between BL and RL.                                                                                                    |
|       | β (Beta)  | The angle between BL and IL                                                                                                    |

Operator's Manual

Dislocation type can be determined using the Graf method, as described in the following table.

| Т   | руе    | α         | Bony roof               | Superior bony rim                        | β             | Cartilaginous roof                                                                                                    | Age<br>(Weeks) |
|-----|--------|-----------|-------------------------|------------------------------------------|---------------|----------------------------------------------------------------------------------------------------|----------------|
| I   | Ia     | ≥60°      | good                    | angular/slightly<br>rounded<br>("blunt") | ≤55°          | covers the femoral head                                                                                                    | any age        |
|     | Ib     | ≥60°      | good                    | angular/slightly<br>rounded<br>("blunt") | >55°          | covers the femoral head                                                                                                    | any age        |
| II  | IIa    | [50°,60°) | adequate (satisfactory) | rounded                                  | any angle     | covers the femoral head                                                                                                    | [0,6]          |
|     | IIa(+) | [55°,60°) | adequate (satisfactory) | rounded                                  | any angle     | covers the femoral head                                                                                                    | (6,12]         |
|     | IIa(-) | [50°,55°) | deficient               | rounded                                  | any angle     | covers the femoral head                                                                                                    | (6,12]         |
|     | IIb    | [50°,60°) | deficient               | rounded                                  | any angle     | covers the femoral head                                                                                                    | >12            |
|     | IIc    | [43°,50°) | severely<br>deficient   | rounded to flattened                     | ≤77°          | covers the femoral head                                                                                                    | any age        |
| D   |        | [43°,50°) | severely<br>deficient   | rounded to flattened                     | >77°          | ed shift                                                                                                    | any age        |
| III | IIIa   | ≤42°      | poor                    | flattened                                | no<br>measure | ed upwards-without<br>structural alteration<br>(devoid of echoes)<br>proximal perichondrium<br>goes up to the contour of<br>the iliac wall | any age        |
|     | IIIb   | ≤42°      | poor                    | flattened                                | no<br>measure | ed upwards-with structural<br>alteration (they are<br>echogenic) proximal<br>perichondrium goes up to<br>the contour of the iliac<br>wall  | any age        |
| IV  | •      | ≤42°      | poor                    | flattened                                | no<br>measure | ed downwards (horizontal<br>or mulded proximal<br>perichondrium                                                                            | any age        |

### Perform the following procedure:

- 1. In B mode, select [HIP] from the measurement menu.
  - A line appears, and there is a fulcrum on the line.
- 2. Move the line to the position of the hip joint. Then rotate the line to fix the baseline.
- 3. Tap the cursor to confirm and the second line displays.
- 4. Use the method for adjusting the first line to anchor the RL and Tap the cursor to fix the RL.
- 5. Use the same method to fix the third line IL. The angles of  $\alpha$  and  $\beta$  come out.
  - If the patient's age is entered, the dislocation type is also displayed.
  - Measure the angles of  $\alpha$  and  $\beta$  separately: click [HIP ( $\alpha$ )] or [HIP ( $\beta$ )] to measure.

10 - 2 Operator's Manual

## 10.2.2 HIP-Graf

The measurement items, results and procedures, see "10.2.1 HIP".

## 10.2.3 d/D

Measures the distance between the baseline and bottom line of the osseous acetabular and the maximum width of the hip to estimate the hip osseous acetabular coverage.

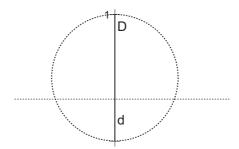

Perform the following procedure:

- 1. Select [d/D] in the measurement menu.
- 2. Use the Distance tool in the 2D General Measurement to measure the maximum width of the hip (D), and the distance between the osseous acetabular roof and bottom (d).

The system calculates the d/D.

# 10.3 References

Graf R., "Sonographic diagnosis of hip dysplasia. Principles, sources of error and consequences" Ultraschall Med. 1987 Feb;8(1):2-8

Schuler P., "Principles of sonographic examination of the hip" Ultraschall Med. 1987 Feb;8(1):9-1

Graf, R. "Fundamentals of Sonographic Diagnosis of Infant Hop Dysplasia." Journal Pediatric Orthopedics, Vol. 4, No. 6:735-740,1984.

Graf, R. Guide to Sonography of the Infant Hip. Georg Thieme Verlag, Stuttgart and New York, 1987.

Morin, C., Harcke, H., MacEwen, G. "The Infant Hip: Real-Time US Assessment of Acetabular Development." Radiology, 177:673-677, December 1985.

R. Graf. "Hip Sonography Diagnosis and Management of Infant Hip Dysplasia" With the collaboration of S. Scott, K. Lercher, F. Baumgartner, A. Benaroya

Operator's Manual 10 - 3

This page intentionally left blank.

# 11 Emergency&Critical

## 11.1 Basic Measurement Procedures

- 1. Enter the patient information.
- 2. Perform the scanning to acquire the desired image.
- 3. Enter the Application Measurement.
- 4. Select the measurement tool from the measurement menu to start the measurement.
  - For measurement tools, see "11.2 EM Measurement Tools".
  - For measurement methods, see "2 General Measurement".

The system calculates and displays the results after the measurement tools have been completed.

## 11.2 EM Measurement Tools

The following optional emergency exam modes are available in the current system:

- EM ABD
- EM FAST
- EM OB
- EM Vascular
- EM Superficial
- EM AAA
- EM Cardiac

The commonly used measurement tools are contained in the EM package corresponding to each EM exam mode.

#### NOTE:

- Measurement tools in each EM package depend on the specific measurement data preset for each ultrasound system.
- For detailed descriptions of the measurement items, see the corresponding application chapter.
- For more information about package preset, see *Basic Volume*.

Operator's Manual

This page intentionally left blank.

# 12 Nerve

# 12.1 Basic Measurement Procedures

- 1. Enter the patient information.
- 2. Perform the scanning to acquire the desired image.
- 3. Enter the Application Measurement.
- 4. Select the measurement tool from the measurement menu to start the measurement.
  - For measurement tools, see "12.2 Nerve Measurement Tools".
  - For measurement methods, see "2 General Measurement".

The system calculates and displays the results after the measurement tools have been completed.

## 12.2 Nerve Measurement Tools

There are no specific tools for Nerve by default, however, you can preset measurement tools for Nerve using tools from other packages. For details, see *Basic Volume*.

#### NOTE:

Measurement tools in each application package depend on the specific measurement data preset for each ultrasound system.

Operator's Manual 12 - 1

This page intentionally left blank.

# 13 Report

The report records measurement results, which are automatically saved by the system after each measurement.

# 13.1 Viewing Reports

# 13.1.1 To View Current Reports

Tap [Report] to enter the report dialog box. The default report of the current exam appears.

- Each measurement contains the six latest values and a final value.
- The report only displays results of tools that are displayed in the report template by default and are completed, as shown in the figure above.
- Select [Previous] or [Next] to switch between pages if the report has more than one page.
- When using Obstetric template, if LMP has already been entered, tap [OB Graph] to view Fetal Growth Curve after measurement.
- After viewing, select [Cancel] or [Done] to exit the report page.

## **Editing Measurement Data**

# **ACAUTION**

Input appropriate data when editing the measurement values, otherwise misdiagnosis may occur.

#### NOTE:

- Only measurement values are editable while calculation values are not.
- After a measurement value is modified, the average value of the tool and the corresponding calculation value will be updated automatically.

The measurement values in the text boxes are editable. Move the cursor to the text box.

The modified value(s) is/are underlined.

The final value displays in the [Value] column. Select an option ([Last], [Avg], [Max] or [Min]) from [Method] to determine the method in which the final value is calculated.

For result values used to calculate GA (Gestational Age) and SD (Standard Deviation), the formula used in this calculation can be selected from [Formula]. The GA and SD values update with the formula change.

#### **Entering Ultrasound Remarks**

In the [Comments] box, enter the corresponding information.

You can also save or load the comments.

Operator's Manual

- Save comment: enter information in the Comments box and then tap [Save Comment] to save current information in the report comment database.
- Load comment: tap [Load Comment] to open the dialog box to check history saved comment
  information. You can select related information to add to current report comment or select the
  location of the comments.

### Selecting Images

Images saved for the current exam can be added to the report.

Perform the following procedure:

- 1. Select [Image] on the report page to bring up the image dialog box.
- 2. Select the image.

## **Adding Anatomical Picture**

You may add anatomical graphics for illustration. OB, EM OB, IVF, Stress Echo and LV analysis reports do not support this function.

Perform the following procedure:

- 1. Tap [More] > [V-MAPPING] on the touch screen.
  - Available items: the graphic saved in the current exam can be added to the report.
  - Selected items: the selected graphic will be added to the report.
- 2. Select the graphic.
  - Adding/Removing the image with  $[\ \ \ ]$ ,  $[\ \ \ \ ]$ ,  $[\ \ \ \ \ ]$ .
  - Select a graphic from the selected items. Click [Move Left] or [Move Right] to adjust the graphic sequence in the list.

The sequence of the graphic in the bottom column is that of the graphics in the report.

You may customize the anatomical graphic and import it to the report. Display effect of 480\*640 works best.

3. Select [Save] and tap [Preview].

The selected anatomical graphics will be shown in the report.

#### **Analyzing Report Data**

You can preset and edit anatomy information in the report.

Perform the following procedure:

- 1. Tap [Analyze].
- 2. Select or enter anatomy descriptions.
  - Descriptions of [Fetus Score] can only be selected from the drop-down list.
  - Select [Auto Normal] and all anatomies will be entered as Normal.
  - Select [Auto Fill] and all anatomies will be entered as Seen.
- 3. Select [Done] to confirm. Analysis information displays after the measurement values in the report.

#### Adding a Signature

Fill in the signature after completing the report.

Perform the following procedure:

1. Tap [Signature]. Draw the signature information on the touch screen. Tap [OK] to save the information.

13 - 2 Operator's Manual

- 2. Select [OK].
- 3. Print or preview the report to view the signature information.

# 13.1.2 To View History Reports

#### NOTE:

History reports can be viewed, but cannot be edited.

If more than one exam is performed for a patient, an [Exam] drop-down list appears in the top-right part on the report.

Perform the following procedure:

- 1. Select previous exams from the [Exam] drop-down list.
- 2. According to the exam mode, select a proper template from the [Report Type].

Make sure the template matches the exam mode, otherwise the measurement result will not display correctly. E.g. An abdomen measurement result will not display in an OB report template preset without any abdomen measurement items.

3. View the history report.

# 13.2 Obstetric Exam Report

# 13.2.1 Fetal Biophysical Profile

Fetal Biophysical Profile means to first obtain a few indices related to fetal growth through experiment or measurement and then evaluate the hazardous situation that the fetus is facing by grading these indices respectively.

Under OB report status, tap [Analyze] on the touch screen, the fetus Score is listed after the fetal analysis.

The scoring criteria the system provides are based on the Vintzileos formula, as shown in the table below.:

| Fetal<br>growth<br>index | Score 0                                | Score 2                                                          | Observa-tion time |
|--------------------------|----------------------------------------|------------------------------------------------------------------|-------------------|
| FHR                      | <2 times, or Reactive FHR<br>< 15 bpm  | Reactive FHR $\geq$ 15 bpm, duration $\geq$ 15 s, $\geq$ 2 times | 30 minutes        |
| FM                       | FM ≤ 2 times                           | $FM \ge 3$ times (continuous movement is deemed as 1 time)       | 30 minutes        |
| FBM                      | No FBM or duration $\leq 30 \text{ s}$ | FBM $\geq 1$ times; duration $\geq 30$ s                         | 30 minutes        |
| FT                       | Limbs stretch, no bend, fingers loose  | Limbs and spine stretch-bend $\geq 1$ times                      | /                 |
| AF                       | No AF, or AF volume < 2 × 2 cm         | One or more AF volume $\geq 2 \times 2$ cm                       | /                 |

The score(s) can be manually entered into the system. The scores of each index as well as the total score will be appended to the report.

Operator's Manual

Fetal scoring results criteria:

| Total scores | Growth condition                  |  |
|--------------|-----------------------------------|--|
| 8-10         | Normal, chronic asphyxia risk low |  |
| 4-6          | Chronic asphyxia risk suspicious  |  |
| 0-2          | Chronic asphyxia risk high        |  |

# 13.2.2 Comparison Bar

This function compares the clinical GA, the ultrasound GA obtained from OB measurements and the AUA (CUA).

Select the [Print] checkbox to determine whether to include the bar in the printed report or not.

## 13.2.3 Z-Score

#### NOTE:

The Z-Score study is effective for fetuses aged 15~40 weeks.

As the FL, BPD and GA are most relevant to the fetus cardiac structure and the Z-Score regression equation is related to the natural logarithm value of the FL, BPD and GA variables, the Z-Score of cardiac structures can be obtained by looking at the Z-Score table, which is important in fetus cardiac growth evaluation and intrauterine interventional therapy.

In (predicted cardiac dimension) =  $m \times In(FL, GA \text{ or } BPD) + c$ 

Z-Score = (In(actual) - In(predicted cardiac dimension))/root MSE

Where the unit of FL and BPD is cm, GA is week, m is multiplier, c is intercept and root MSE is root-mean-square error, which can be obtained from the table.

Perform the following procedure:

- 1. Enter the patient information and obstetric information in the [Patient] > [OB] dialog box.
- 2. Measure the BPD and FL.
- 3. Select Z-Score parameters (with Z-Score tag in the name) from the measurement menu.
- 4. Open the report to check the Z-Score result.

### 13.2.4 Fetal Growth Curve

#### TIP:

If the patient ID is blank, the clinical GA is not calculated or the measurement value is not valid, the measurement values will not be displayed on the curve.

The fetus growth curve compares the measured data of the fetus with the normal growth curve to judge whether the fetus is in normal growth state. The growth curve data is sourced from the Fetal Growth Table.

Perform the following procedure:

- 1. Enter the patient information and obstetric information in the [Patient] > [OB] dialog box.
- 2. Perform one or more fetal growth parameter tools.
- 3. Tap [Trend] on the report touch screen to display the Obstetric Growth Curve dialog box. The dialog box displays the growth curve and the position of the measurement value.

13 - 4 Operator's Manual

- Two drop-down lists above the curve display the measurement item/tool and the formula
  of the curve, which can be changed.
- Different symbols are used on the growth curves to identify measurement data of different fetuses.
- Current and historic data of a fetus are displayed in the same symbols, with the historic data appearing in smaller symbols.
- Click the [Print] checkbox to determine whether to include the growth curve in the printed report or not.
- The green dotted line indicates the clinical GA on the X-axis.
- Select the number and layout of the curves from [Display Layout].
- Select reference from [GA Reference].
- 4. Select [OK] to confirm the setting and exit the page.

## 13.2.5 Fetus Compare

#### TIP:

You can select whether to print multi-fetus data in one report via [Report] > [Setting].

Perform the following procedure:

Tap [Fetus Compare] on the touch screen to see a visualized comparison result.

# 13.3 Report Setting

Tap [Setting] on the touch screen to generally change the report display.

Operator's Manual

| Туре                         | Description                                                                                                    |                                                                                                    |  |
|------------------------------|----------------------------------------------------------------------------------------------------|----------------------------------------------------------------------------------------------------|--|
| Print information and layout | Choose the item (s) to be displayed on the report: ultrasound image, anatomical graphic, analysis and comments.  Set the layout for ultrasound image and anatomical graphic for printing. |                                                                                                    |  |
|                              | Ultrasound Image                                                                                                    | Select the ultrasound image to be printed.  Then, set the image layout for printing.  If checking "Ink-Saving Mode", the ultrasound image is printed in white background. |  |
|                              | Anatomical Graphic                                                                                                    | Select the anatomical graphic to be printed.  Then, set the graphic layout for printing.                                                                                  |  |
|                              | Analyze                                                                                                    | Select to print the added analysis.                                                                                                    |  |
|                              | Comments                                                                                                    | Select to print the comment column.                                                                                                    |  |
|                              | Print colored                                                                                                    | After checking it, WMS score mode of stress echo is displayed in color.                                                                                                   |  |
|                              |                                                                                                    | If not checking it, WMS score mode is displayed in numeric.                                                                                                    |  |
|                              | Simple Mode                                                                                                    | If it is selected, the report will be displayed in a compact layout.                                                                                                    |  |
|                              | Ink-Saving Mode                                                                                                    | If it is selected, the printing background color is white. If it is deselected, the printing background color is black.                                                   |  |
|                              | Text Enhancement<br>Mode                                                                                                    | If it is selected, characters on probe parameter area, patient information area and image parameter area will be printed in bold.                                         |  |
|                              | Font Size                                                                                                    | Set the font size for report viewing screen.                                                                                                    |  |
|                              | Print Font Size                                                                                                    | Set the font size for report preview screen and for printed report.                                                                                                    |  |
| Measurement                  | Show all measurement results                                                                                                    | Display all measurement results of each item for printing.                                                                                                    |  |
|                              | Show all fetus data in one report                                                                                                    | After clicking it, the report chooses and prints the multifetus data simultaneously.                                                                                      |  |
|                              | Fetus compare                                                                                                    | Select the fetus comparison to be printed.                                                                                                    |  |
| Fetal Growth                 | Fetal growth                                                                                                    | Select to print fetal growth result. Then set the layout in the report.                                                                                                   |  |
|                              | Fetal growth compare                                                                                                    | Select the result of fetal growth comparison to be printed.                                                                                                    |  |

13 - 6 Operator's Manual

| Туре            | Description |                                                                                                    |
|-----------------|-------------|----------------------------------------------------------------------------------------------------|
| Method          | 2D/M/D Mode | Select the method in which the final value is calculated for 2D/M/D mode.  Follow the steps below:  1. Select the method for the corresponding imaging mode.  2. Save the method settings by using the following buttons:  • [Apply]: Save the selected methods to the current |
|                 |             | <ul> <li>exam only.</li> <li>[Save As Default]: Save the selected methods to all the exams.</li> </ul> NOTE: The sign "*" means methods for the same mode are                                                                                                    |
| Signature count | 0/1/2       | not the same.  Select to set the count of signature.                                                                                                    |

# 13.4 Printing Reports

Select [Print] to print the report.

Or Select [Preview] to preview the report. On the preview page, you can:

- Select [Print].
- Select Ultrasound Image Layout from the drop-down list to set the report layout.
- Select [Ultrasound Image], [Comments], or [Analyze] to set the content of the report.
- Select [Signature]/[Signature2] to sign the report.
- Select [Close] to exit preview.

# 13.5 Save/Load Report

After the report template is edited, the history report archived in the system will change at the same time. The user may print or export the current report to make a copy in advance.

#### TIP:

- The function is disenabled for anonymous patient.
- For report sending and backup, see *Basic Volume*.

# 13.5.1 Save report

Perform the following procedure:

- 1. Under report status, tap [Save Report].
- 2. Select "Local" and select [Save] to save the information of the current report.

You can elect [Load Report] to view or print the report.

# 13.5.2 Export report

Perform the following procedure:

Operator's Manual

- 1. Under report status, tap [Save Report] to bring up the following dialog box.
- 2. Select "Other Medium" and click [Save] to see the following dialog box, you can export the report directly.

The exported reports can be viewed and edited on a PC.

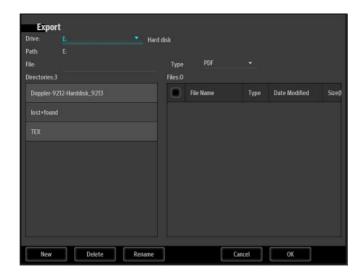

- 3. Select the drive and directory.
- 4. Enter the filename for the report to export and select the file type.
- 5. Select the file type.
- 6. Select [OK] to confirm.

# 13.5.3 Load Report

Select [Load Report] to bring up the history report dialog box, click to select a report to export or print.

13 - 8 Operator's Manual

P/N: 046-023310-00 (3.0)